# TeSys® U LUCM and LUCMT Multifunction Control Unit User Guide

03/2009

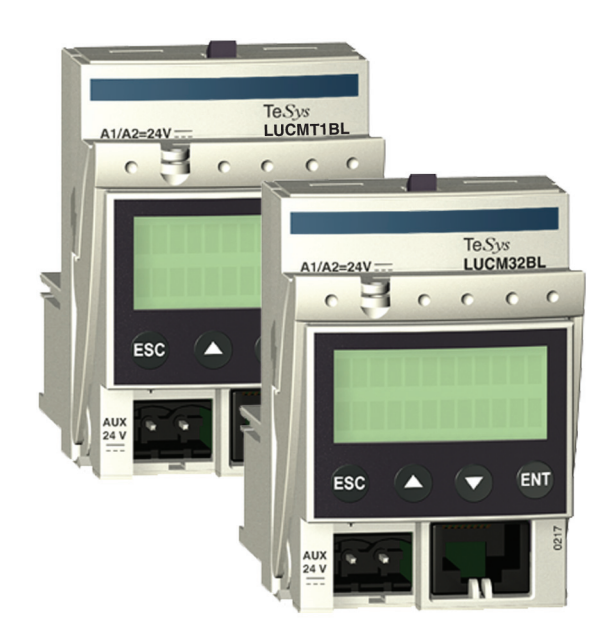

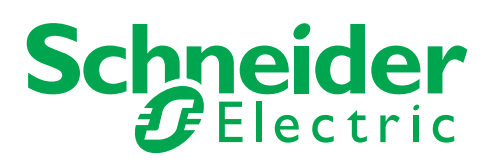

1743237

Schneider Electric assumes no responsibility for any errors that may appear in this document. If you have any suggestions for improvements or amendments or have found errors in this publication, please notify us.

No part of this document may be reproduced in any form or by any means, electronic or mechanical, including photocopying, without express written permission of Schneider Electric.

All pertinent state, regional, and local safety regulations must be observed when installing and using this product. For reasons of safety and to help ensure compliance with documented system data, only the manufacturer should perform repairs to components.

When devices are used for applications with technical safety requirements, the relevant instructions must be followed.

Failure to use Schneider Electric software or approved software with our hardware products may result in injury, harm, or improper operating results.

Failure to observe this information can result in injury or equipment damage.

© 2009 Schneider Electric. All rights reserved.

# **Table of Contents**

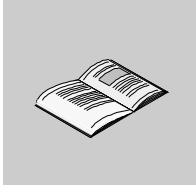

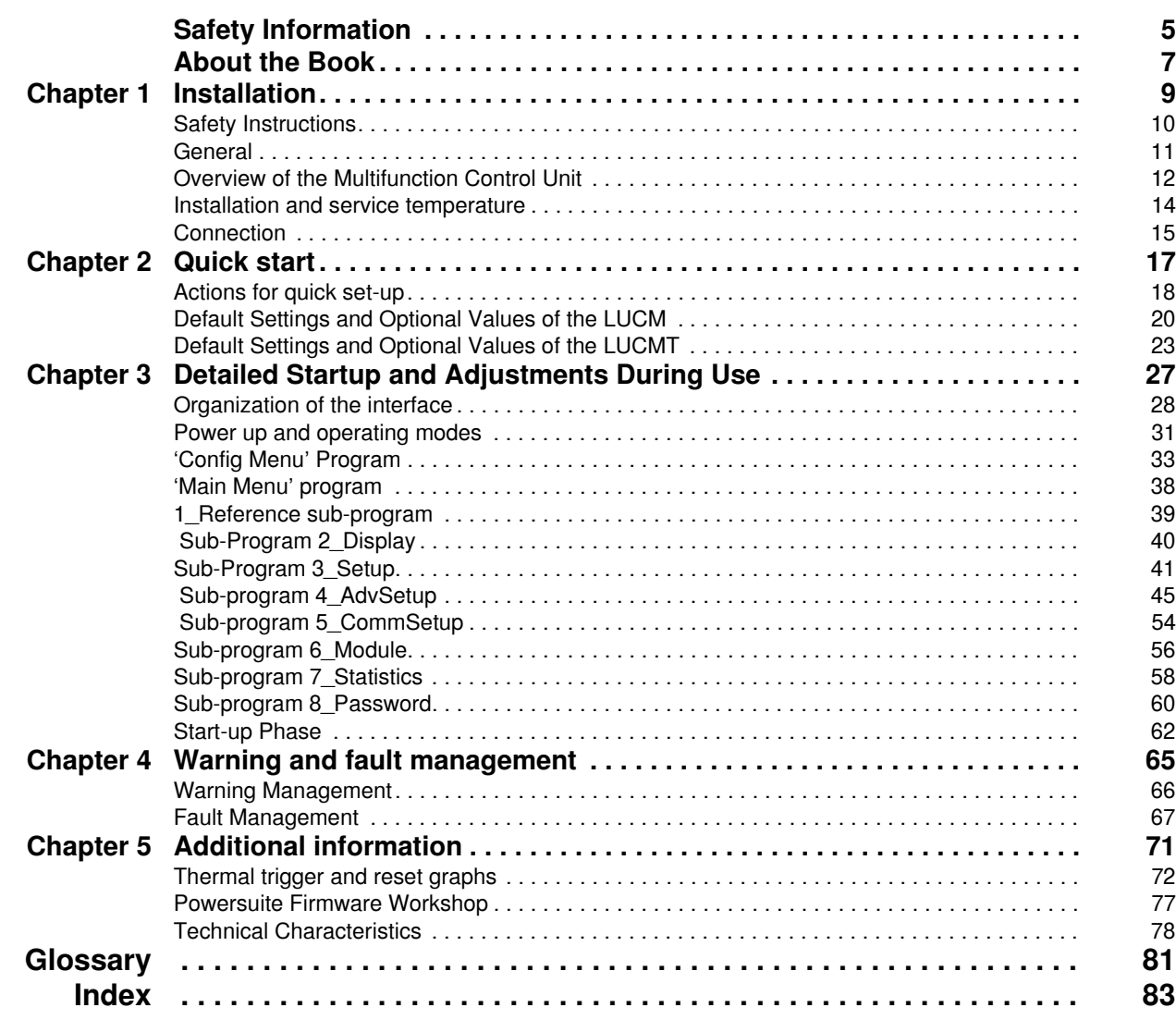

# <span id="page-4-0"></span>**Safety Information**

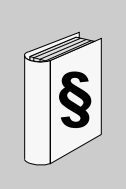

## **Important Information**

#### **NOTICE**

Read these instructions carefully, and look at the equipment to become familiar with the device before trying to install, operate, or maintain it. The following special messages may appear throughout this documentation or on the equipment to warn of potential hazards or to call attention to information that clarifies or simplifies a procedure.

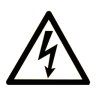

The addition of this symbol to a Danger or Warning safety label indicates that an electrical hazard exists, which will result in personal injury if the instructions are not followed.

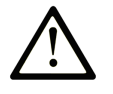

This is the safety alert symbol. It is used to alert you to potential personal injury hazards. Obey all safety messages that follow this symbol to avoid possible injury or death.

#### **DANGER** 4

DANGER indicates an imminently hazardous situation which, if not avoided, will result in death or serious injury.

# A WARNING

WARNING indicates a potentially hazardous situation which, if not avoided, can result in death or serious injury.

# A CAUTION

CAUTION indicates a potentially hazardous situation which, if not avoided, can result in minor or moderate injury.

# **CAUTION**

CAUTION, used without the safety alert symbol, indicates a potentially hazardous situation which, if not avoided, can result in equipment damage.

#### **PLEASE NOTE**

Electrical equipment should be installed, operated, serviced, and maintained only by qualified personnel. No responsibility is assumed by Schneider Electric for any consequences arising out of the use of this material.

A qualified person is one who has skills and knowledge related to the construction and operation of electrical equipment and the installation, and has received safety training to recognize and avoid the hazards involved.

# <span id="page-6-0"></span>**About the Book**

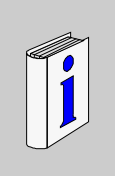

# **At a Glance**

#### **Document Scope**

This guide describes the implementation, features, and operation of multifunction control units. By convention, they are called LUCM and LUCMT:

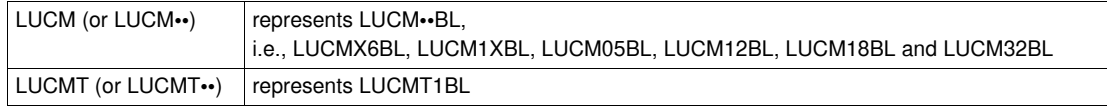

Scope of application: Installers, design offices, maintenance personnel.

#### **Validity Note**

This document applies to all versions of LUCM/LUCMT.

Usage restrictions in regard to functions which are not available in every version of LUCM/LUCMT are indicated in this document.

## **Related Documents**

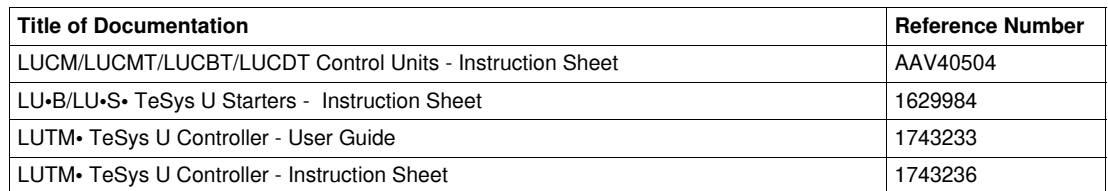

You can download these technical publications and other technical information from our website at www.schneider-electric.com.

#### **User Comments**

We welcome your comments about this document. You can reach us by e-mail at techcomm@schneiderelectric.com.

# <span id="page-8-0"></span>**Installation**

# **1**

# **What's in this Chapter?**

This chapter contains the following topics:

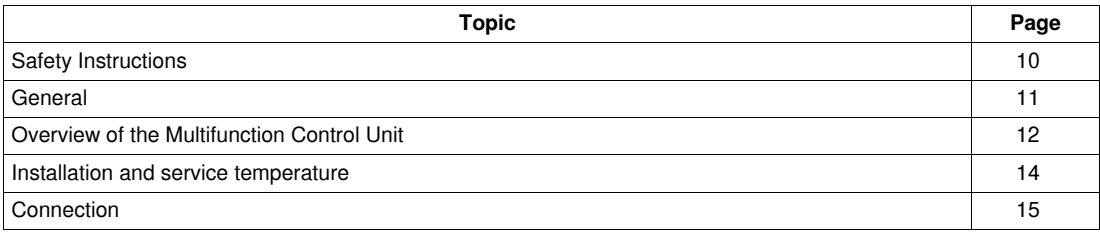

# <span id="page-9-1"></span><span id="page-9-0"></span>**Safety Instructions**

#### **General Instructions**

# **WARNING**

## **RISK OF UNINTENDED OPERATION**

These devices must be installed, configured, and used by qualified personnel only.

Users must follow the recommendations, standards, and regulations in force.

Check the function settings before starting the motor.

Do not damage or modify the devices.

**Failure to follow these instructions can result in death, serious injury, or equipment damage.**

# **A** CAUTION

# **DATA TRANSMISSION IN THE TIME ALLOWED IS NOT GUARANTEED**

Only use the serial link for sending information that is not critical for the application.

Data concerning the statuses and values of load currents for the motor-starter are sent with a certain delay. As a result, this information must not be used when performing safety measures and emergency stops.

Information such as Start direction 1 and direction 2, Stop should not be used in safety circuits and emergency stops.

**Failure to follow these instructions can result in injury or equipment damage.**

## <span id="page-10-1"></span><span id="page-10-0"></span>**General**

Multifunction control units are referenced according to the bases they are installed on:

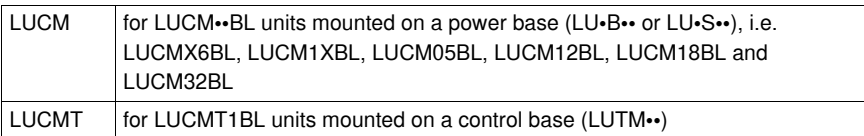

**The LUCM multifunction control unit** controls, protects, and monitors the following TeSys U products:

- LU•B•• starter-controllers with built-in short-circuit protection device
- LU•S•• starters without built-in short-circuit protection device

**NOTE:** LUCM multifunction control units must be used with alternating current motors only.

**The LUCMT multifunction control unit** only protects and monitors the following TeSys U products:

LUTM•• controllers

**NOTE:** LUCMT multifunction control units must be used with three-phase alternating current motors only.

## **Protection Functions**

The LUCM or LUCMT multifunction control units perform the following protection functions:

- Protection against over-currents (protection not provided by LUCMT)
- Protection against thermal overloads, with choice of trip class from 5 to 30
- Protection against ground faults
- Protection against phase imbalances
- Protection against mechanical jams during or after the start-up phase.
- Protection against idling
- Tripping of the starter via an external signal (as an option)

#### **Warning Functions**

The LUCM or LUCMT multifunction control units include a warning associated with each protection function.

The warning level can be configured and is independent from the protection trip level.

#### **Diagnostic Functions**

The LUCM or LUCMT multifunction control unit records and displays:

- The number of operating hours for the motor
- The number of starts
- The number of trips
- The cause of the trip

For the last five trips, the multifunction control unit records the status of the motor-starter at the time of the trip (value of currents, thermal status, and trip type).

#### **Configuration and Monitoring**

The protection, warning, and diagnostic functions may be configured and monitored:

**Locally**, using the built-in display and keyboard

#### **Remotely**, using:

- A PC with the PowerSuite software (VW3A8104)
- A pocket PC with the PowerSuite software (VW3A8102)
- An RJ-45 communication port, Modbus RS 485
- An XBT NU 400 communication terminal mounted on a cabinet door

# <span id="page-11-1"></span><span id="page-11-0"></span>**Overview of the Multifunction Control Unit**

#### **Description of the Multifunction Control Unit**

Front panel of the multifunction control unit:

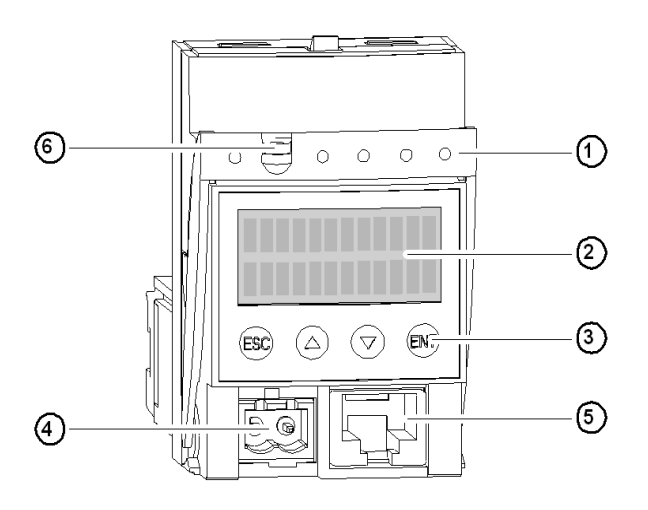

- **1** Locking and removal handle
- **2** Built-in LCD display (2 lines/12 characters)
- **3** 4-key keypad
- **4** 24V auxiliary power supply **(sealed connector on LUCMT)**
- **5** RJ-45 communication port, Modbus RS 485
- **6** Option to seal the locking handle

## **RS 485 Serial Communication Port**

The RS 485 serial communication port, on the front panel, may be used to connect:

- A PC with the PowerSuite software (VW3A8104)
- A pocket PC with the PowerSuite software (VW3A8104)
- An RJ-45 communication port, Modbus RS 485
- An XBT NU 400 communication terminal mounted on a cabinet door

#### **Display and Keypad**

The built-in display and keypad are used as follows:

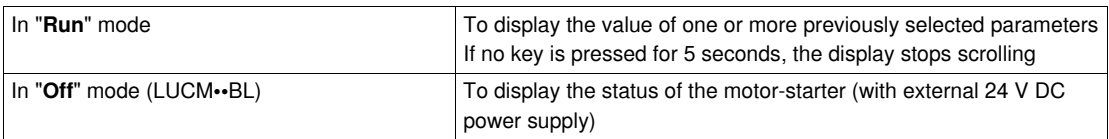

The multifunction control unit has a 2-line display and a 4-key keypad allowing users to navigate through programs, sub-programs, functions, and parameters or settings.

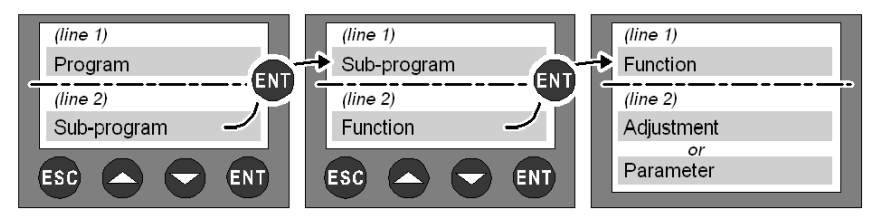

## **Navigation in Programs**

Function of the 4 keys on the keypad:

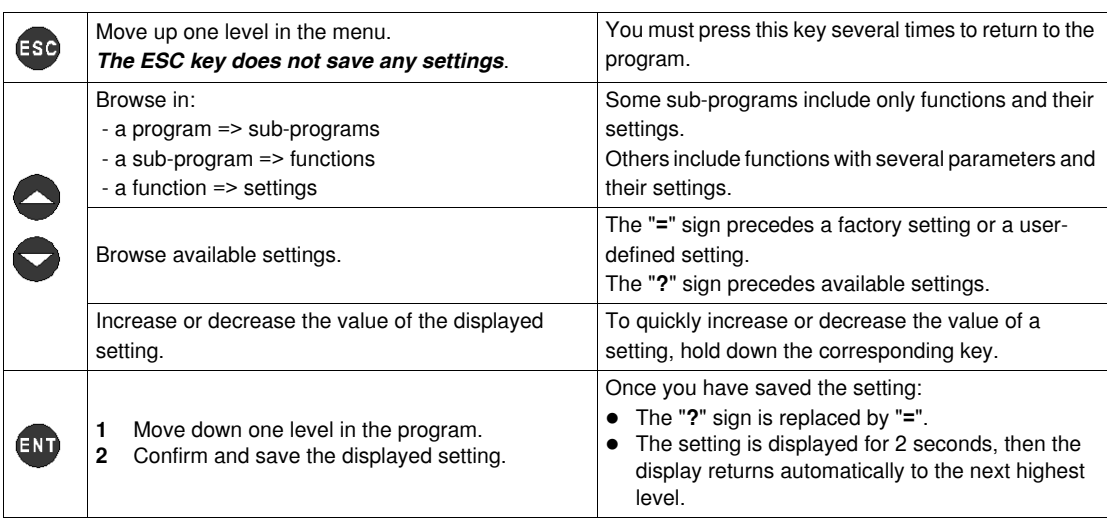

Examples of navigation:

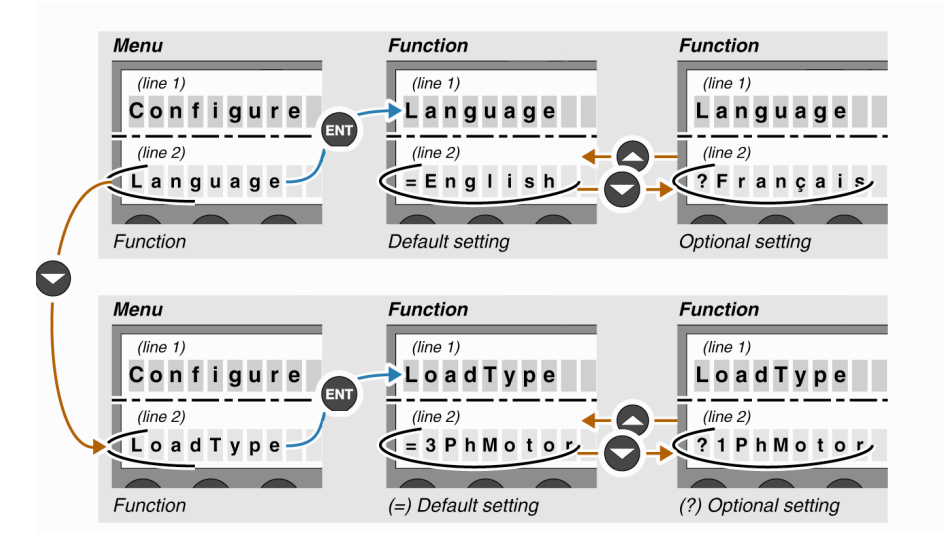

# <span id="page-13-1"></span><span id="page-13-0"></span>**Installation and service temperature**

#### **Installation**

Once installed in the base, the multifunction control unit locks the module. The multifunction control unit must be installed before installing or uninstalling a module.

Installation in a power base:

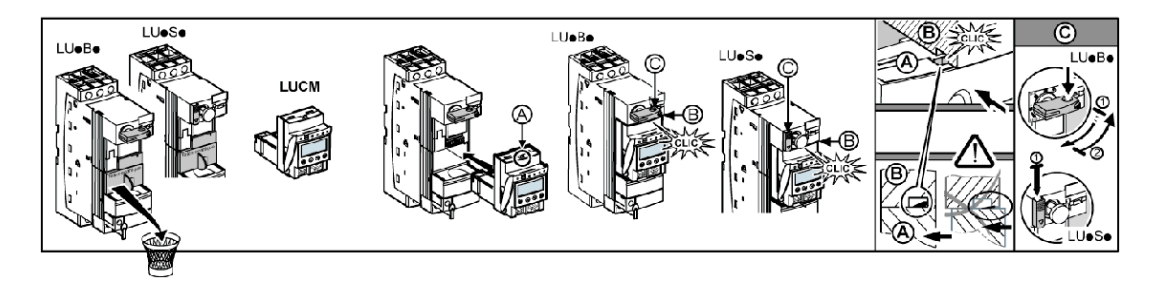

Installation in a controller base:

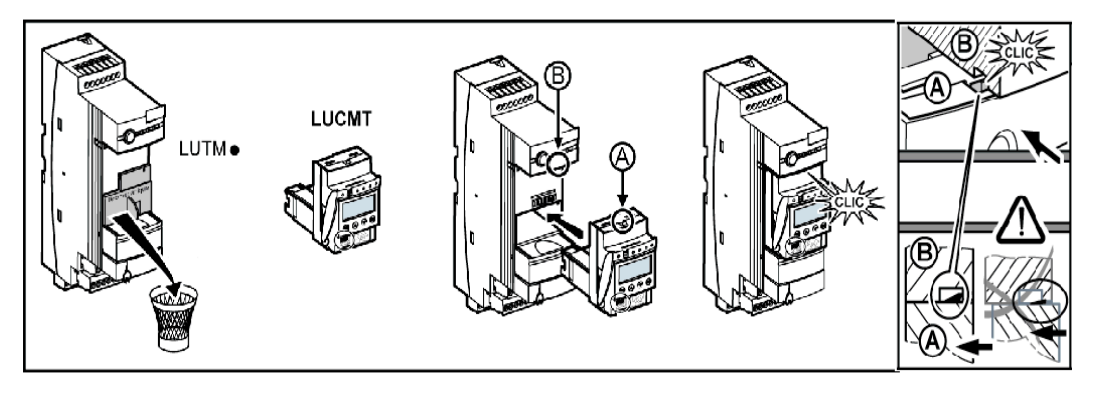

#### **Service temperature**

The multifunction control unit has internal temperature monitoring functions that cannot be disabled.

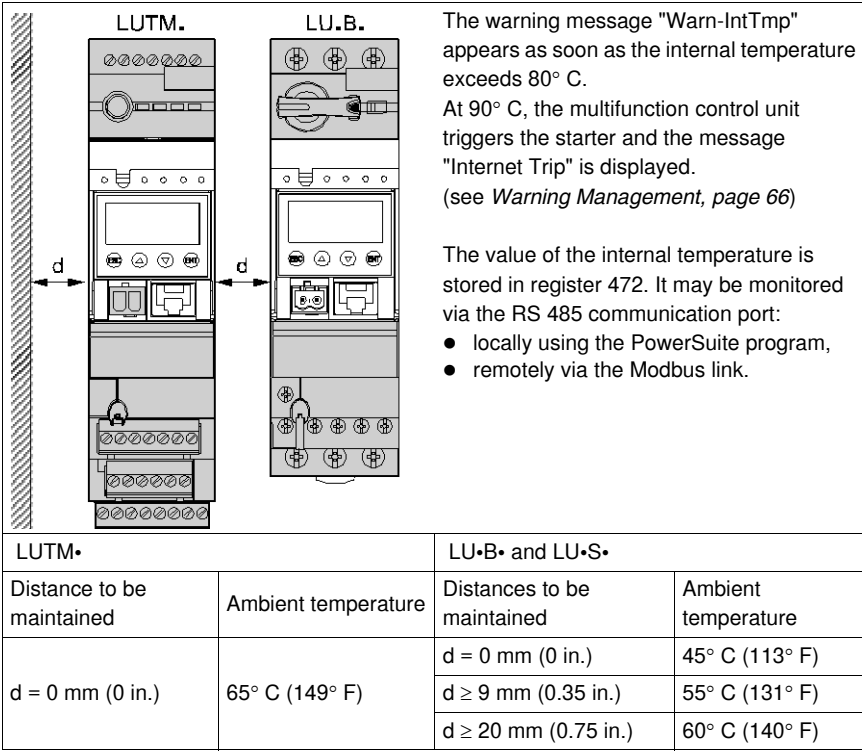

## <span id="page-14-1"></span><span id="page-14-0"></span>**Connection**

#### **Connecting the LUCM**

The LUCM multifunction control unit has two 24 V DC power supplies:

- **The supply for the control circuit**, accessible only via the A1/A2 terminals on the power base
- **The auxiliary power supply**, on its front panel.

# **WARNING**

## **LOSS OF POWER IN EVENT OF POWER CUT**

The devices that cut the power must be connected to terminal A1 (+) on the control circuit.

**Failure to follow these instructions can result in death, serious injury, or equipment damage.**

**NOTE:** Powering off then powering on the control circuit by terminals A1/A2, without the auxiliary power supply, resets the parameters of the **48\_Jam** function (message: Off-Jam) by authorizing the closing of the power poles (see *[Internal or External Environment-related Faults,](#page-68-0) page [69](#page-68-0)*).

**The auxiliary power supply** is used for the following operations:

- Initial configuration and adjustment before installing the power base or before connecting the power supply of the control circuit to the A1/A2 terminals
- Remote and automatic reset functions with a 3-wire control
- Changes to settings during "**Off**" or "**LastTrip**" modes
- Display of fault types or statistics during "**Off**" or "**LastTrip**" modes
- Communication with the multifunction control unit during "**Off**" or "**LastTrip**" modes
- Use of a function module (communication or application)

**NOTE:** Input A2 of the control circuit is internally connected to the (-) input terminal of the auxiliary power supply. If the polarity of the A1/A2 terminals is inverted, the multifunction control unit triggers an internal fault #62 (see *[Fault Acknowledgement](#page-69-0), page [70](#page-69-0)*) to acknowledge the fault.

#### **Connecting the LUCMT**

The LUCMT multifunction control unit has only one 24 V DC power supply that is directly connected to the 24 V DC power supply of the LUTM•• controller base.

The power supply of the controller base is required for configuration and adjustments.

**NOTE:** Powering off then powering on this 24 V DC power supply resets the parameters of the **48\_Jam** function (message: Off-Jam, see *[Motor Safety Protection Faults](#page-67-0), page [68](#page-67-0)*).

# <span id="page-16-0"></span>**Quick start**

Use the Quick start section if you are already familiar with the product. Otherwise, see the detailed start procedure.

## **What's in this Chapter?**

This chapter contains the following topics:

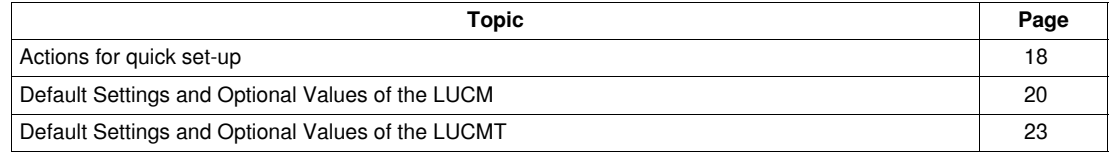

# <span id="page-17-1"></span><span id="page-17-0"></span>**Actions for quick set-up**

## **At a Glance**

- A quick set-up of the multifunction control unit implies action on:
- $\bullet$  the electrical supply,
- $\bullet$  the configuration.

## **Electrical supply**

The electrical supply varies according to the type of control unit.

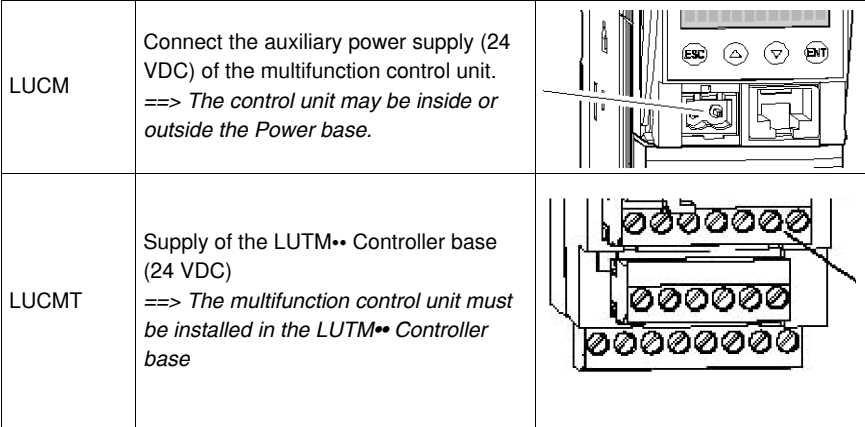

# **Configuration during commissioning**

Configure the multifunction control unit via the following steps:

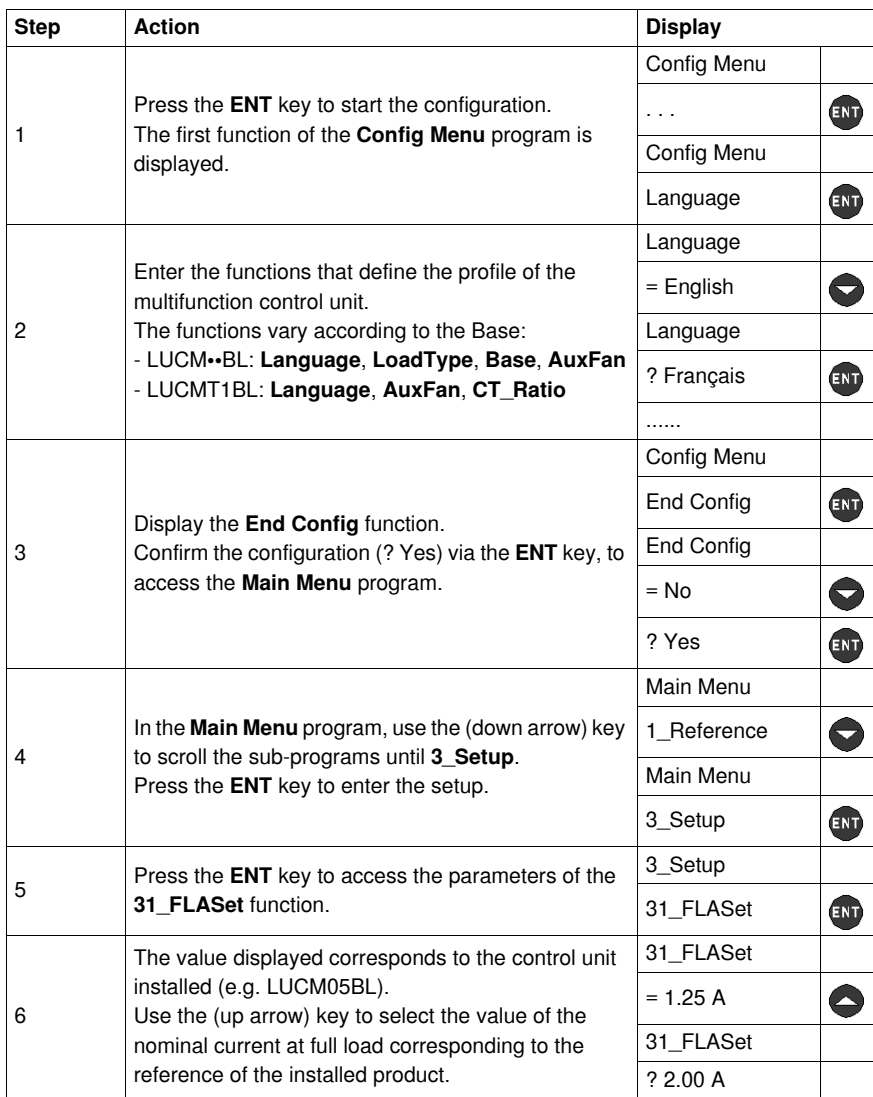

# <span id="page-19-1"></span><span id="page-19-0"></span>**Default Settings and Optional Values of the LUCM**

| Program        | Sub-prog.   | <b>Function</b>                                       | <b>Parameter</b> | Factory setting or profile      | <b>Optional values</b>                                                |
|----------------|-------------|-------------------------------------------------------|------------------|---------------------------------|-----------------------------------------------------------------------|
| Config<br>Menu |             | Language                                              |                  | $=$ English                     | ? Français<br>? Español<br>? Deutsch<br>? Italiano                    |
|                |             | LoadType                                              | $\overline{a}$   | $=$ 3 PhMotor                   | ? 1 PhMotor                                                           |
|                |             | Base                                                  |                  | = SelfProtStr                   | ? Starter                                                             |
|                |             | AuxFan                                                | $\overline{a}$   | $= No$                          | ? Yes                                                                 |
|                |             | LR Conf<br>(from versions V3.x<br>onwards)            |                  | $=$ Remote                      | ? Local                                                               |
|                |             | End Config                                            | L.               | $= No$                          | ? Yes                                                                 |
| Main Menu      | 1 Reference | 11_Catalog<br>(see 31 FLASet<br>for LUCM, page 41).   |                  | LUCMX6BL                        | According to the<br>reference of the<br>multifunction<br>control unit |
|                |             | 12 Firmware                                           |                  | Rev: xx.xx                      |                                                                       |
|                |             | 13_FLA Range<br>(see 31_FLASet<br>for LUCM, page 41). |                  | 0.15 A to 0.6 A<br>(Min to Max) |                                                                       |
|                |             | 14_LoadType                                           | L.               | $= 3$ PhMotor                   | (read only)<br>configured in<br><b>Config Menu</b>                    |
|                |             | 15 AuxFan                                             |                  | $= No$                          |                                                                       |
|                |             | 16 Base                                               |                  | = SelfProtStr                   |                                                                       |
|                | 2 Display   | 21_AvCurrent                                          | L.               | $=$ Yes                         | ? No                                                                  |
|                |             | 22_ThermCap                                           |                  | $= No$                          | ? Yes                                                                 |
|                |             | 23 L1Current                                          |                  | $= No$                          | ? Yes                                                                 |
|                |             | 24 L2Current                                          | $\overline{a}$   | $= No$                          | ? Yes                                                                 |
|                |             | 25 L3Current                                          | $\overline{a}$   | $= No$                          | ? Yes                                                                 |
|                |             | 26_GFCurrent                                          | $\overline{a}$   | $= No$                          | ? Yes                                                                 |
|                |             | 27_LastTrip                                           | ä,               | $= No$                          | ? Yes                                                                 |
|                |             | 28_PhaseImb                                           |                  | $= No$                          | ? Yes                                                                 |

Programs, sub-programs and functions of the LUCMmultifunction control unit:

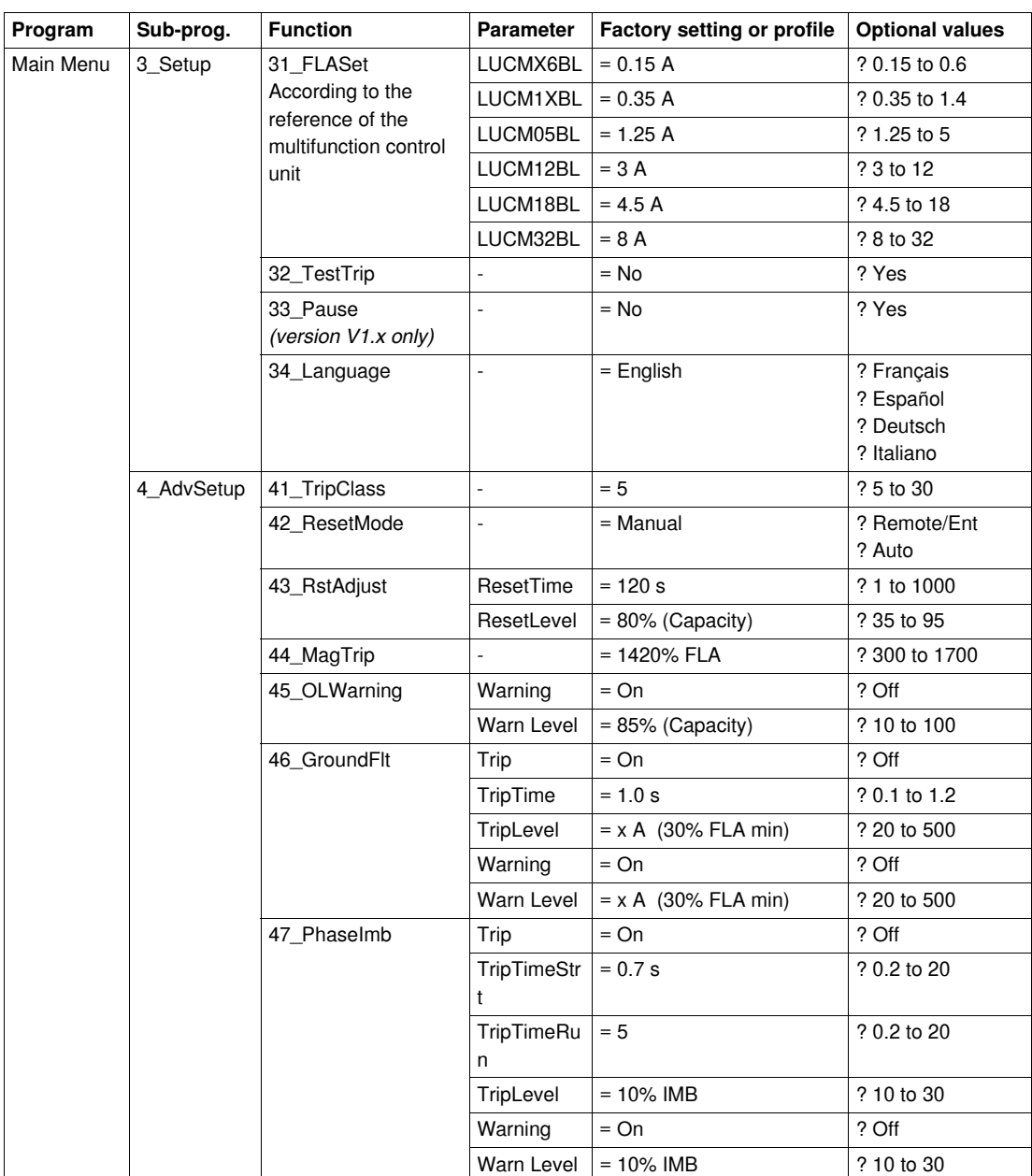

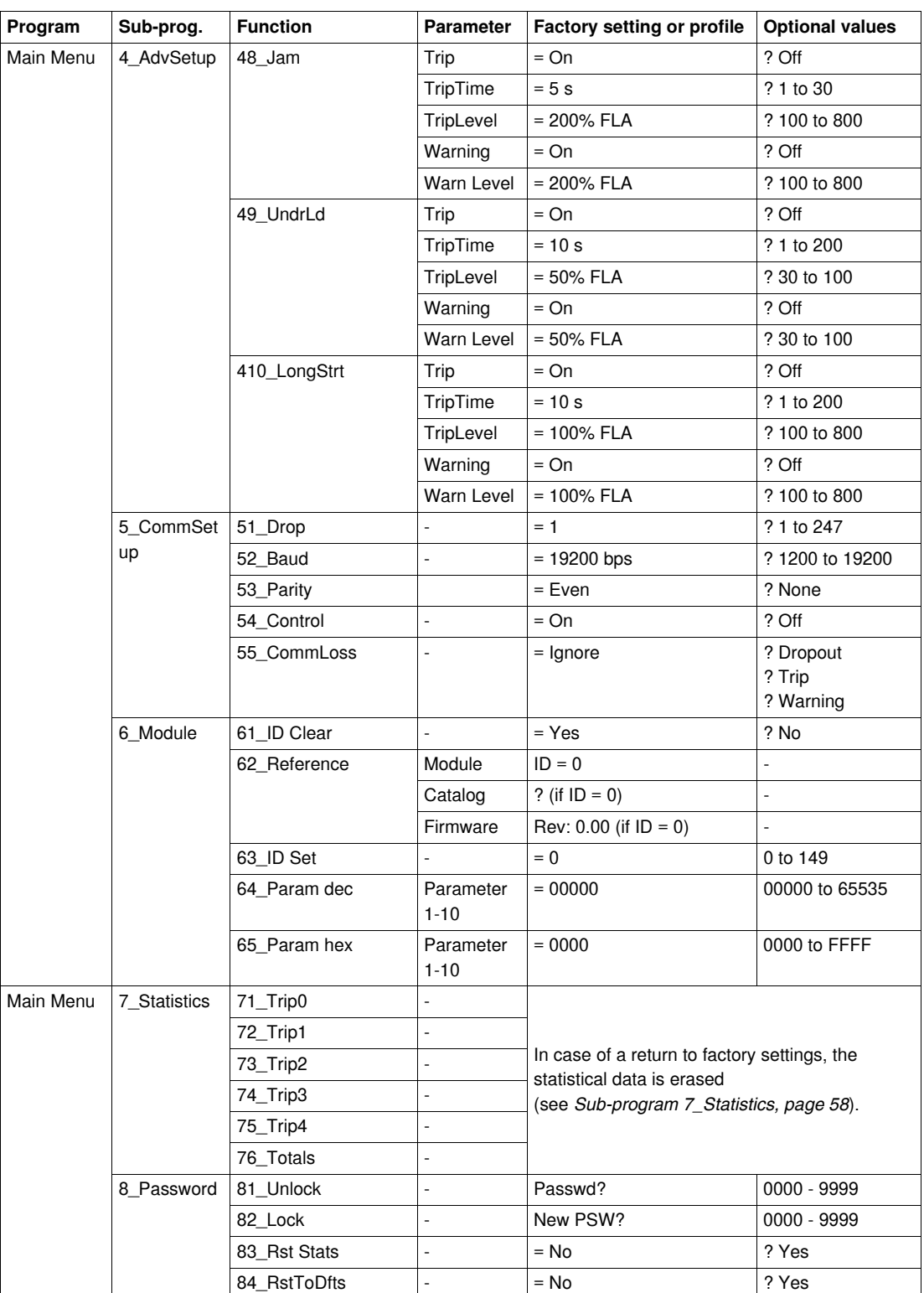

# <span id="page-22-1"></span><span id="page-22-0"></span>**Default Settings and Optional Values of the LUCMT**

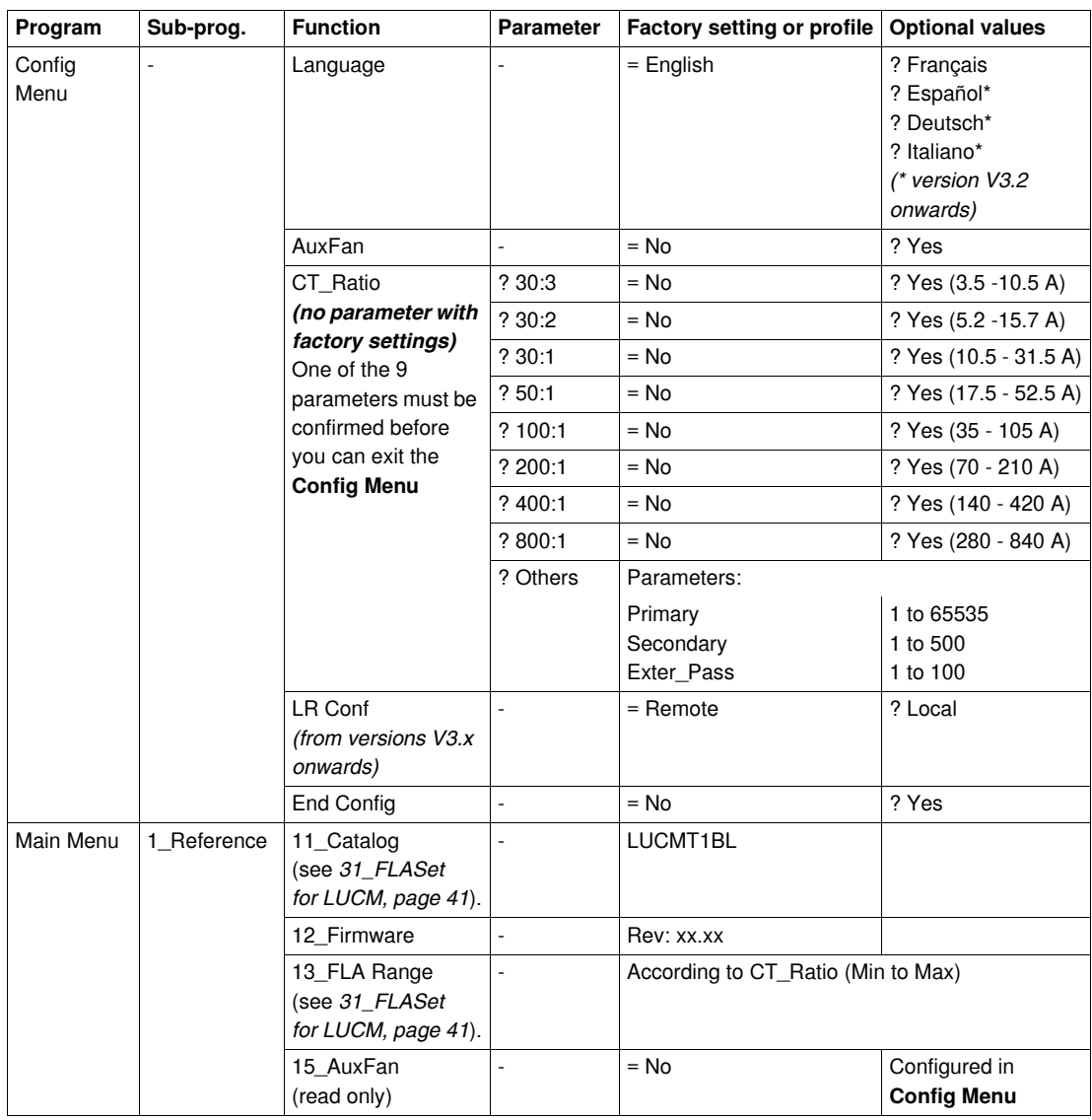

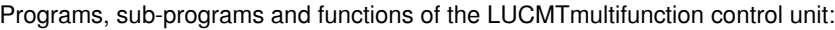

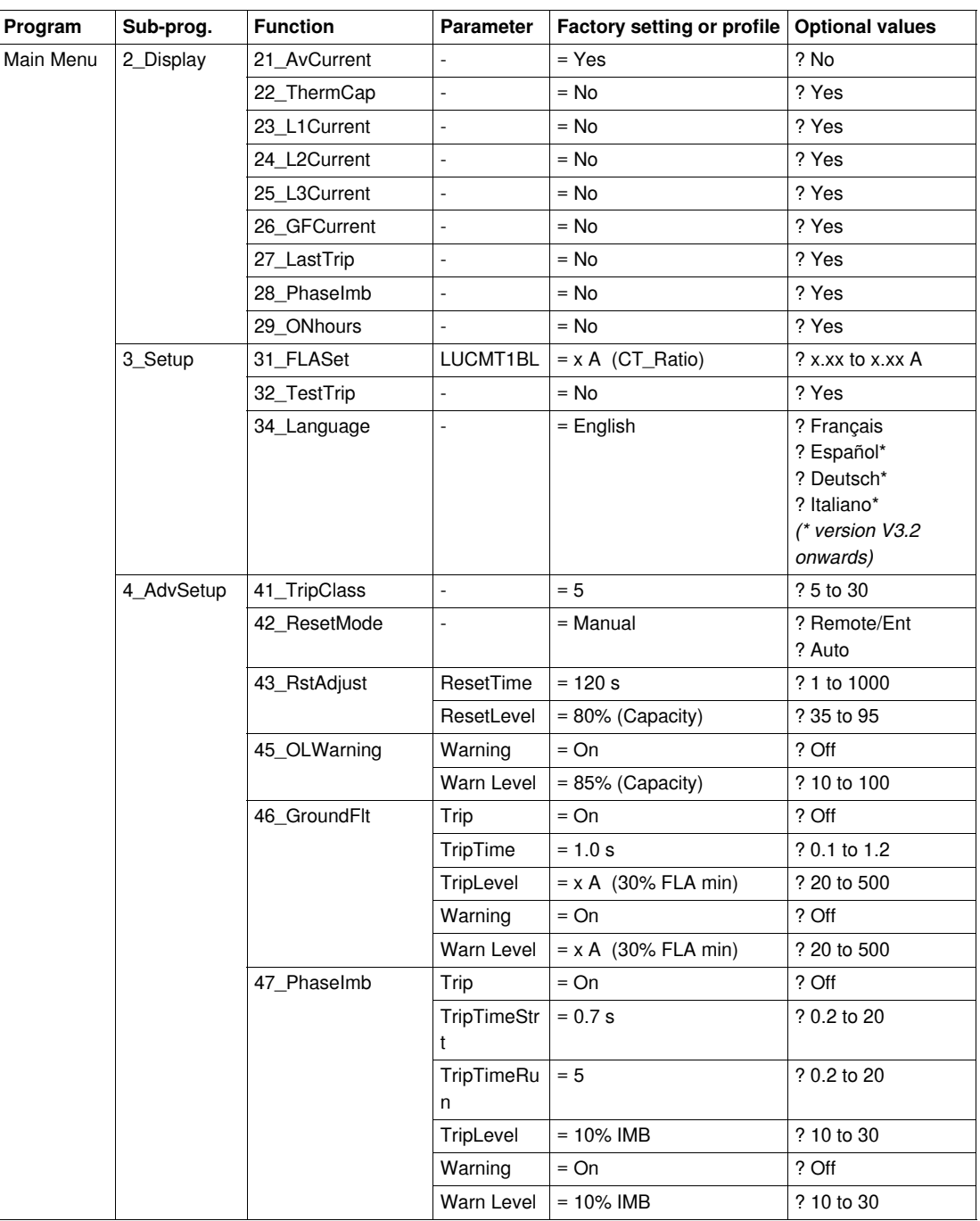

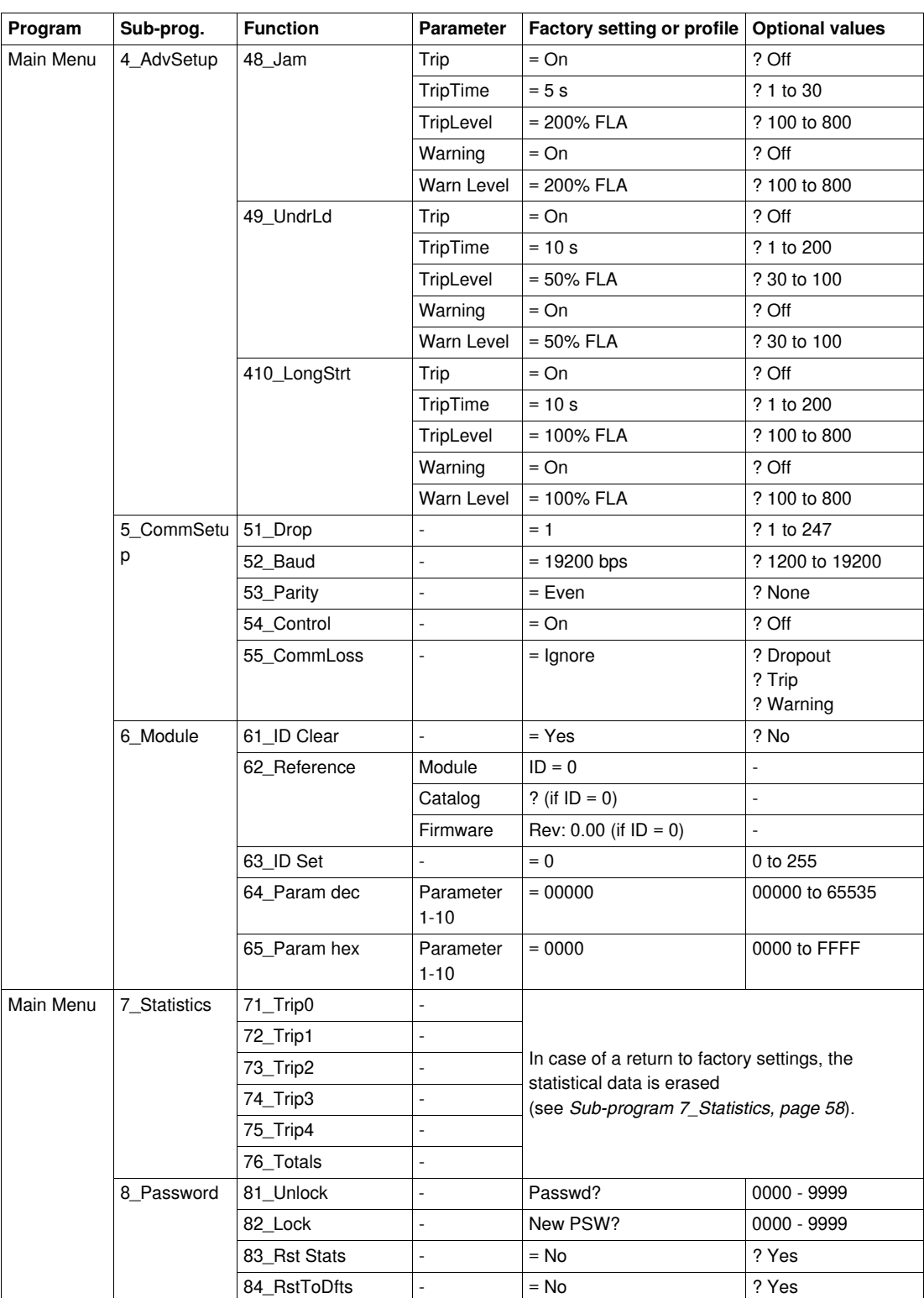

# <span id="page-26-0"></span>**Detailed Startup and Adjustments During Use**

This chapter presents the detailed startup of the LUCM and LUCMT, as well as the adjustments that can be made when using the product.

# **A** WARNING

#### **RISK OF UNINTENDED OPERATION**

This device must be installed, configured, and used by qualified personnel only.

Users must follow the recommendations, standards, and regulations in force.

Check the function settings before starting the motor.

Do not damage or modify the device.

**Failure to follow these instructions can result in death, serious injury, or equipment damage.**

## **What's in this Chapter?**

This chapter contains the following topics:

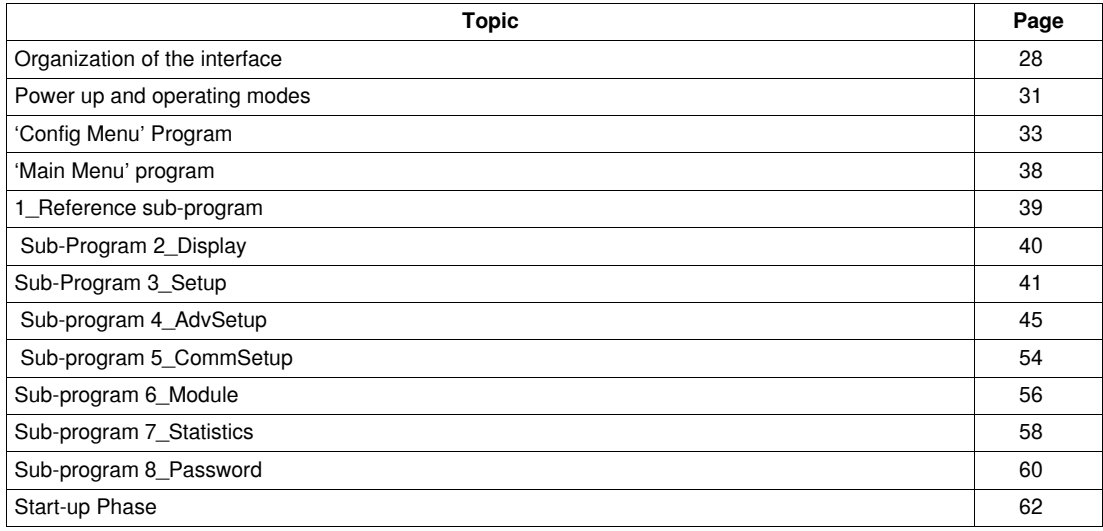

# <span id="page-27-1"></span><span id="page-27-0"></span>**Organization of the interface**

#### **'Config Menu' and 'Main Menu" programs**

The interface comprises 2 programs: **Config Menu** and **Main Menu**.

- You access the **Config Menu** program:
- either during the commissioning,
- or from the Main Menu program, by performing a reset using the 84\_RstToDfts function.

The **Config Menu** program of an LUCM is different from that of an LUCMT.

## **'Config Menu' program for LUCM**

This program includes the configuration settings for an LUCM multifunction control unit:

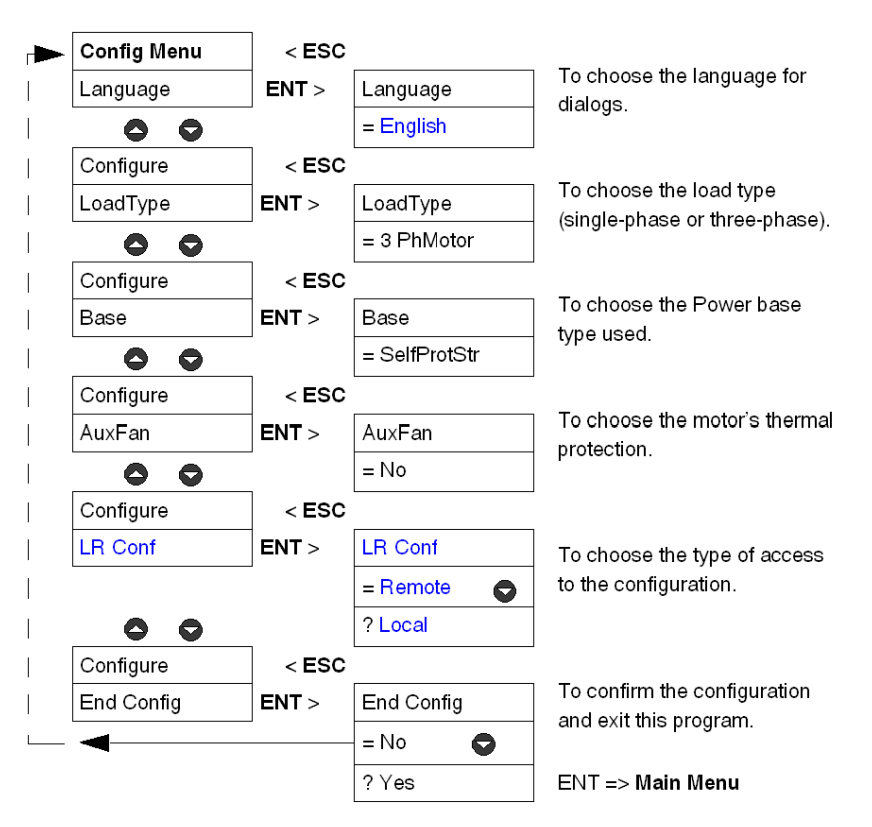

## **'Config Menu' program for LUCMT**

This program includes the configuration settings for an LUCMT multifunction control unit:

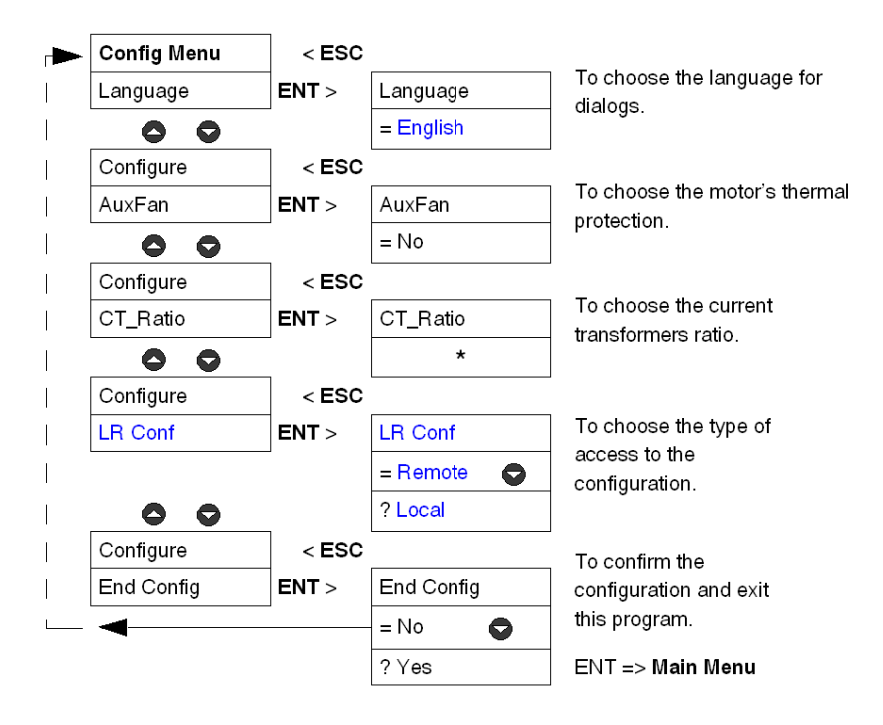

**\*** No transformation ratio is saved in the factory settings. This parameter must be entered before you can exit the **Config Menu** program.

#### **'Main Menu' program**

This program includes the application settings and the parameters that can be modified.

The ESC key does not allow a return to the **Config Menu** program. To do so, you must confirm the **84\_RstToDfts** function in order to cancel the existing configuration.

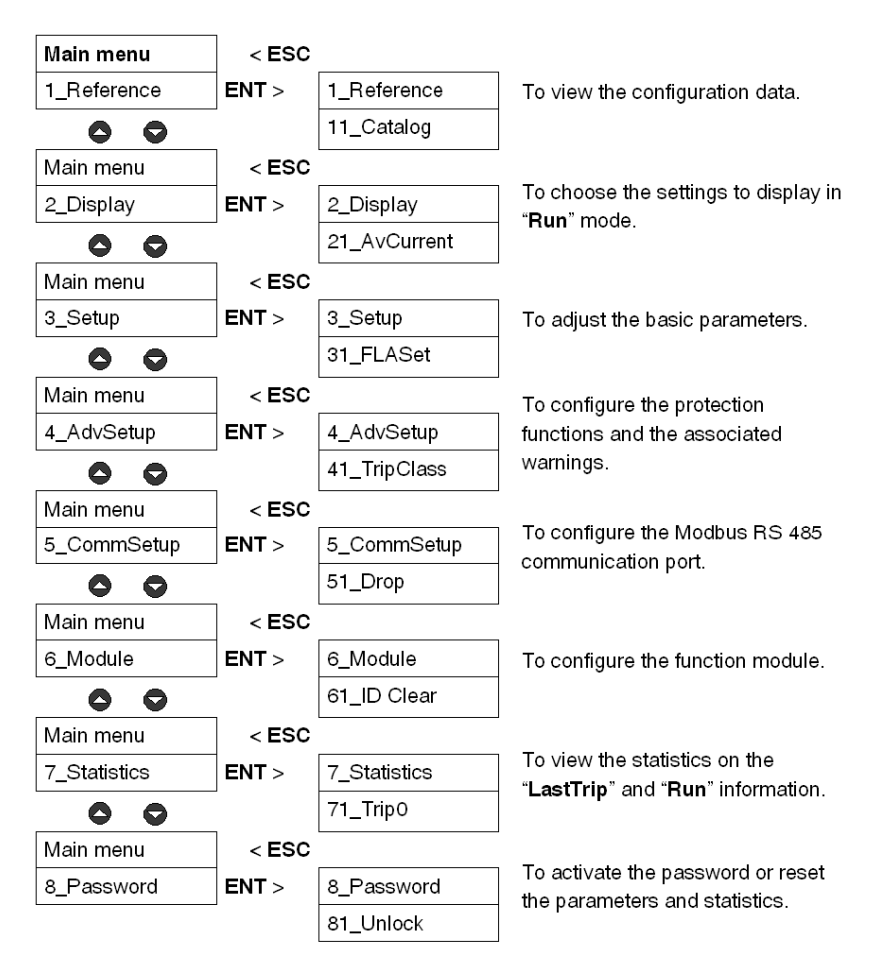

## <span id="page-30-1"></span><span id="page-30-0"></span>**Power up and operating modes**

The operating modes depend on the system status:

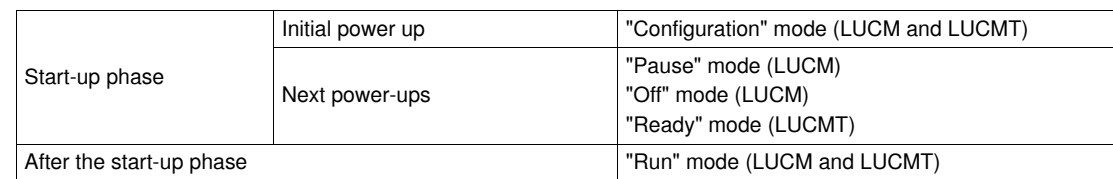

#### **Initial power up**

The first time the multifunction control unit is powered up, after leaving the factory, it is in "Configuration" mode. The interface automatically displays the "**Config Menu**" program:

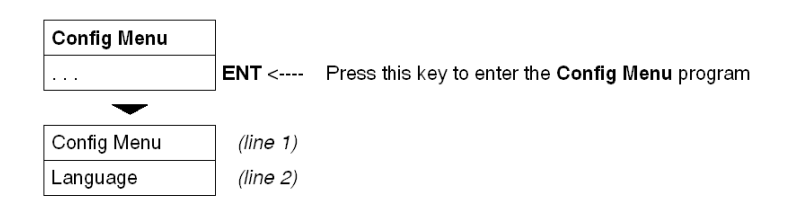

- The LUCM multifunction control unit must be configured before authorizing the power poles to be closed.

**NOTE:** If the configuration is done with the control circuit power supply only (A1/A2), the multifunction control unit switches to "**Pause**" mode as soon as the **End Config** function is confirmed. The power poles may be closed by deactivating the **33\_Pause** function.

- The LUCMT multifunction control unit must be configured before authorizing the output relays (13 and 23) to be closed.

#### **Subsequent power ups**

During subsequent power ups, the LUCM multifunction control unit is in the following mode:

- "**Pause**", or
- "**Off**".

During subsequent power ups, the LUCMT multifunction control unit is in the following mode: "**Ready**".

The **Main Menu** program is accessible from these three modes:

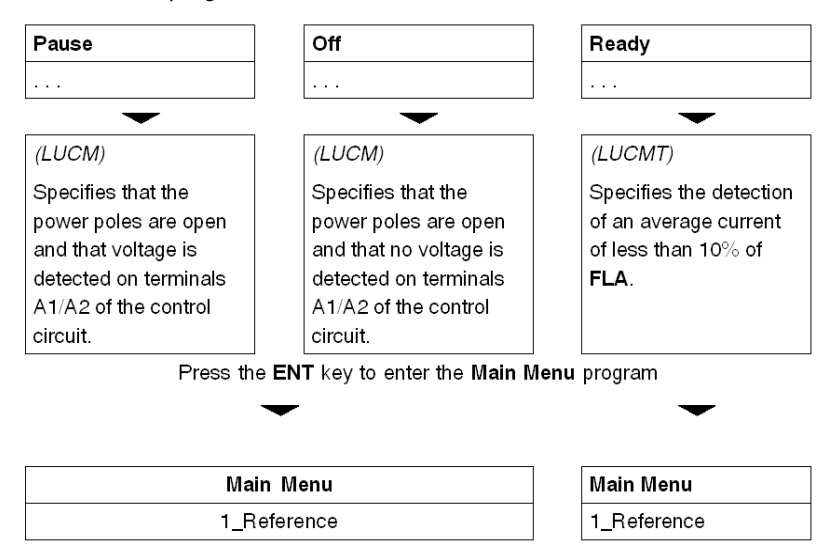

All the settings of the **Main Menu** program may be changed in those modes, except for the following functions: **1\_Reference** and **7\_Statistics** (read only).

#### **"Run" mode**

The "**Run**" mode occurs after the start-up phase:

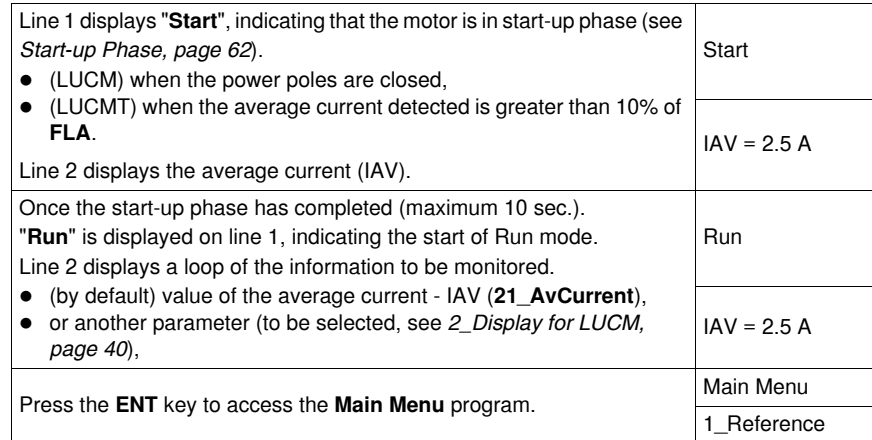

When the multifunction control unit is in "**Run**" mode, only the **2\_Display** and **3\_Setup** functions can be modified.

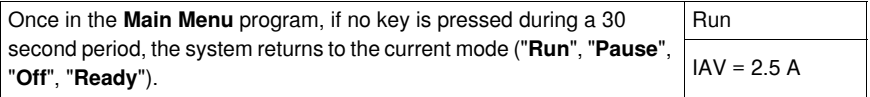

# <span id="page-32-1"></span><span id="page-32-0"></span>**'Config Menu' Program**

#### **Introduction to the 'Config Menu' Program**

This program lets you configure your multifunction control unit, according to the connected device.

- **Config Menu** appears on the first line of the display.
- The current function is displayed on the second line of the display.

Before accessing the **Main Menu** program, you must configure the multifunction control unit and confirm the configuration (**End Config** function). Then the configuration settings may be viewed at any time in the **1\_Reference** function of the **Main Menu** program.

**NOTE:** To edit the parameters after you have confirmed the configuration (**End Config** function), you must return the multifunction control unit to the default configuration (see *[84\\_RstToDfts,](#page-60-0) page [61](#page-60-0)*).

#### **Configure an LUCM**

Functions to be configured for an LUCM:

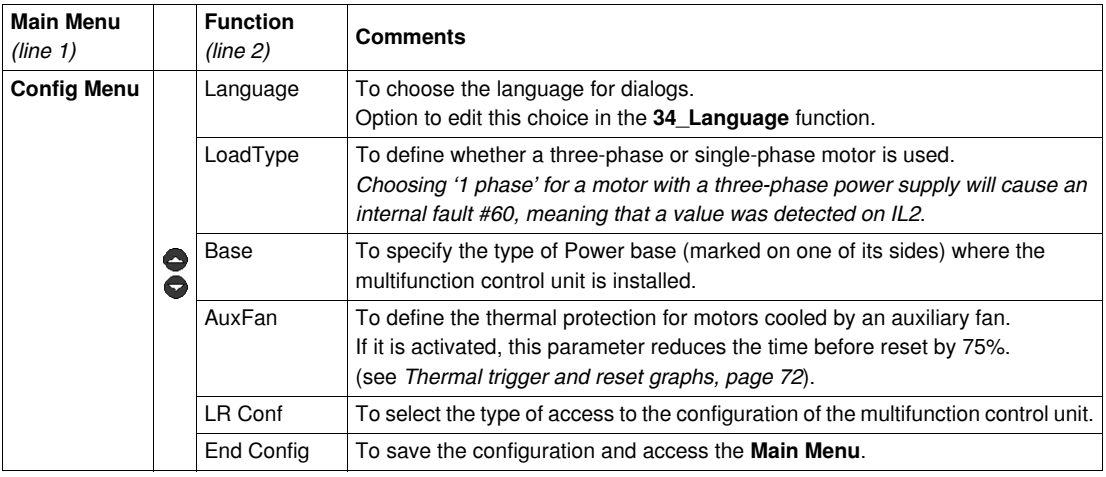

## **LUCM functions: Language, LoadType, Base, AuxFan, LRConf**

Dialog **language** for an LUCM:

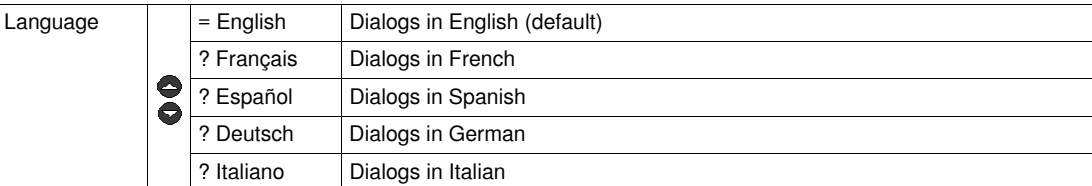

Type of **load** for an LUCM:

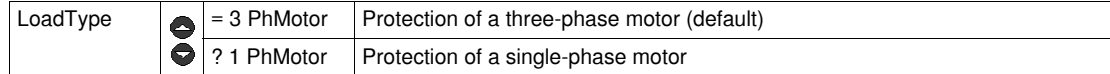

This parameter impacts the calculation of the average current value:

- If three-phase motor ==> AvCurrent =  $(11 + 12 + 13) / 3$
- If single-phase motor ==> AvCurrent =  $(11 + 13) / 2$

Type of **Base** for an LUCM:

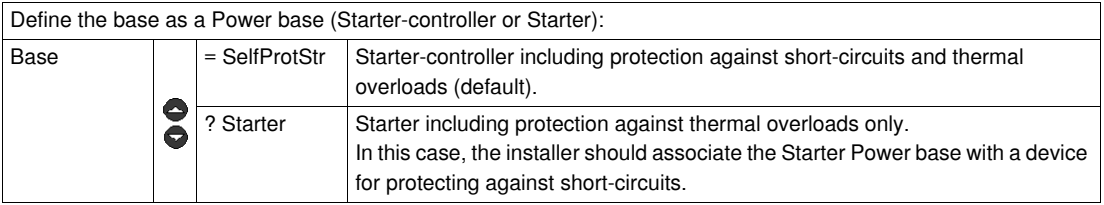

# **A CAUTION**

## **INCORRECT CONFIGURATION OF THE "BASE" FUNCTION.**

This function is used for identification only. It does not impact the protection functions, adjustments, or the protection type provided by the Power base.

An incorrect configuration may cause an incorrect display or an incorrect read by the bus.

**Failure to follow these instructions can result in injury or equipment damage.**

**Aux. fan** motor for an LUCM: thermal protection characteristics required for protecting a motor.

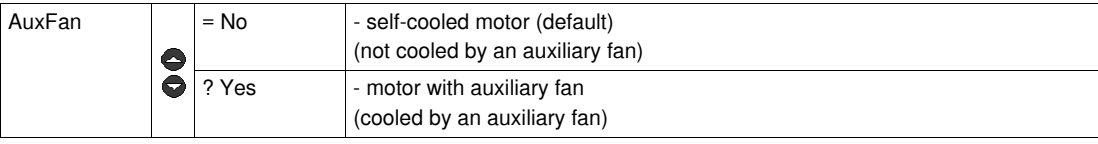

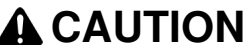

#### **INCORRECT CONFIGURATION OF THE "AUXFAN" FUNCTION.**

If it is activated, this parameter reduces the time before reset by 75%.

If the motor is not cooled by an auxiliary fan, the value of the thermal capacity will be incorrect.

**Failure to follow these instructions can result in injury or equipment damage.**

Choice of the type of**access** to the configuration of an LUCM:

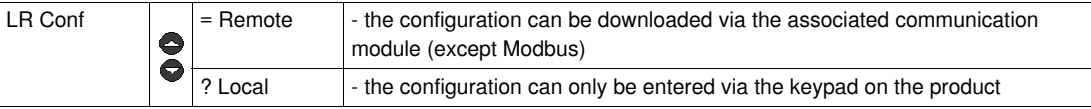

#### **End** of configuration mode for an LUCM:

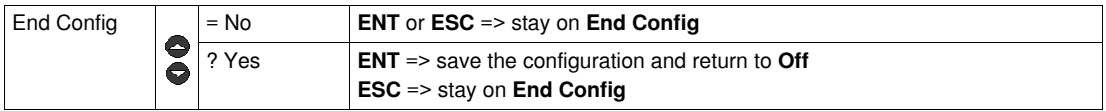

## **Configure an LUCMT**

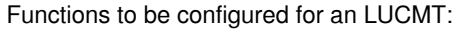

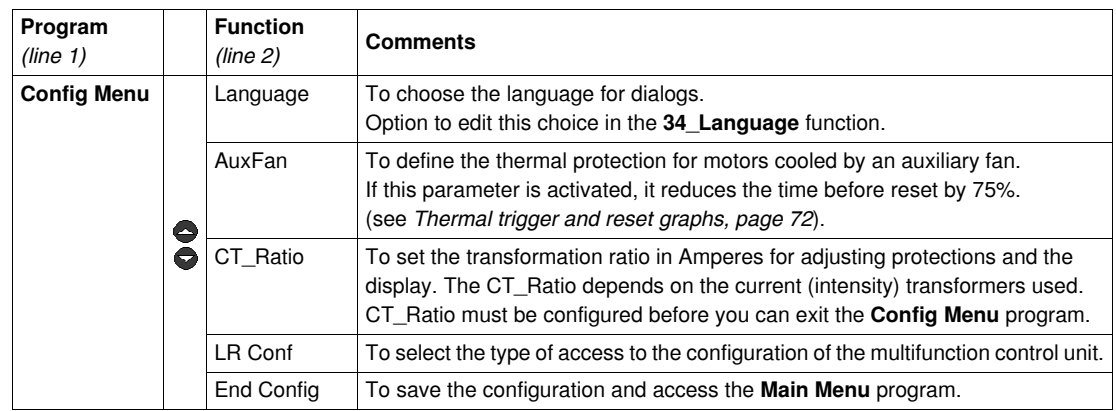

# **LUCMT functions: Language, AuxFan, CT\_Ratio, LRConf**

Dialog **language** for an LUCMT:

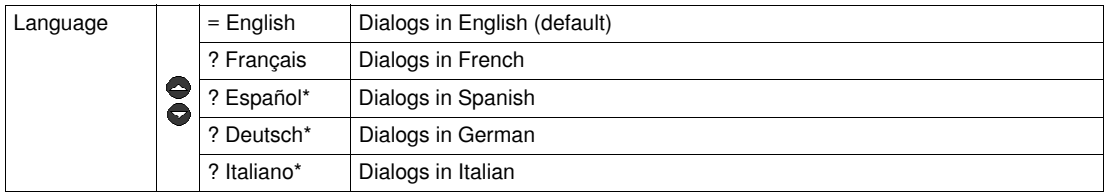

*(\* version V3.2 onwards)*

**Aux. fan** motor for an LUCMT: the thermal protection characteristics are those required for protecting a motor.

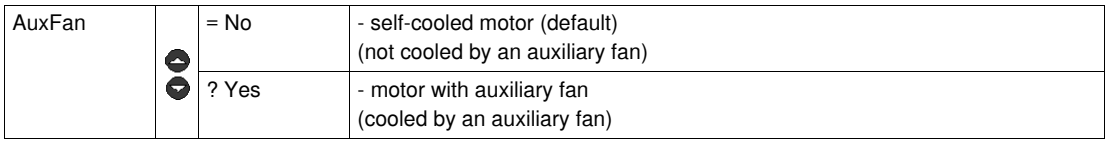

# **A** CAUTION

#### **INCORRECT CONFIGURATION OF THE "AUXFAN" FUNCTION.**

If it is activated, this parameter reduces the time before reset by 75%.

If the motor is not cooled by an auxiliary fan, the value of the thermal capacity will be incorrect.

**Failure to follow these instructions can result in injury or equipment damage.**

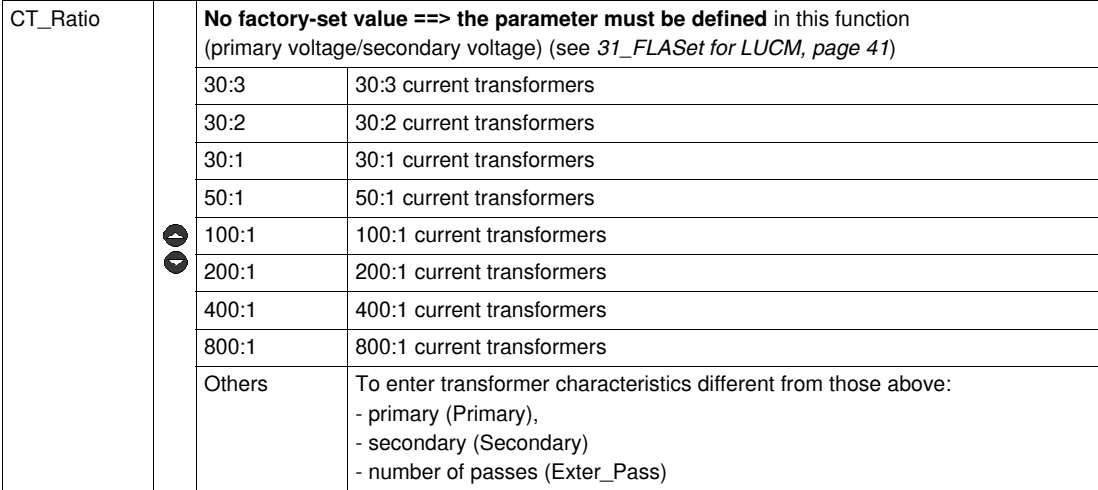

Transformation ratio of the **CT\_Ratio** current for an LUCMT:

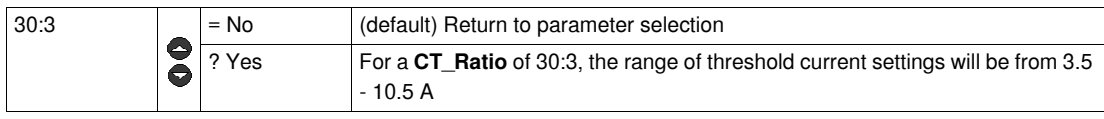

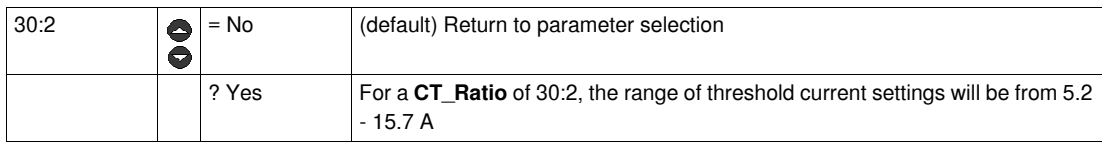

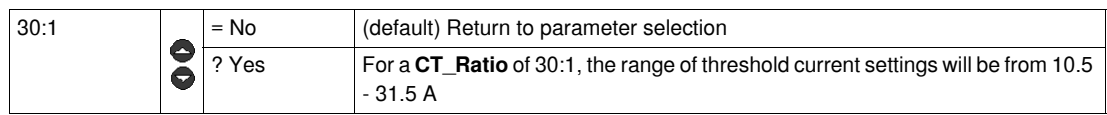

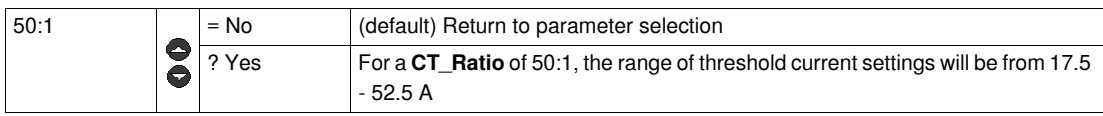

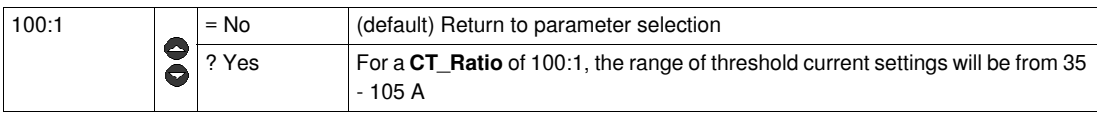

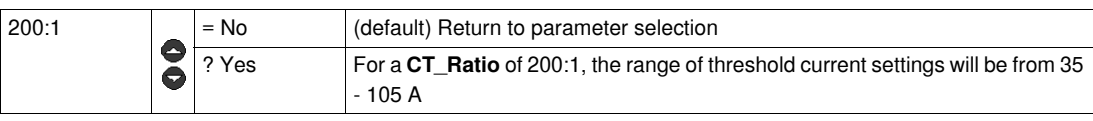

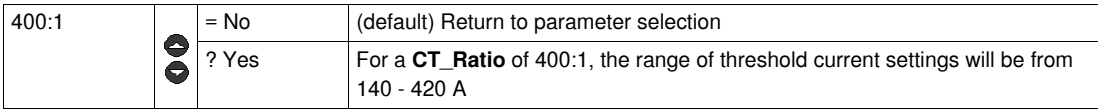

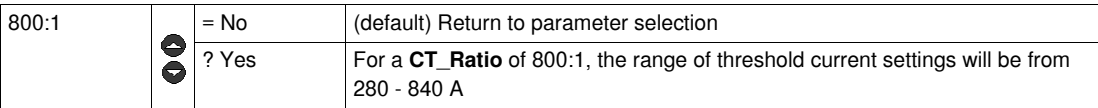

*For information about setting ranges for an LUCMT, refer to [31\\_FLASet for LUCM,](#page-40-3) page [41](#page-40-3)*.
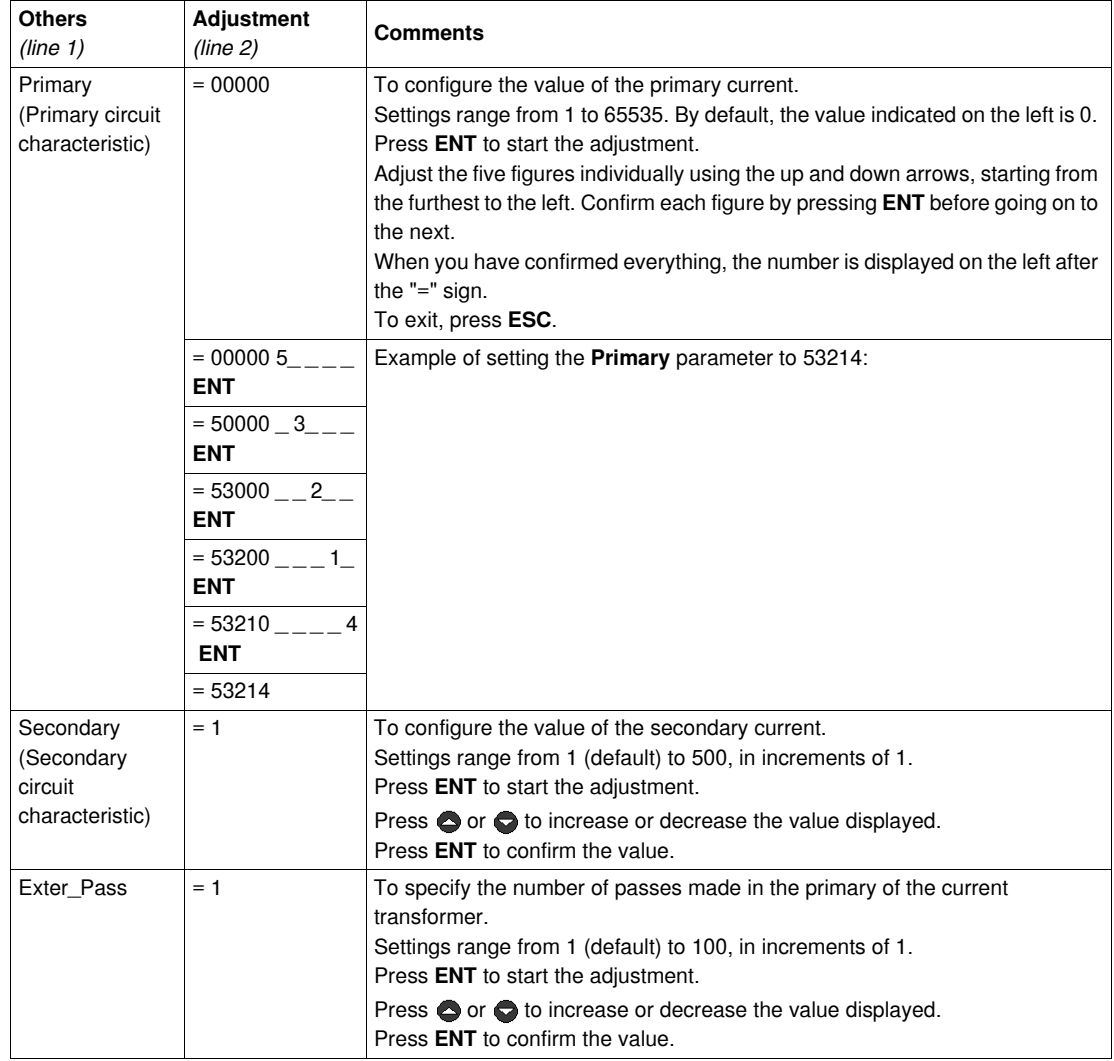

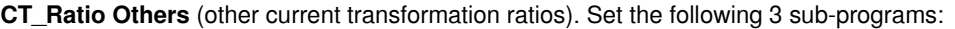

Example: Manual entry or modification of a transformation ratio of 160:1

Primary (Primary circuit characteristic) = 800

Secondary (Secondary circuit characteristic) = 1

Exter\_Pass = 5

 $800 / (1 * 5) = 160.$ 

# **A CAUTION**

# **INCORRECT CONFIGURATION OF THE "CT\_RATIO" FUNCTION.**

The CT\_Ratio must be specified to make the product compatible with the current transformers used. The CT\_Ratio specifies the default values of the FLA and the various protections of the motor being monitored.

# **Failure to follow these instructions can result in injury or equipment damage.**

Choice of the type of**access** to the configuration of an LUCMT:

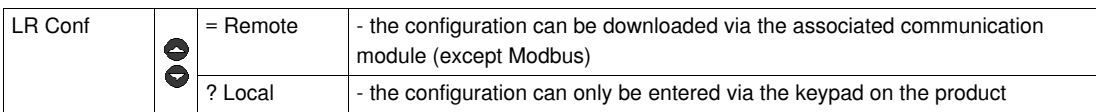

## **End** of configuration mode for an LUCMT:

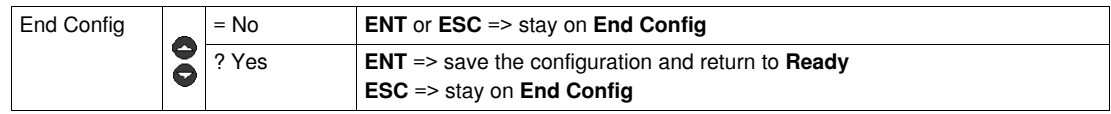

# **'Main Menu' program**

## **Introduction to the 'Main Menu' program**

After having configured the multifunction control unit, the display shows:

- **Off** (for an LUCM)
- **Ready** (for an LUCMT).

Press **ENT** to access the **Main Menu** program:

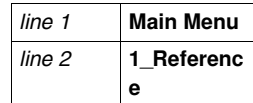

The **Main Menu** program contains all the sub-programs required by users to:

- configure the values and statuses to be displayed,
- configure the protection functions,
- configure the module's input/output and communications,
- access the data stored in the statistics.
- If no action is taken for 30 seconds, the display returns to:
- **Off** (for an LUCM)
- **Ready** (for an LUCMT).

## **Functions of the 'Main Menu' program**

The **Main Menu** program displays the following sub-programs:

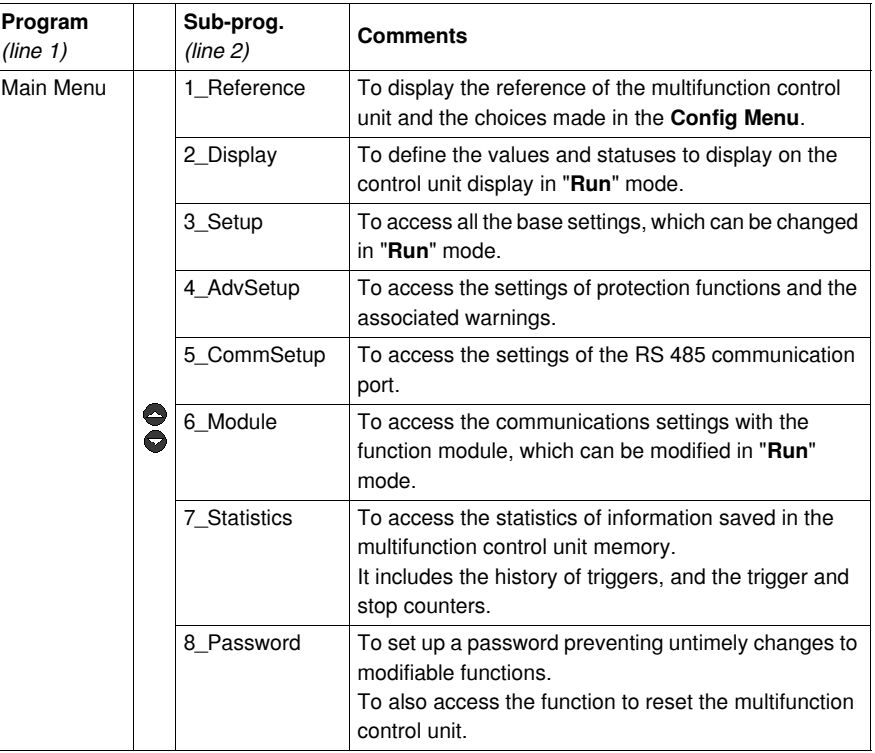

Each sub-program, from 1\_Reference to 8\_Password, is described in detail in the following chapters.

# **1\_Reference sub-program**

### **At a Glance**

The **1\_Reference** sub-program allows only to read the references and choices made in the **Config Menu** program.

This information can be **viewed** in all modes. The LUCM reference is different from the LUCMT reference.

## **1\_Reference for LUCM**

**Main Menu** is displayed on the first line of the display.

**1\_Reference** is displayed on the second line of the display.

Press **ENT** to display the reference of the configuration (**read only**).

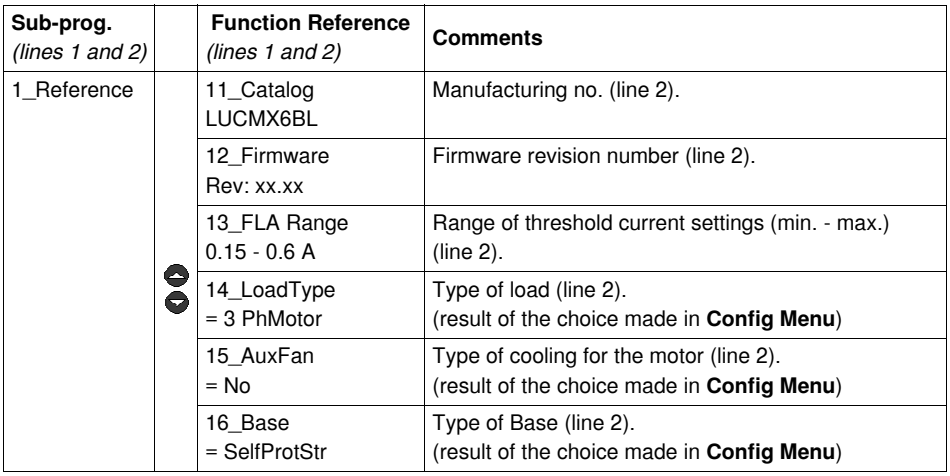

### **1\_Reference for LUCMT**

**Main Menu** is displayed on the first line of the display.

**1\_Reference** is displayed on the second line of the display.

Press **ENT** to display the reference of the configuration (**read only**).

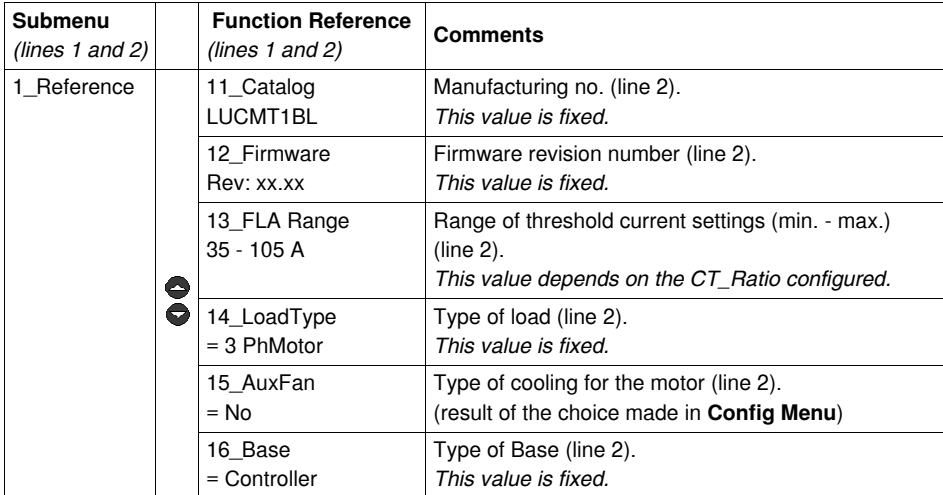

# **Sub-Program 2\_Display**

#### **At a Glance**

The sub-program **2\_Display** is used to define the values and states which will appear in a loop on the screen of the control unit in "**Run**" mode.

Each function may be **activated**/**deactivated** in any mode. The display on LUCM is different than the one on LUCMT.

## **2\_Display for LUCM**

The current function is displayed on the second line of the display.

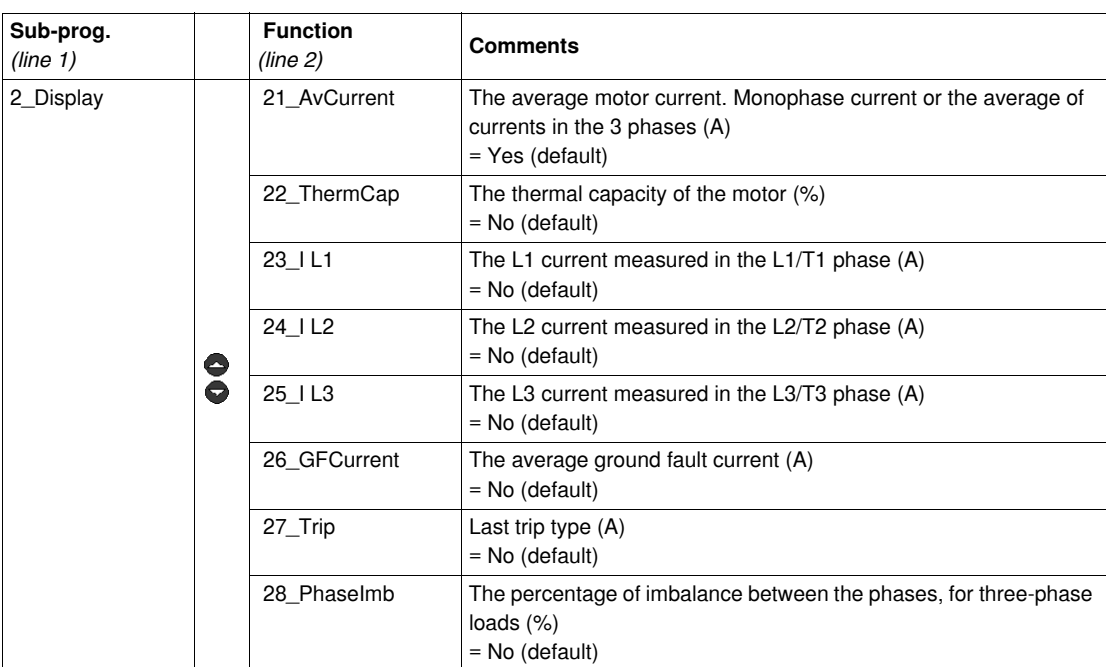

## **2\_Display for LUCMT**

The current function is displayed on the second line of the display.

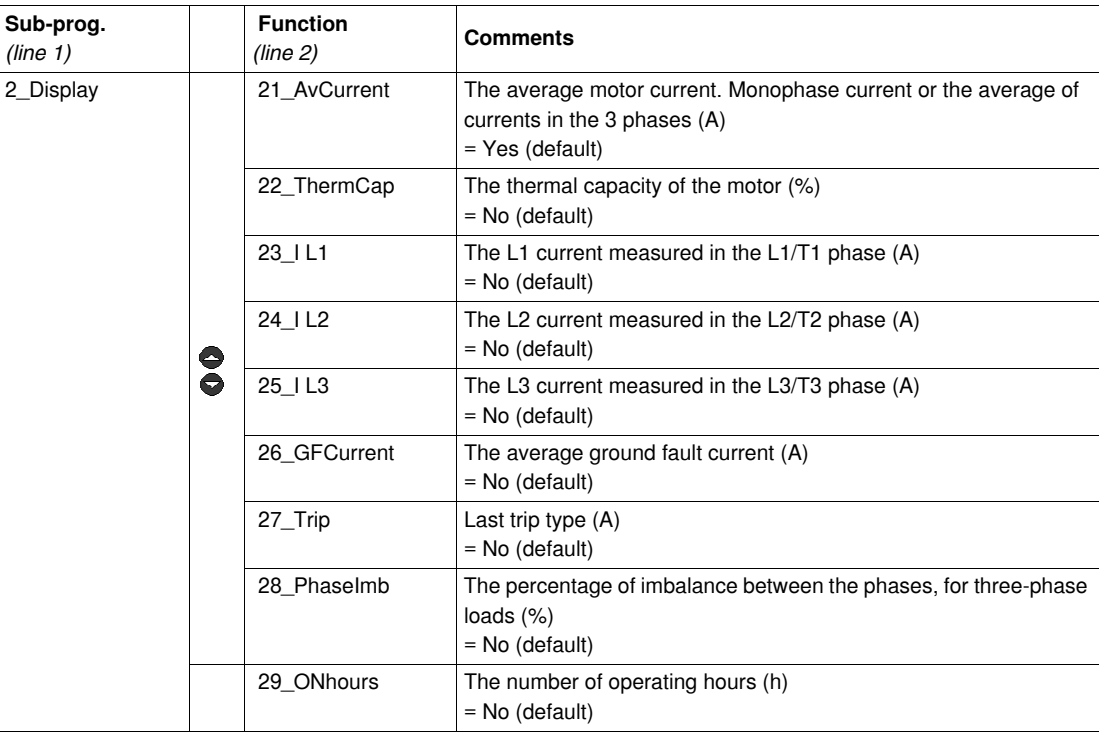

# **Sub-Program 3\_Setup**

#### **At a Glance**

The sub-program **3\_Setup** provides access to all basic settings.

Each function may be **modified** in any mode. The LUCM settings are different from the LUCMT settings.

# **WARNING**

# **INCORRECT SETTINGS**

The settings (parameters) may be changed in "**Run**" mode.

Values may be defined via the network.

External programming peripherals must have write privileges.

The power must be applied to adjusted values.

Use a password to prevent illicit changes.

**Failure to follow these instructions can result in death, serious injury, or equipment damage.**

## **3\_Setup for LUCM**

The current function is displayed on the second line of the display.

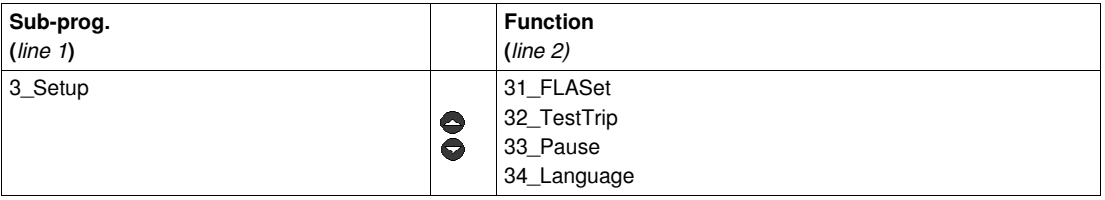

#### <span id="page-40-0"></span> **31\_FLASet for LUCM**

The FLA value represents the nominal current absorbed by the motor. This value is used in most protection functions.

Adjustments are made to the nominal current at full load. You should use the value provided on the motor plate.

The range of settings depends on the reference of the multifunction control unit (six possible references). The minimum value is displayed by default. Values are increased/decreased in steps of 1.

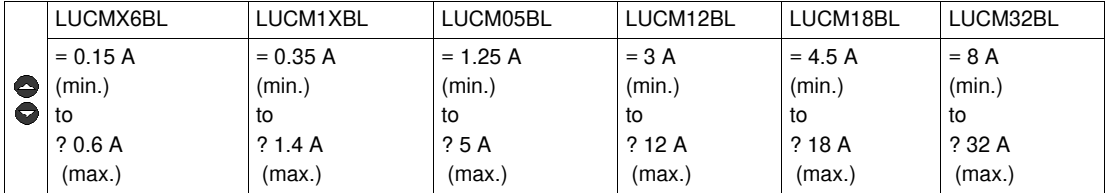

# **WARNING**

# **INCORRECT FLA SETTING**

The FLA setting must represent the nominal current when the motor is at full load.

The FLA setting defines the default values of the other motor protection functions.

**Failure to follow these instructions can result in death, serious injury, or equipment damage.**

# **32\_TestTrip for LUCM**

To test the trigger function on a thermal overload:

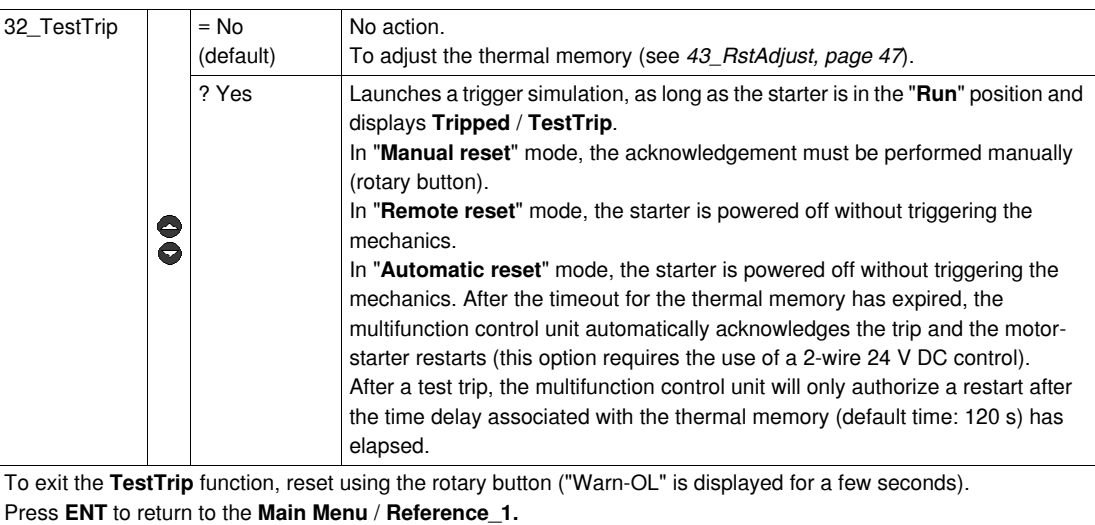

### **33\_Pause for LUCM**

To put the motor on pause:

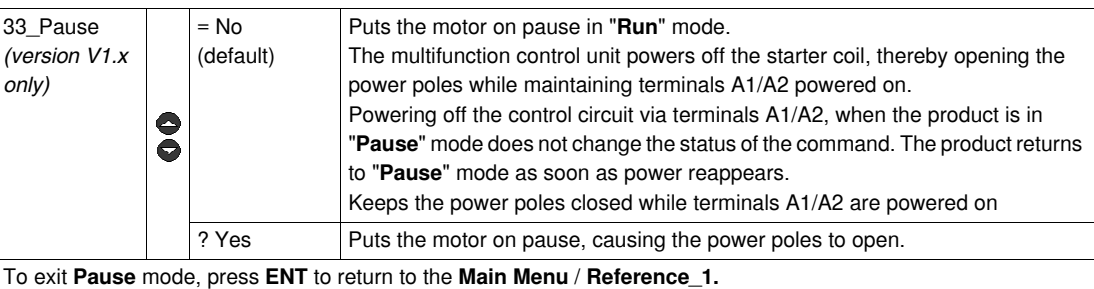

Return to **3\_Setup**, then **33\_Pause**, and set the value to **= No**.

# **WARNING**

## **UNEXPECTED MOTOR START-UP**

The **Pause** function must never be used instead of a stop command.

The device must be operated in compliance with national and local safety codes.

**Failure to follow these instructions can result in death, serious injury, or equipment damage.**

## **34\_Language for LUCM**

To change the language for dialogs:

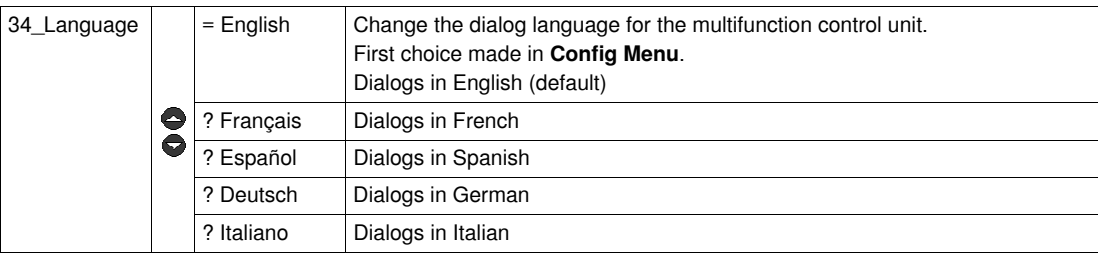

# **3\_Setup for LUCMT**

The current function is displayed on the second line of the display.

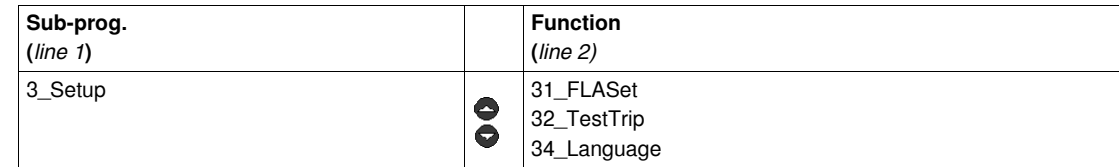

# **31\_FLASet for LUCMT**

The FLA value represents the nominal current absorbed by the motor. This value is used in most protection functions.

Adjustments are made to the nominal current at full load. You should use the value provided on the motor plate.

The range of settings is determined by the value of **CT\_Ratio** defined in the **Config Menu**. The minimum value is displayed by default. Values are increased/decreased in steps of 1.

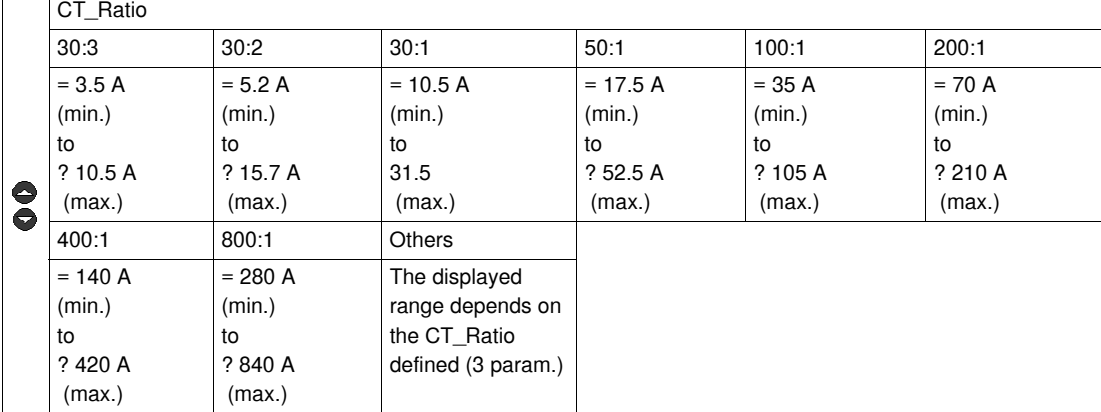

# **32\_TestTrip for LUCMT**

To test the trigger function on a thermal overload:

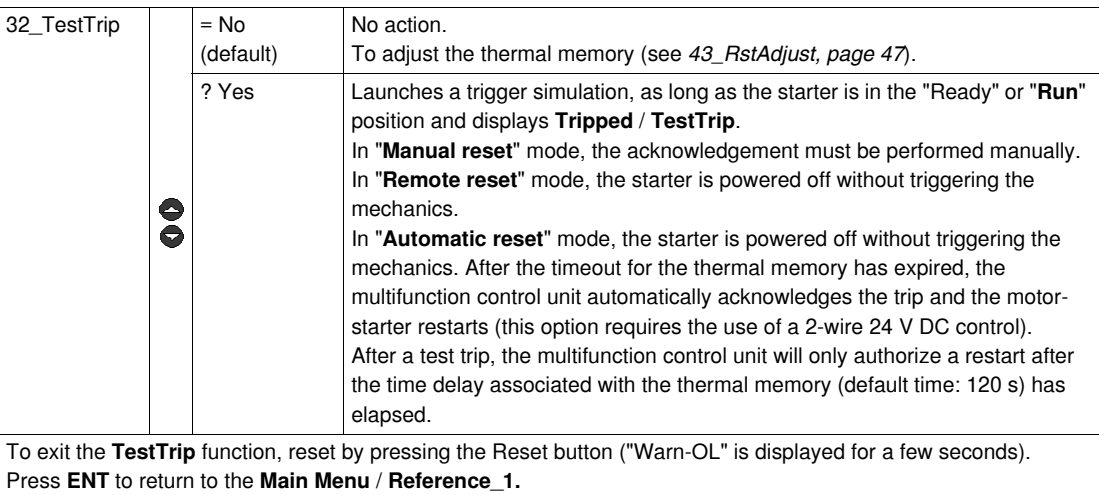

# **34\_Language for LUCMT**

To change the language for dialogs:

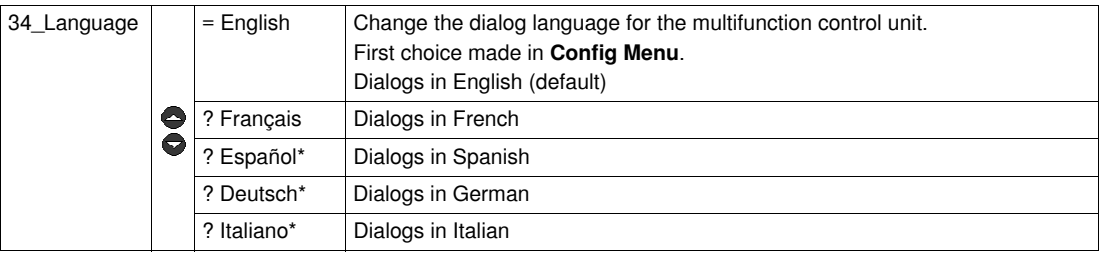

*(\* version V3.2 onwards)*

# **Sub-program 4\_AdvSetup**

#### **At a Glance**

The **4\_AdvSetup**sub-program is used to configure the protection functions and the associated warnings. Each function may be displayed in any mode.

Each function may be modified in the following modes:

- "**Off**" or "**Pause**" (LUCM)
- "**Ready**" (LUCMT)

# **4\_AdvSetup**

The current function is displayed on the second line of the display.

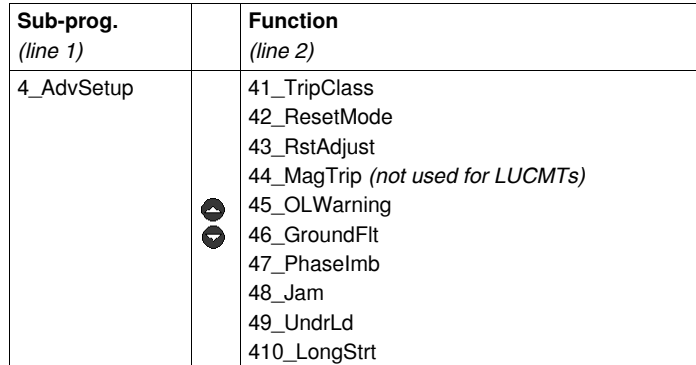

### **41\_TripClass**

To choose the trip class:

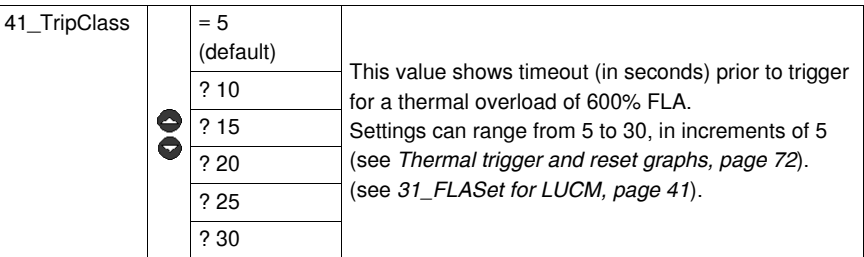

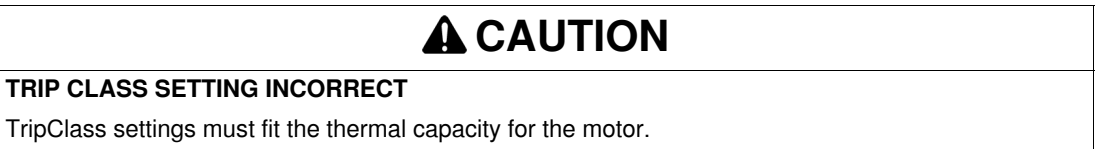

**Failure to follow these instructions can result in injury or equipment damage.**

## <span id="page-45-0"></span>**42\_ResetMode**

To define the reset method after a fault has been detected:

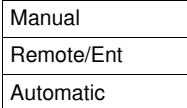

(see *[Warning Management](#page-65-0), page [66](#page-65-0)*).

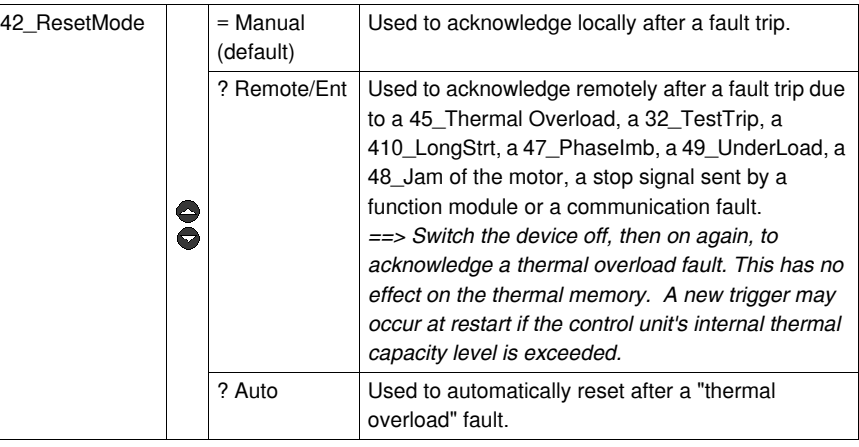

# **ADANGER**

# **UNEXPECTED MOTOR START-UP**

If an "on" command is still active and the system is in "**Auto**" reset mode, the motor restarts after timeout.

The device must be operated in compliance with national and local safety codes.

**Failure to follow these instructions will result in death or serious injury.**

# <span id="page-46-0"></span>**43\_RstAdjust**

The reset adjustment level is used to adjust the reset time (**ResetTime**) and the thermal capacity (**ResetLevel**) which both have to be reached before a thermal overload trip reset can be authorized

(see *[Thermal trigger and reset graphs](#page-71-0), page [72](#page-71-0)*).

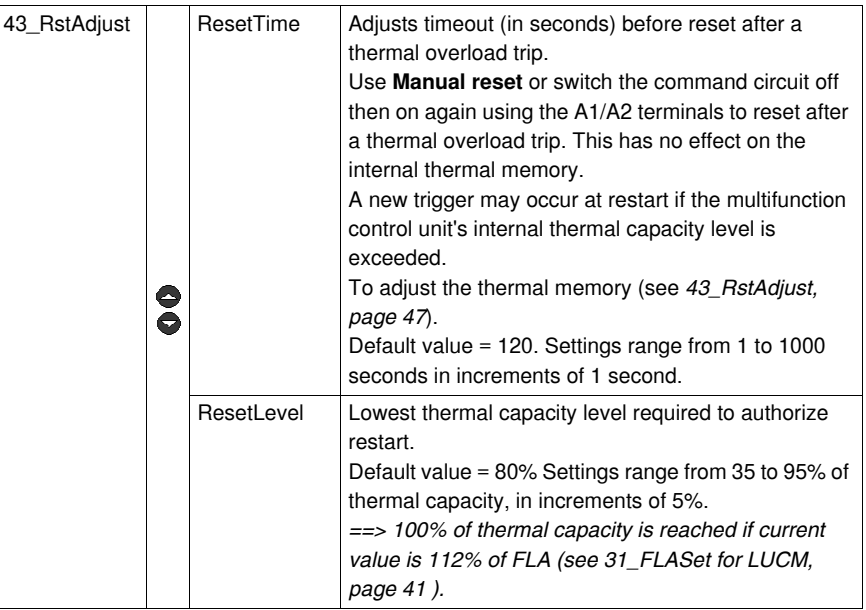

# **A CAUTION**

# **INCORRECT RESET TIMEOUT SETTING**

Thermal reset timeout must be sufficient to allow motor to cool after a thermal trip.

See the motor manufacturer's instructions before adjusting this setting.

**Failure to follow these instructions can result in injury or equipment damage.**

## **44\_MagTrip for LUCM**

To adjust the over-current protection level for a starter-controller, on an LUCM control unit:

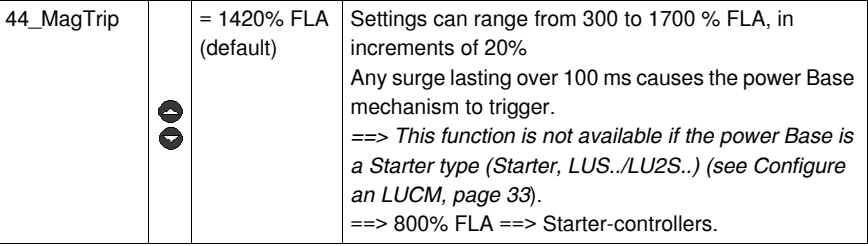

**NOTE:** Any over-current trip causes the power Base mechanism to trigger and requires a **manual reset** (rotary button), regardless of which reset mode has been chosen (see *[42\\_ResetMode](#page-45-0), page [46](#page-45-0)*).

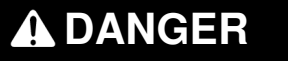

# **INCORRECT OVER-CURRENT LEVEL SETTING**

Device selection and configuration must comply with national and local safety codes.

**Failure to follow these instructions will result in death or serious injury.**

## **45\_Overload**

To activate the warning function for thermal overload protection:

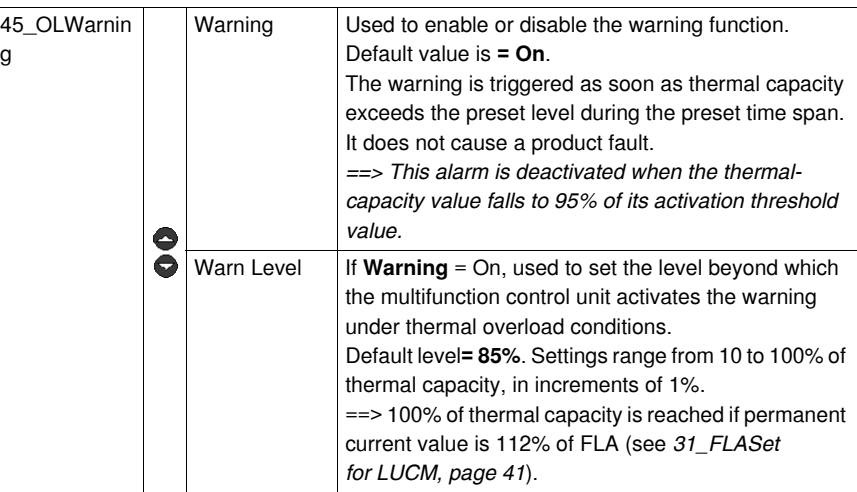

## **46\_GroundFlt**

To enable or disable and adjust the ground fault protection system, by acting on the following parameters:

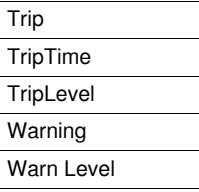

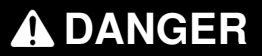

**INCORRECT SETTING FOR THE GROUND FAULT PROTECTION LEVEL**

The ground fault protection level must be such that it protects motor cabling and equipment.

The settings must comply with national and local safety codes.

**Failure to follow these instructions will result in death or serious injury.**

A ground fault exists if the multifunction control unit detects that the currents in the three phases do not add up to zero during the preset timeout:

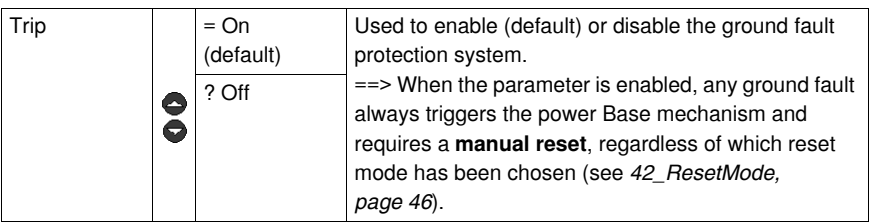

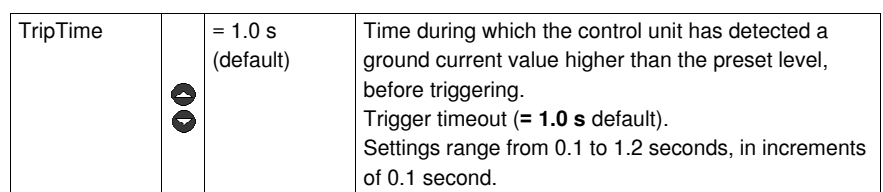

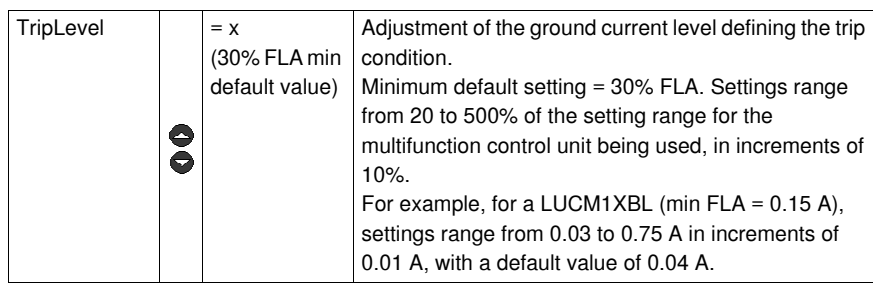

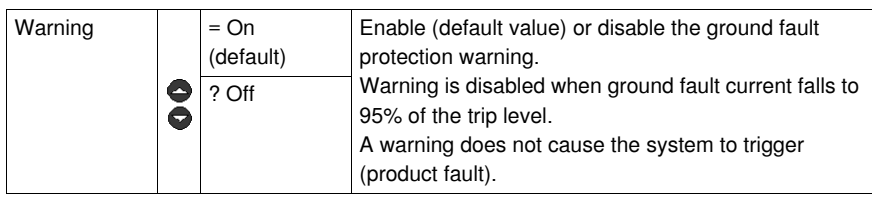

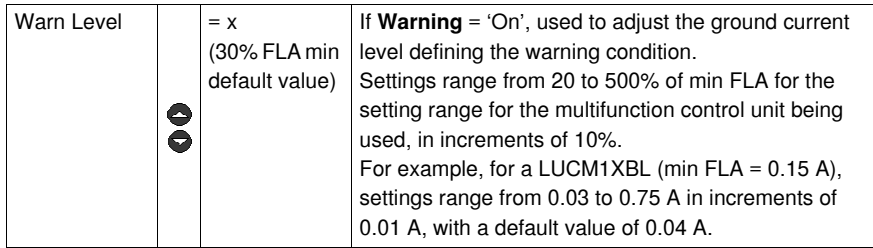

### **47\_PhaseImb**

To adjust the phase imbalance or phase loss protection settings when using a three-phase load:

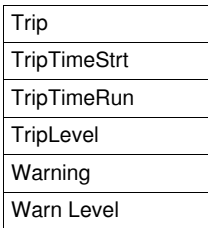

An imbalance fault condition is registered if the imbalance (expressed as a %) between the current on one phase and the average current on the three phases exceeds the preset value, over a time at least equal to the time displayed.

The time setting must apply to start conditions as well as normal running conditions.

*==> This function is not available for single-phase loads .*

# **WARNING**

# **INCORRECT PHASE IMBALANCE LEVEL SETTING**

The phase imbalance levels must be such that they protect motor cabling and equipment.

This function is disabled with single-phase motor loads.

The settings must comply with national and local safety codes.

## **Failure to follow these instructions can result in death, serious injury, or equipment damage.**

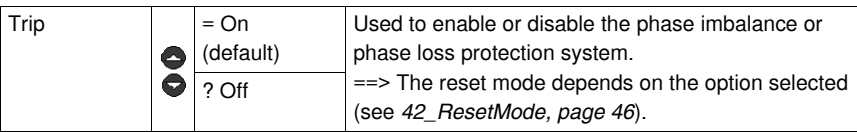

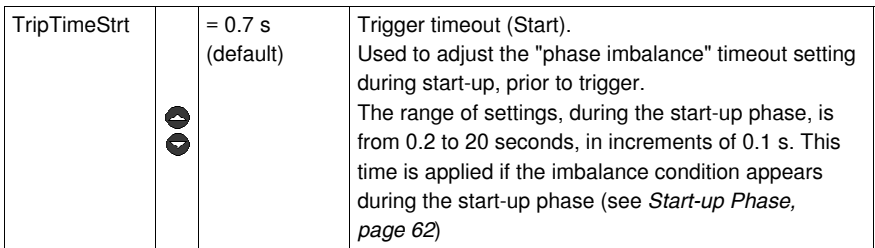

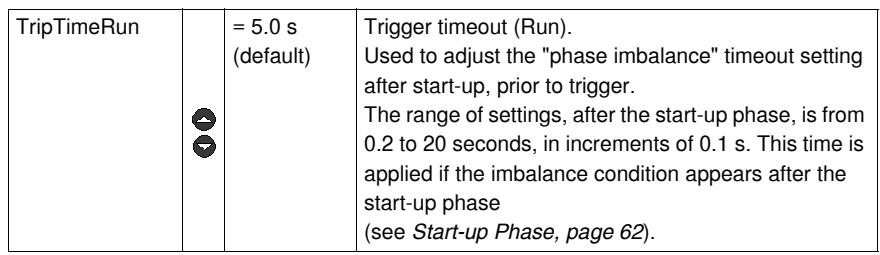

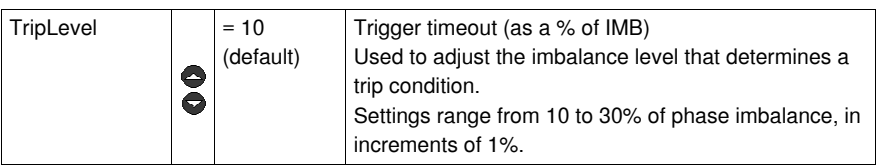

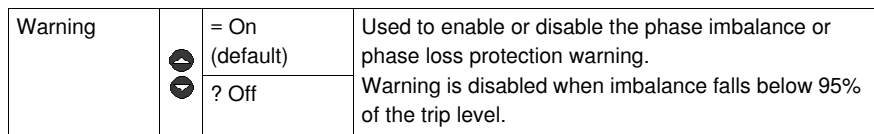

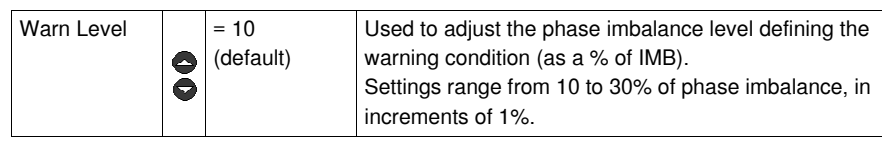

# **48\_Jam**

A "jam" fault condition is registered if the current value exceeds the preset level during the preset time, after the end of the start-up phase (see*[Start-up Phase,](#page-61-0) page [62](#page-61-0)*).

Used to adjust the mechanical jam protection settings:

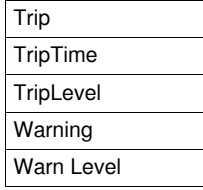

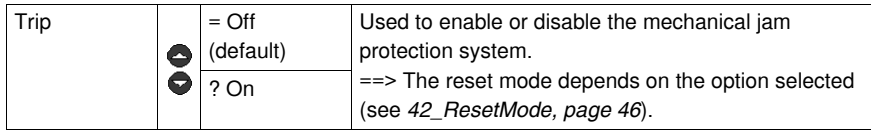

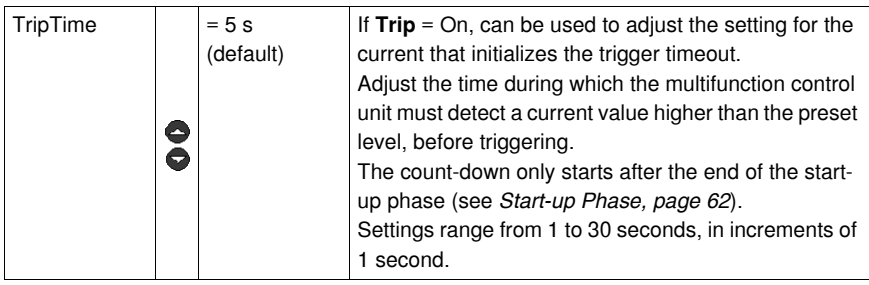

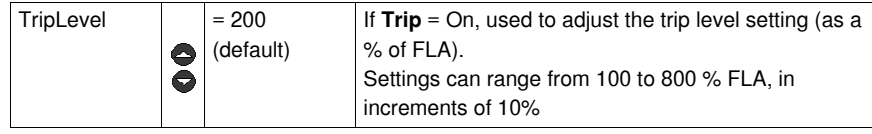

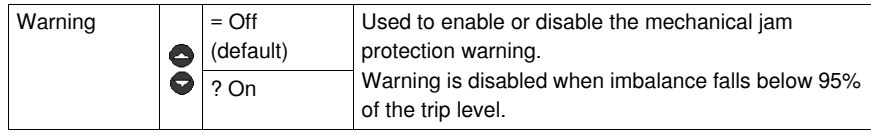

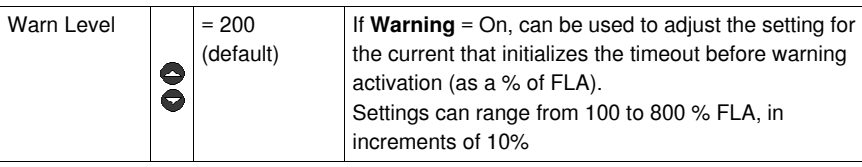

# **49\_UnderLd**

Underload and idling protection:

| Trip              |  |
|-------------------|--|
| TripTime          |  |
| TripLevel         |  |
| Warning           |  |
| <b>Warn Level</b> |  |

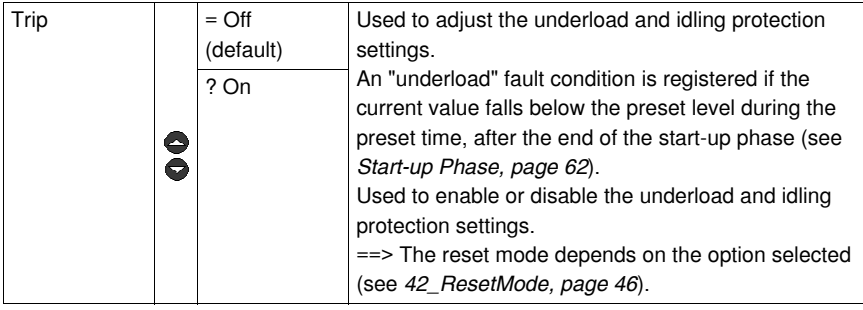

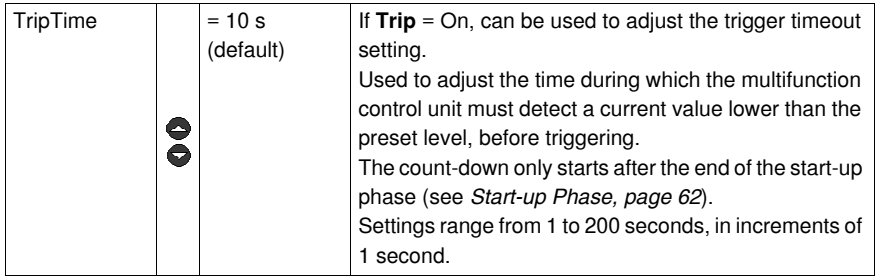

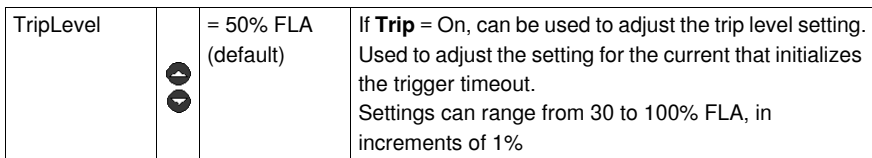

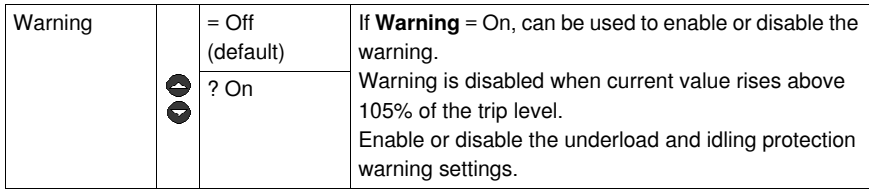

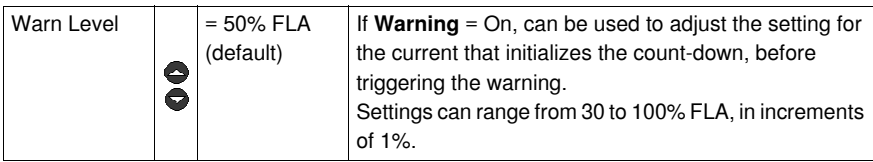

## **410\_LongStrt**

Used to adjust the long start protection settings:

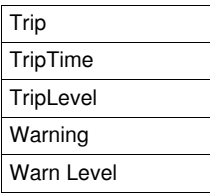

During the start-up phase, a long start "LongStrt" fault condition is registered if the current value exceeds the preset level during the preset time (see *[Start-up Phase](#page-61-0), page [62](#page-61-0)*).

*==> The Long Start function has no effect on the thermal overload protection function. If the thermal capacity level is reached during the start-up phase, the starter will trigger a "thermal overload" fault.*

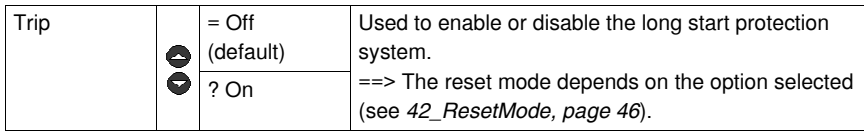

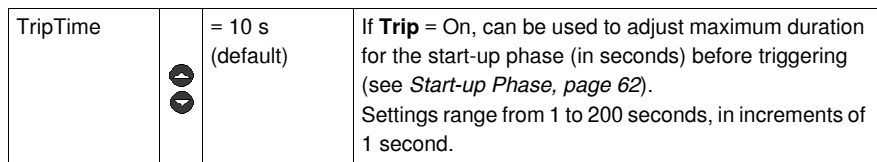

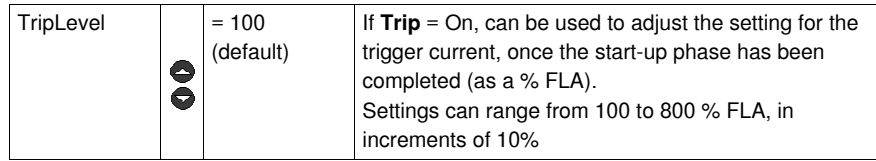

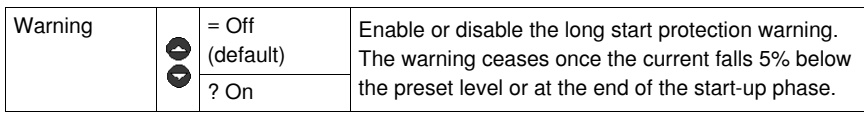

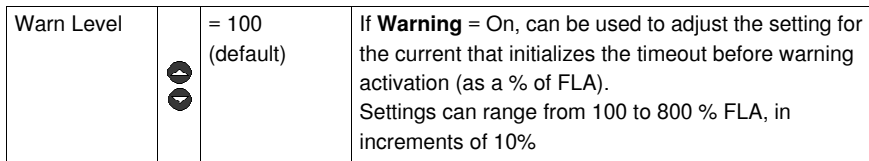

# **Sub-program 5\_CommSetup**

#### **At a Glance**

The sub-program **5\_CommSetup** is used to configure the Modbus RS 485 communication port, located on the multifunction control unit front panel.

Each function may be **configured** in the following modes:

- "**Off**" or "**Pause**" (LUCM)
- "**Ready**" (LUCMT)

The asynchronous RS 485 link supports the Modbus slave protocol.

The remote viewing or configuration devices, used to initialize communication by reading or writing data in the multifunction control unit 16-bit registers, must be Modbus masters.

**NOTE:** For detailed information on the Modbus protocol, visit <www.Modbus.org>.

# **WARNING**

# **MISUSE OF COMMUNICATION PORT**

Communication ports should only be used for non-critical data transfer.

Contactor and current level monitoring data can be delayed by transmission time lag and must not be used for critical command decisions.

The Off or Pause functions must not be used for emergency stops or for critical command applications.

**Failure to follow these instructions can result in death, serious injury, or equipment damage.**

#### **5\_CommSetup**

The current function is displayed on the second line of the display.

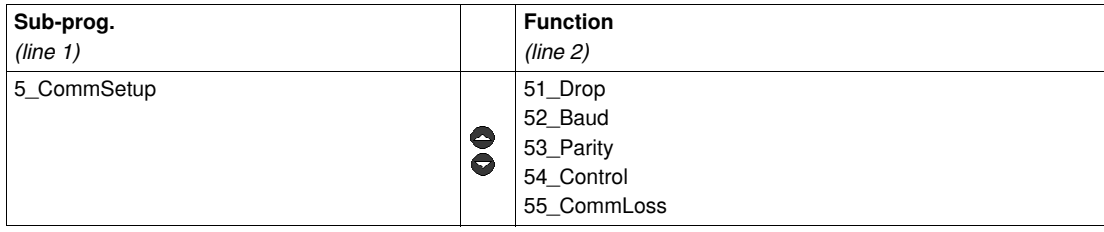

#### **51\_Drop**

Used to define the RS 485 communication port address. Select a Modbus slave number:

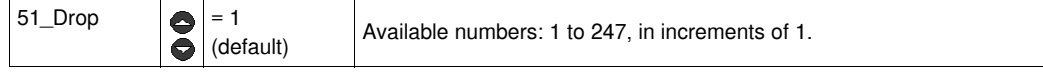

**NOTE:** Address 127 is reserved for a point-to-point connection. It must not be used for a network with more than one multifunction control unit.

Address 127 is reserved for a point-to-point connection with configuration software such as PowerSuite. Communication is possible in this way without knowing the address of the multifunction control unit. All multifunction control units respond to address 127.

#### **52\_Baud**

Used to define the Modbus transmission speed for the RS 485 communication port:

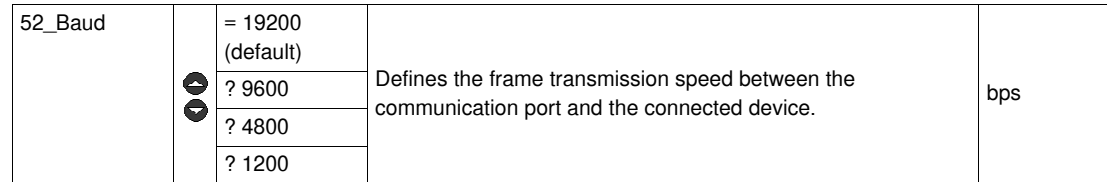

# **53\_Parity**

Used to define the asynchronous link parity for the RS 485 communication port:

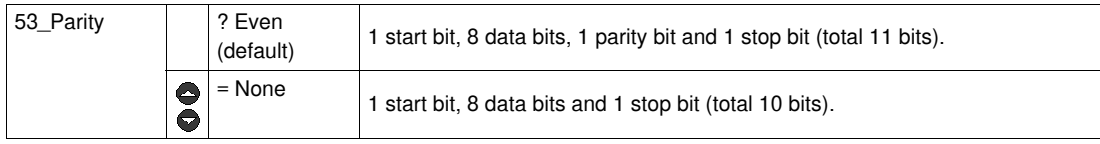

# **54\_Control**

Used to enable or to disable internal register records via the communication port.

If the function is disabled, write commands are only valid for the following registers:

- Remote keyboard (register 1100)
- Multifunction control unit status (register 704)
- Multifunction control unit extended status (register 705)
- Communication module or option configuration (registers 680-690)

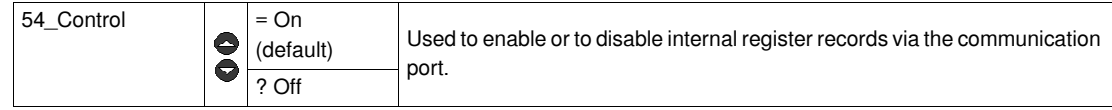

#### **55\_CommLoss**

Starter behavior if communication is down for at least 10 s.

Response if communication is down:

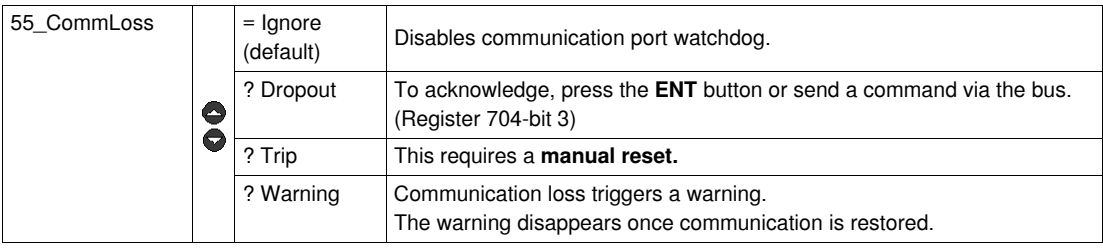

# **Sub-program 6\_Module**

#### **At a Glance**

The **6\_Module** sub-program is used to configure the module that reads and writes in the multifunction control unit registers.

Each function may be **modified** in any mode.

The module may be configured:

- **•** either directly by keying in the codes,
- or remotely, by using the RS 485 serial communication port (see *[RS 485 Serial Communication Port](#page-78-0), page [79](#page-78-0)*).

See the documentation for each module for the code definitions.

## **6\_Module**

The current function is displayed on the second line of the display unit:

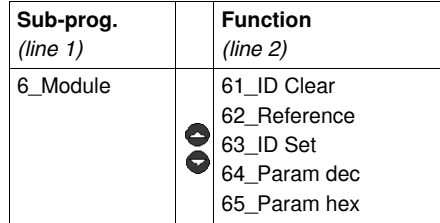

### **61\_ID Clear**

Used to reset the module identification number while disabling the 'watchdog' function:

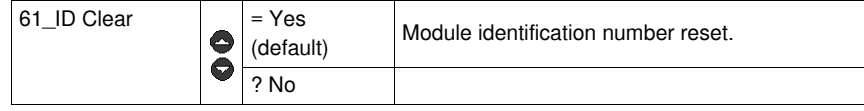

#### **62\_Reference**

Used to display the commercial references for the module as written by the module in the multifunction control unit registers (**read only**):

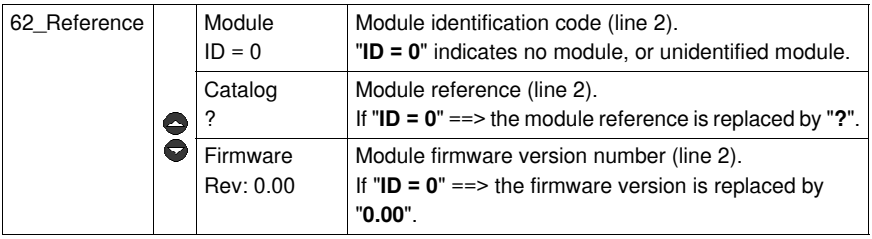

# **63\_ID Set**

Used to define the module identification code in the multifunction control unit to provide the monitoring and configuration functions:

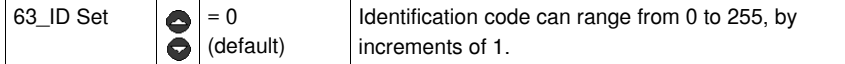

#### **64\_Param dec**

Used to configure a parameter list, numbered 1 to 10, in decimal format, corresponding to communication module registers 681 to 690.

==> This function defines the same parameters as **65\_Param hex**.

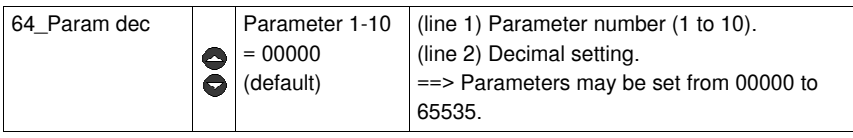

### **65\_Param hex**

Used to configure a parameter list, numbered 1 to 10, in hexadecimal format, corresponding to communication module registers 681 to 690.

==> This function defines the same parameters as **64\_Param dec**.

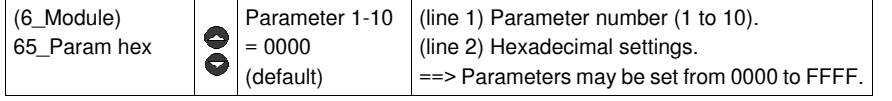

To set parameters 1 to 10 for the module, use either the **64\_Param dec** function (decimal adjustment), or the **65\_Param hex** function (hexadecimal adjustment).

# **Sub-program 7\_Statistics**

#### **At a Glance**

The**7\_Statistics** sub-program is used to access the fault statistics saved in the multifunction control unit memory.

Each function may be **accessed** in the following modes:

- "**Off** " or "**Pause**" (LUCM)
- "**Ready**" (LUCMT).

The multifunction control unit records:

- **Trigger statistics**: information on the 5 most recent triggers (trigger type, average current, phase currents). This information is saved in the control unit just before power down.
- ==> Triggers caused by internal trips are not listed in the five most recent trigger events.
- **Trigger and off counters**: on, off, fault and trigger counter values since last reset.

**NOTE:** The **83\_Rst stats** function is used to erase all statistics data.

## **7\_Statistics**

Current function is displayed on the second line of the digital display unit:

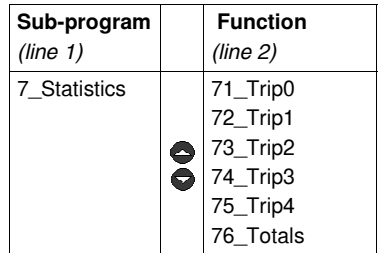

#### **71\_Trip0**

# Last trip statistics:

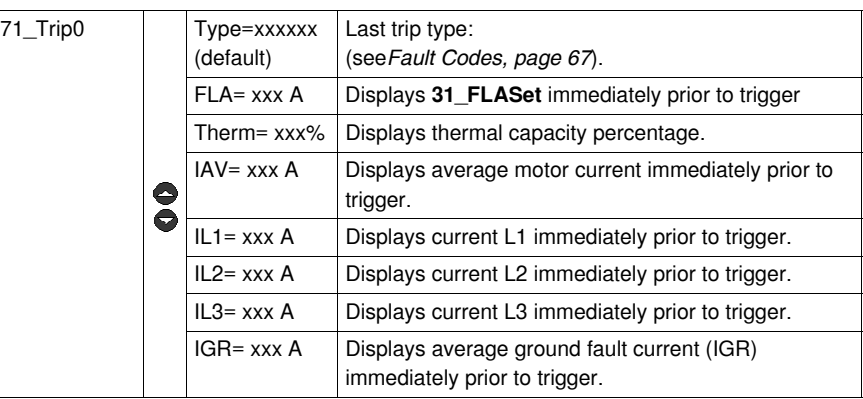

## **72\_Trip1**

Penultimate trip statistics:

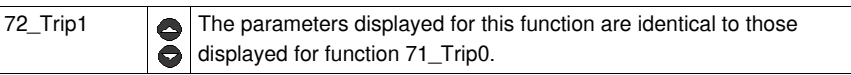

# **73\_Trip2**

Fault n-2 statistics:

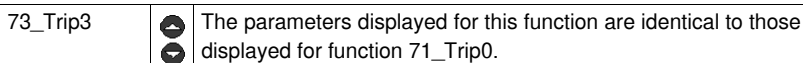

**74\_Trip3**

Fault n-3 statistics:

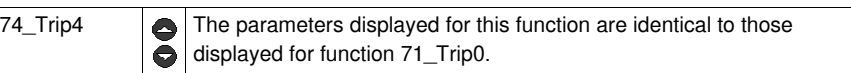

# **75\_Trip4**

Fault n-4 statistics:

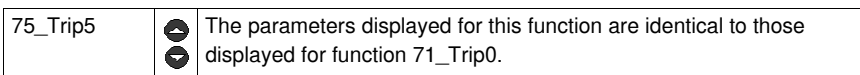

# **76\_Totals**

Statistics for all start, run and fault events:

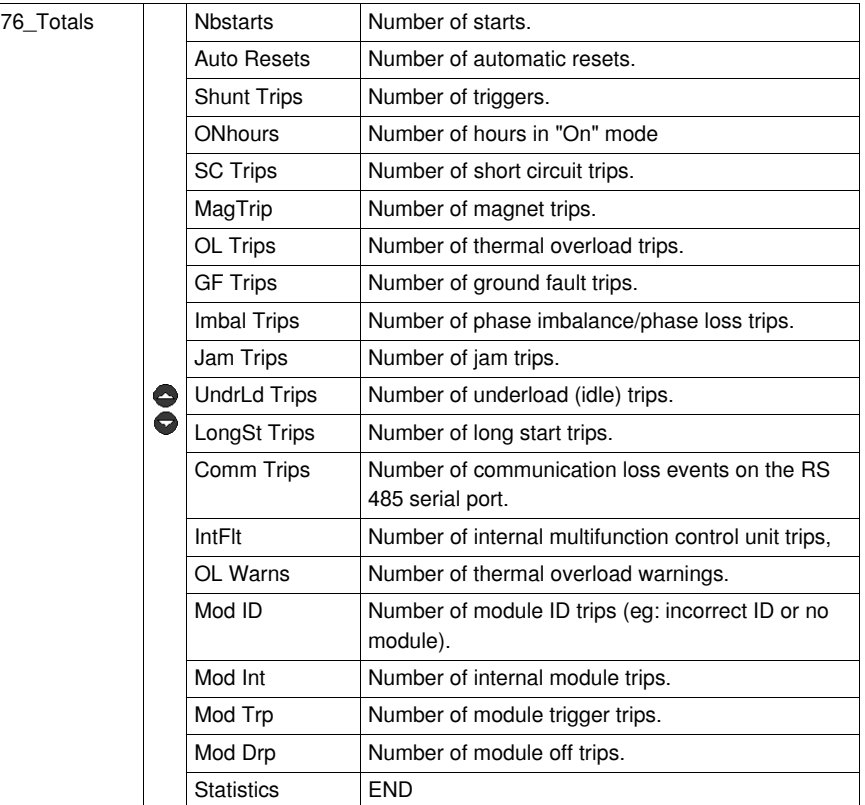

# **Sub-program 8\_Password**

#### **At a Glance**

The **8\_Password** sub-program is used to prevent unauthorized persons from configuring the multifunction control unit.

Each function may be **modified** in the following modes:

- "**Off**" or "**Pause**" (LUCM)

- "**Ready**" (LUCMT)

The ex-factory password (**0000**) inhibits password properties.

Passwords can range from 0001 to 9999.

This sub-program can also be used to **reset** the multifunction control unit (restore ex-factory values for the configured functions and history).

#### **8\_Password**

The current function is displayed on the second line of the display unit:

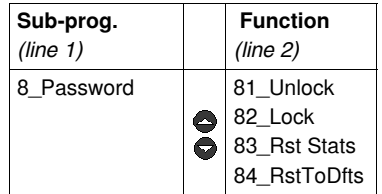

#### **Password Lock and Unlock**

To lock the code, initially, use the **82\_Lock** function. Enter the code then confirm (2 entries). **DONE** is displayed.

Several options can be used to unlock the code:

**1.** Do you wish to unlock the code permanently?

Go to **82\_Lock** where the HMI displays **Passwd? 0xxx**. Type in your code. The HMI will then ask you **New PSW? 0xxx.** Enter**0000** then **ENT**. Validate by re-entering **0000** then **ENT**). **Done** is displayed.

The 82 **Lock** function must be used to relock the code.

**2.** Do you wish to unlock the code temporarily?

You may use one of two options:

- if a code has already been entered in **82\_Lock**, either go to **81\_Unlock**, which displays **Passwd? 0xxx.** Enter your code: "**Logged On**" will be briefly displayed,
- or go directly to the parameter you want to modify, where the HMI will ask for the code: **Passwd? 0xxx**. Enter your code: "**Logged On**" will be briefly displayed, You are then free to modify any other parameter, as long as you do not exit the **Main Menu** program.

The code is automatically re-locked if:

- you exit the **Main Menu** by pressing **ESC** several times, or
- you do not press a key for more than 30 seconds, or
- you switch off the control unit, or
- on a LUCM, on a LUB../LUS.. base, the auxiliary power supply and A1/A2 are down.

## **81\_Unlock**

This function disables the password security system. The **82\_Lock** function must be disabled before any parameter changes can be made on the multifunction control unit.

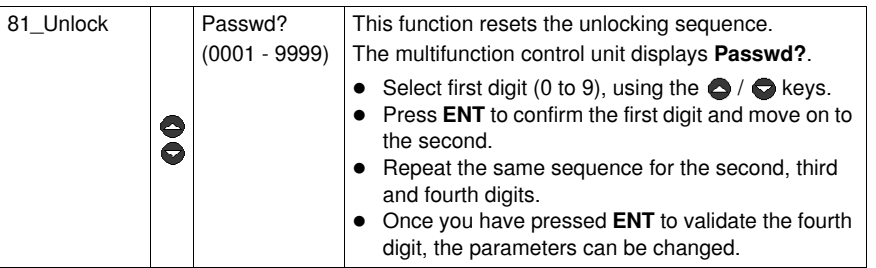

#### **82\_Lock**

Used to enable the multifunction control unit password security system. Password set to **0000** invalidates all function properties.

*==> Current password (only when set to 0000) can be modified via the Modbus RS 485 communication port.*

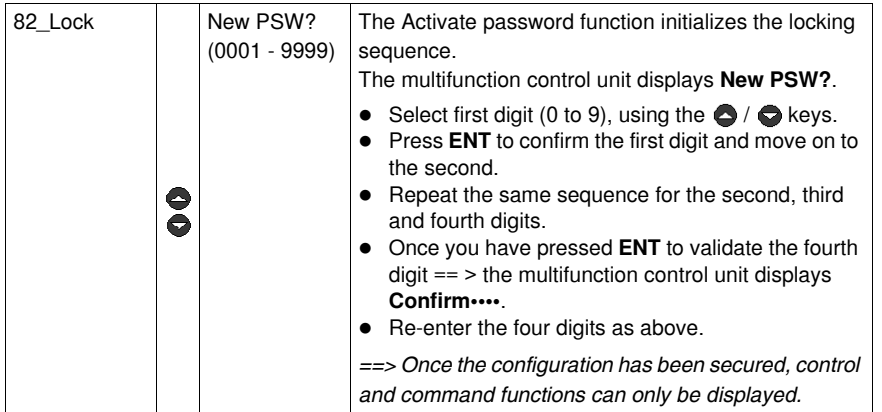

#### **83\_Rst Stats**

Used to reset all counters and fault histories (see **7\_Statistics**).

*==> No history value may be restored once this function has been validated. It is therefore recommended you save all history data beforehand.*

*==> Switching off the multifunction control unit will not reset the counters.*

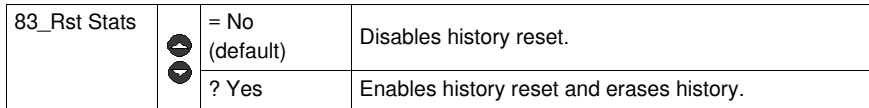

#### **84\_RstToDfts**

Restores default factory parameter settings for the multifunction control unit. Also resets statistics.

This function returns the user to the **Config Menu** program.

*==> No settings can be restored once the function has been validated. It is therefore recommended that you use an external device to save all settings prior to use.*

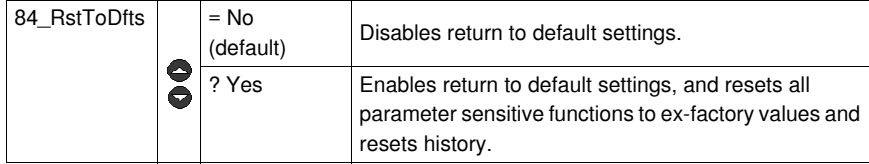

# <span id="page-61-0"></span>**Start-up Phase**

#### **At a Glance**

The start-up phase is the time it takes for the motor to reach nominal load current after A1/A2 power up.

The duration of the start-up phase can be adjusted by using the **410\_LongStrt** function, and is used to set the initial security function time lag: **47\_PhaseImb**, **48\_Jam** and **49\_UnderLoad**.

#### **Beginning of the Start-up Phase**

The **beginning of the start-up phase** depends on the type of control unit in use.

#### **Beginning of an LUCM start-up phase**

Occurs whenever the power poles are closed. Conditions required for the beginning of the start-up phase: the A1/A2 terminals must be powered up, the system must not be in "Pause" mode and no fault detected.

While the A1/A2 terminals are powered up, the beginning of the start-up phase occurs after each fault reset or as soon as the "Pause" mode is disabled.

*==> A new start-up phase beginning is only possible if the power poles have been opened then closed, whatever the state of the power supply for the base.*

#### **Beginning of an LUCMT start-up phase**

Occurs every time an average current of more than 10% of FLA is detected.

Whenever average current value falls below 5% of FLA in the absence of a fault, the LUCMT control unit moves to "Ready".

No start-up will be detected, even when current is above the 10% threshold, if average current has not previously fallen below 5%.

#### **End of Start-up Phase**

#### The **end of the start-up phase** depends on different situations:

#### If **410\_LongStrt** is **disabled**:

Current exceeds threshold value, then falls below it before timeout *(see case no. 1)*.

Current exceeds the threshold value, and is still above threshold at timeout *(see case no. 2)*.

Current has not exceeded threshold value before timeout *(see case no. 3)*.

#### If **410\_LongStrt** is **enabled**:

same principle as when Long start is disabled, but the FLA threshold and timeout are not preset:

- The current threshold can be adjusted between 100 and 800% of FLA (150% default value)
- The trigger setting can be set between 1 and 200 seconds (10 s default value)

#### **End of Start-up Phase (Case No. 1)**

When the start-up current falls below the 150% of FLA threshold:

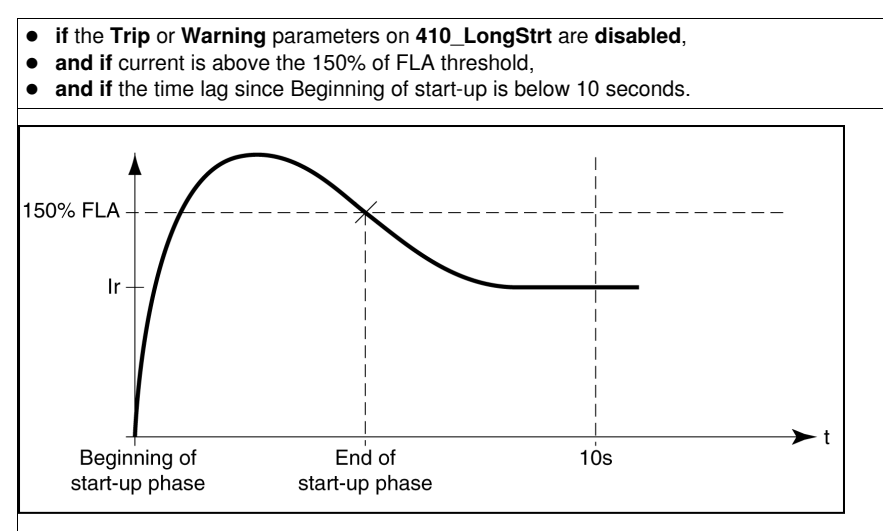

## **End of Start-up Phase (Case No. 2)**

When current level falls after the 10 seconds time lag:

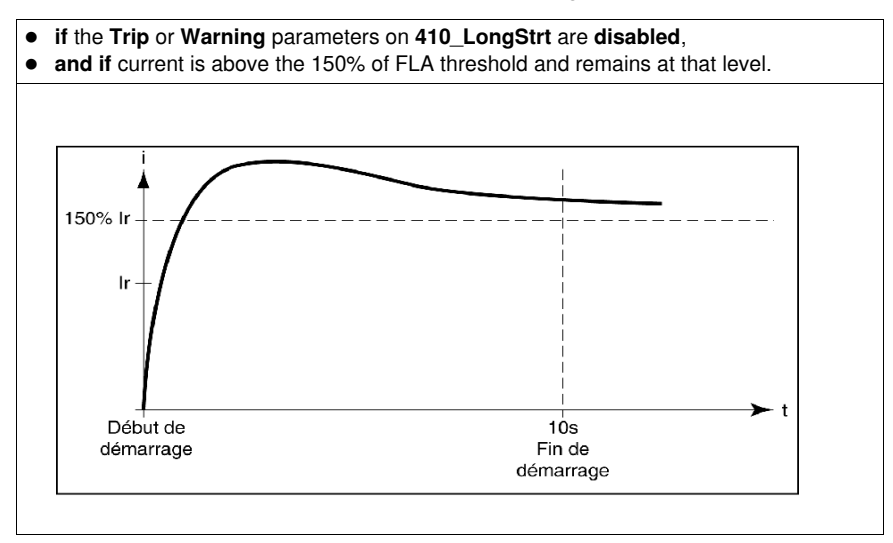

# **End of Start-up Phase (Case No. 3)**

When current level falls after the 10 seconds time lag:

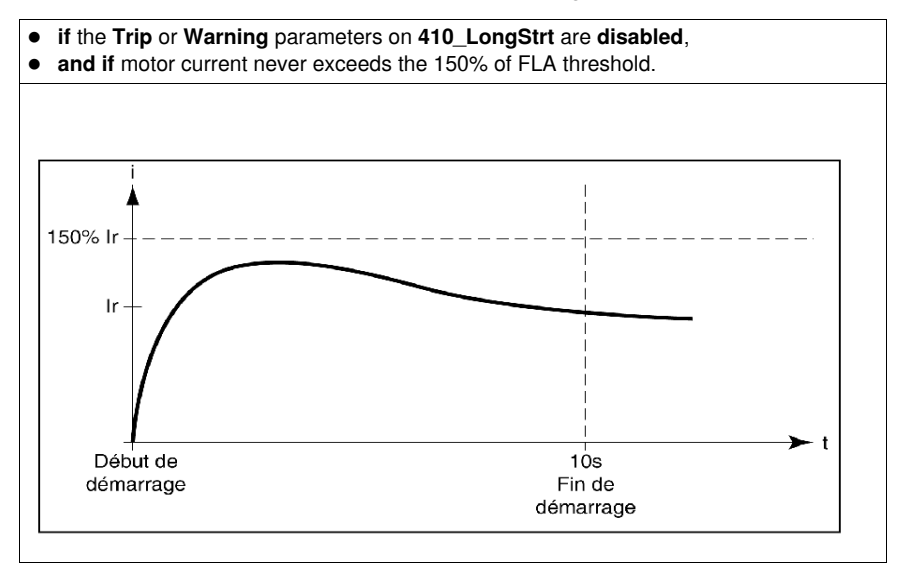

# **Warning and fault management**

# **Warnings and faults**

Warning management describes :

- the "Warning" mode,
- the warning names and codes.

Fault management describes :

- the "Fault" mode,
- the fault names and codes.

# **What's in this Chapter?**

This chapter contains the following topics:

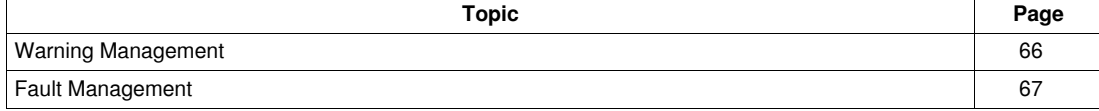

# <span id="page-65-1"></span><span id="page-65-0"></span>**Warning Management**

#### **"Warning" Mode**

This mode only applies for warnings activated before the start-up phase:

- Overload, ground fault, and phase imbalance (activated with factory settings),
- jam, underload, and long start (parameters to set).

When a warning is triggered, **Warn** followed by the warning type is displayed on line 1. If a communication module is installed, the name is different.

**NOTE:** Once the timeout has expired, the corresponding warning type is displayed on line 1.

Using the **ENT** key, the user can move through the settings and check the **Warn Level** parameter value. The parameter setting may only be adjusted in "**Off**" mode.

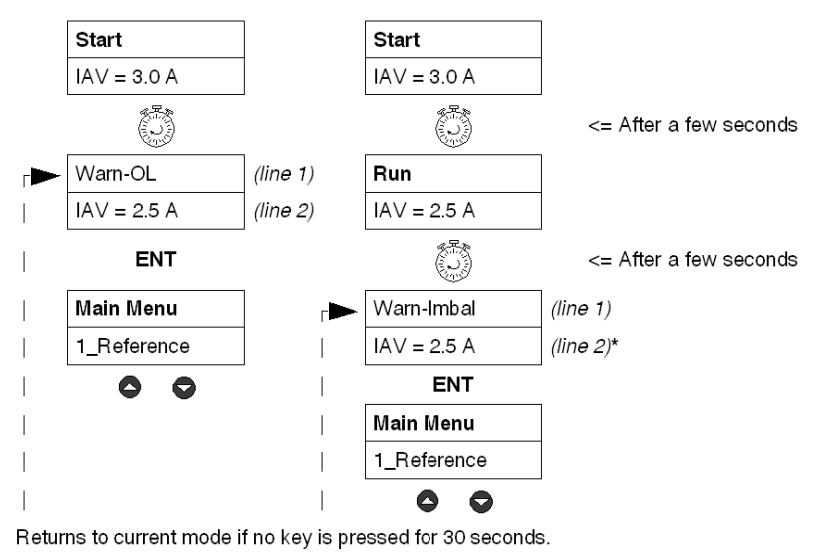

\* *See ["Run" mode,](#page-31-0) page [32](#page-31-0)*.

#### **Warning codes and names**

During a warning condition, a warning code is displayed in the monitoring registers 460 and 461. The history register 116 contains the number of thermal overload warnings since the last reset.

Meaning of terms appearing on the multifunction control unit screen and corresponding codes:

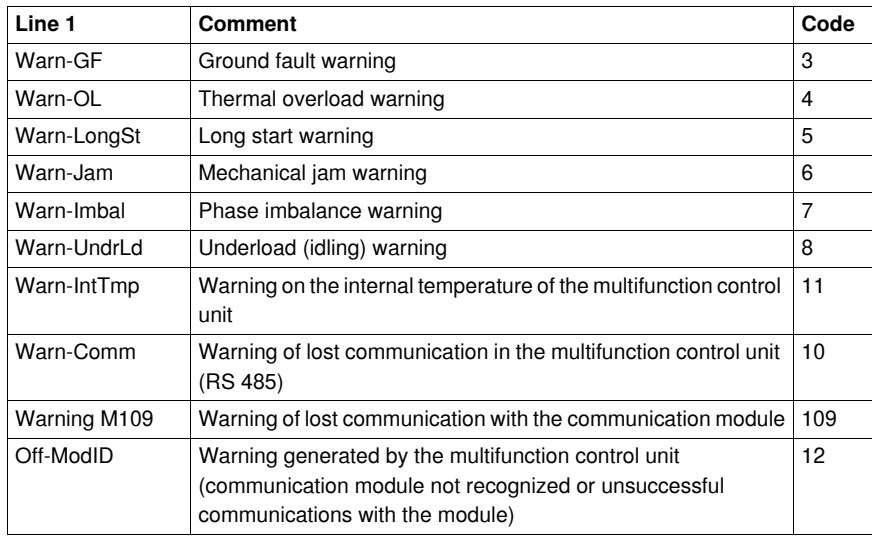

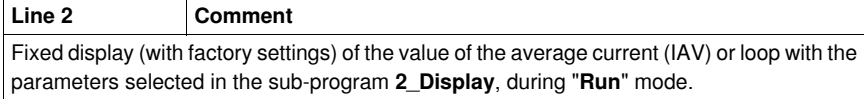

# <span id="page-66-1"></span>**Fault Management**

#### **"Fault" Mode**

This mode only applies when fault monitoring has been activated before the start-up phase:

- **Motor safety protection faults**, factory enabled. All such faults can be configured, except shortcircuit.
- **Tests** designed to artificially trigger installation monitoring faults.
- **Internal or external faults** related to product environment (with or without a communication module, ...).

Fault occurs after timeout.

Using the **ENT** key, the user can move through the settings and check the **TripLevel** parameter value. The parameter setting may only be adjusted in "**Off**" mode.

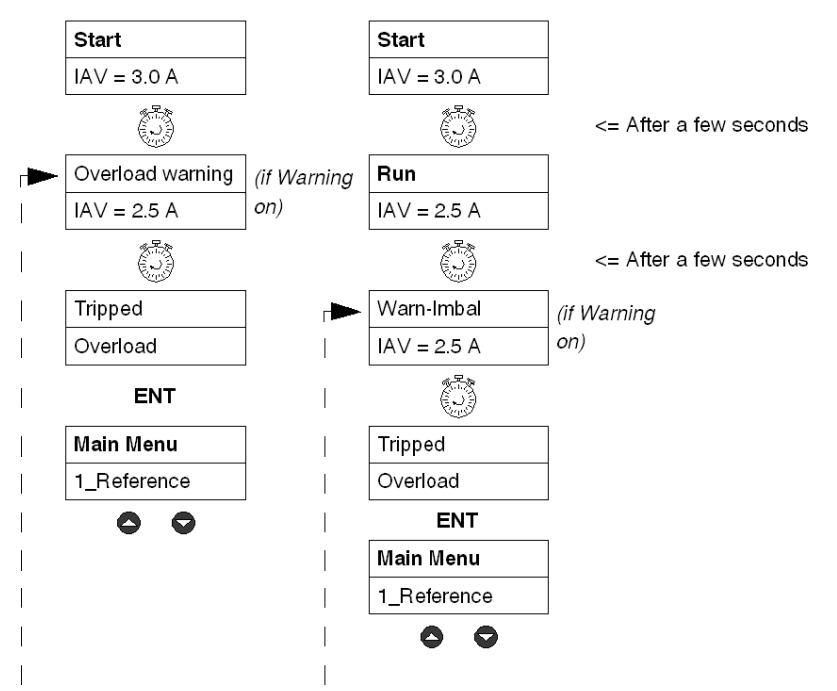

Returns to current mode if no key is pressed for 30 seconds.

With **LUCM** multifunction control units, fault messages may only be viewed with a 24 V DC auxiliary power supply and acknowledgement of "**Off**" faults always results in a motor restart if power is still supplied from the A1/A2 terminals.

#### <span id="page-66-0"></span> **Fault Codes**

A fault code is displayed in:

- Fault monitoring registers 451-452
- $\bullet$  Fault history registers 150-157,180-187, 210-217, 240-247 and 270-277 (except for internal or external faults)

## **Fault Tables**

The following fault tables specify:

- The type of associated multifunction control unit (LUCM, LUCMT)
- The fault code
- The fault name
- The type of associated reset mode (M=manual, R=remote, A=automatic)
- The keyboard display (lines 1 and 2)
- The type of reset action required of the user

# **Motor Safety Protection Faults**

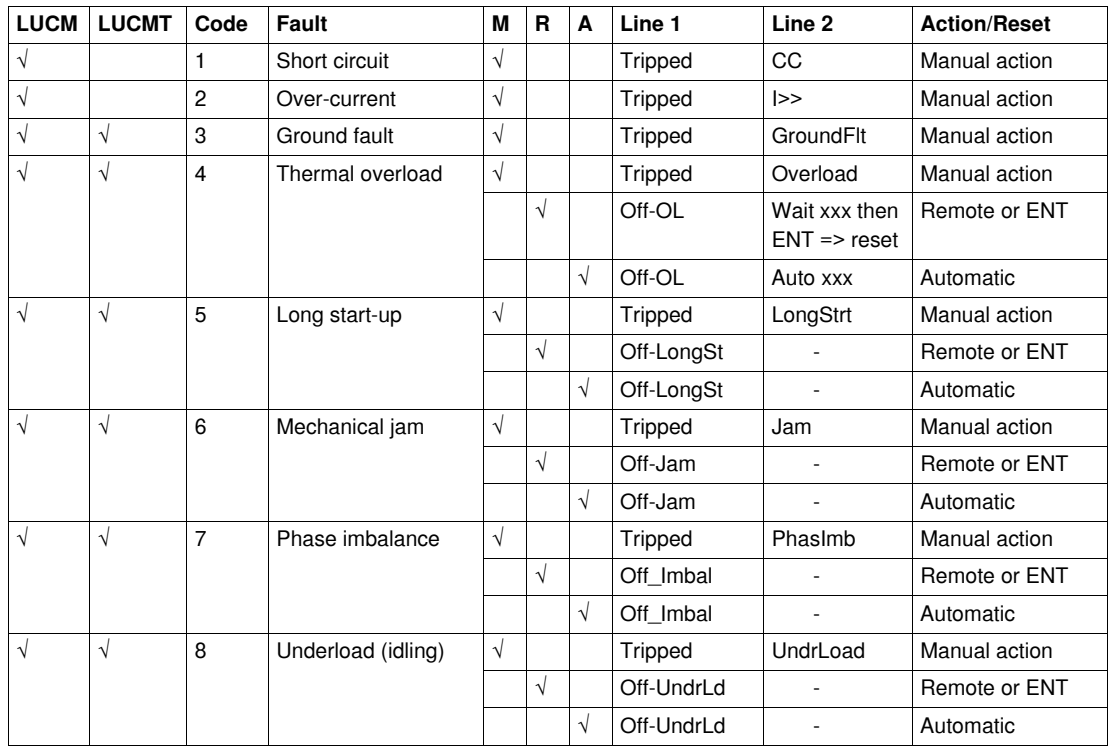

#### **Tests**

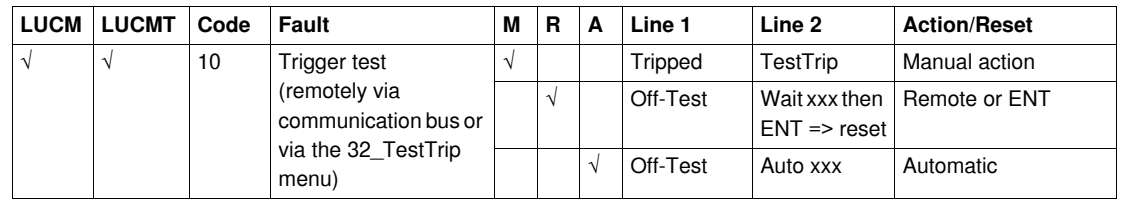

## **Internal or External Environment-related Faults**

This fault category includes:

- Communication faults
- Internal LUCM or LUCMT control unit faults
- Internal communication module faults
- Internal controller faults

#### **Communication faults:**

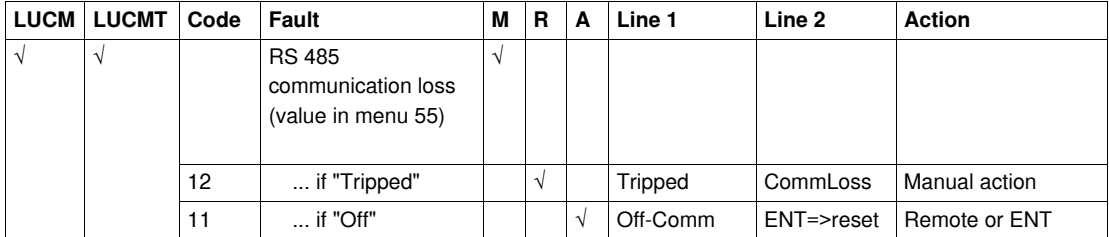

# **Internal LUCM or LUCMT control unit faults:**

No system trigger following internal fault display: faulty components may need changing.

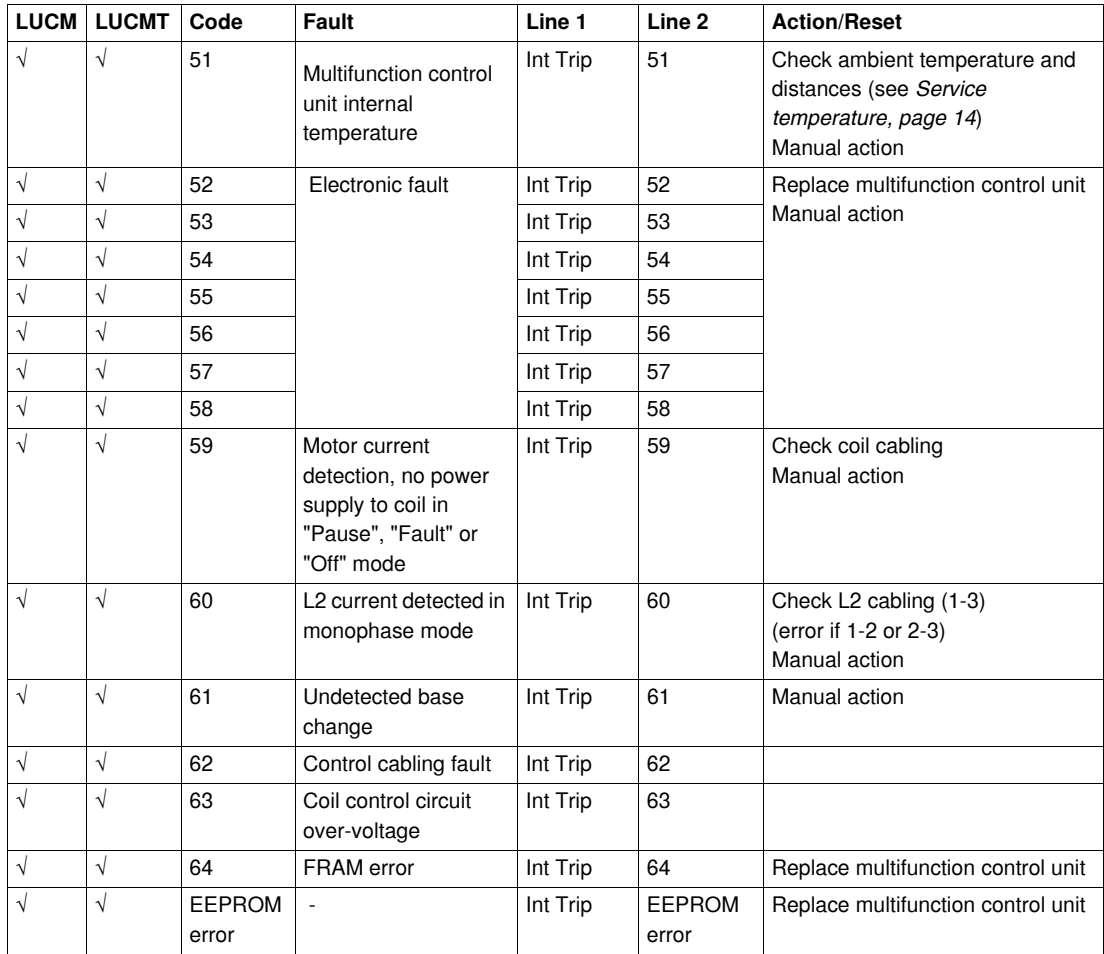

**NOTE:** Internal multifunction control unit faults are not saved in the fault history registers.

## **Internal communication module faults:**

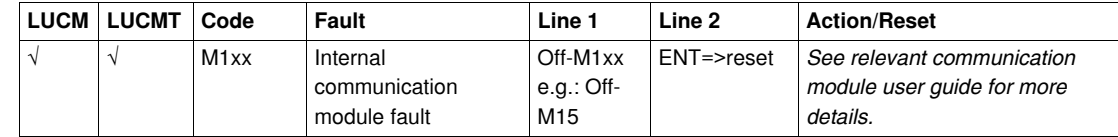

### **Internal controller faults:**

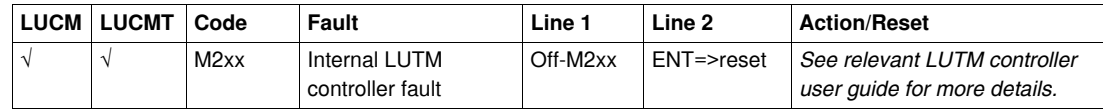

# **Fault Acknowledgement**

Motor can be restarted once fault has been eliminated and acknowledged. A timeout of several seconds may be required for some faults (overload, tests). See relevant tables.

# **Additional information**

The following section describes the trigger and reset graphs, the Powersuite software workshop, and the technical specifications for LUCM and LUCMT control units.

# **What's in this Chapter?**

This chapter contains the following topics:

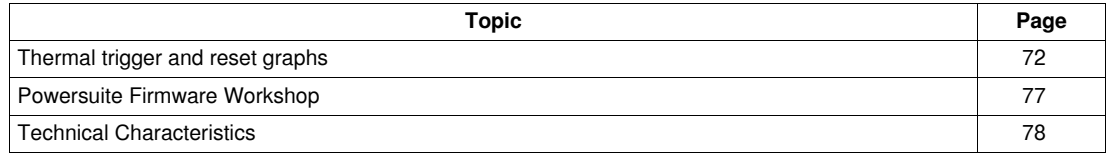

# <span id="page-71-1"></span><span id="page-71-0"></span>**Thermal trigger and reset graphs**

# **Thermal Trigger Graphs**

The thermal trigger graphs are determined by the state of the motor:

- Hot motor (LUCM and LUCMT graphs differ)
- Cold motor (LUCM and LUCMT graphs differ)

## **Hot Motor Trigger Graphs (LUCM)**

Time before reset - hot motor - for LUCM:

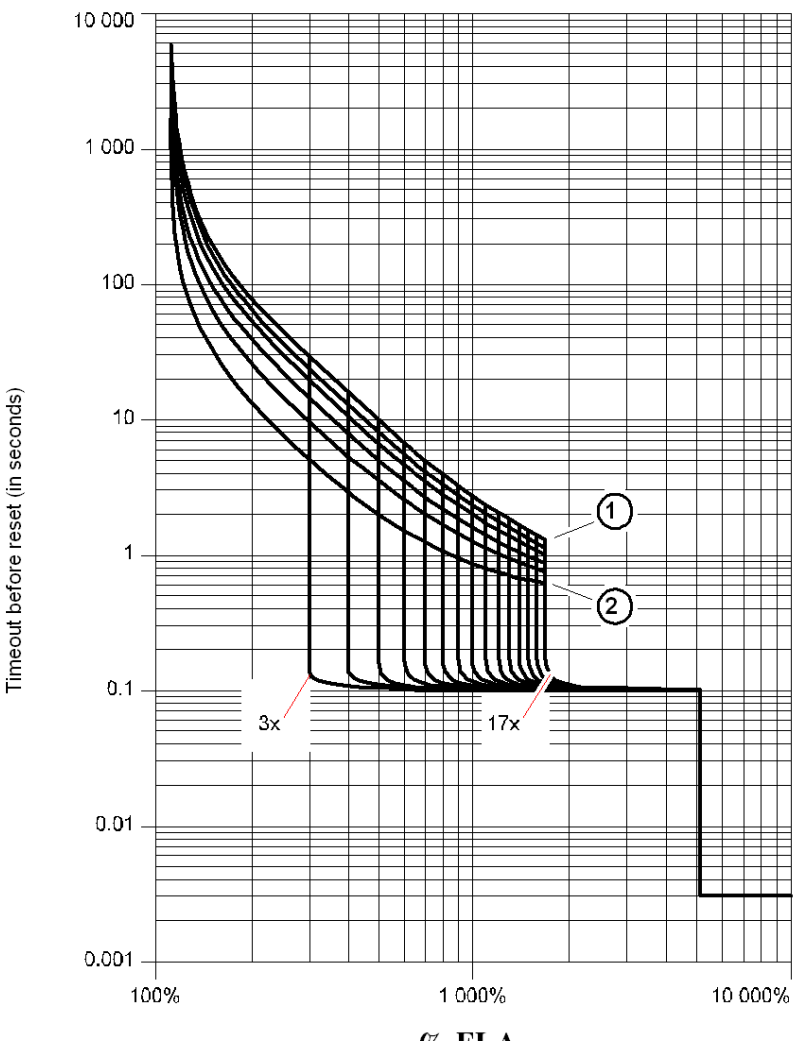

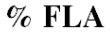

**1 TripClass 30**<br>**2 TripClass 5 2** TripClass 5
### **Hot Motor Trigger Graphs (LUCMT)**

Time before reset - hot motor - for LUCMT:

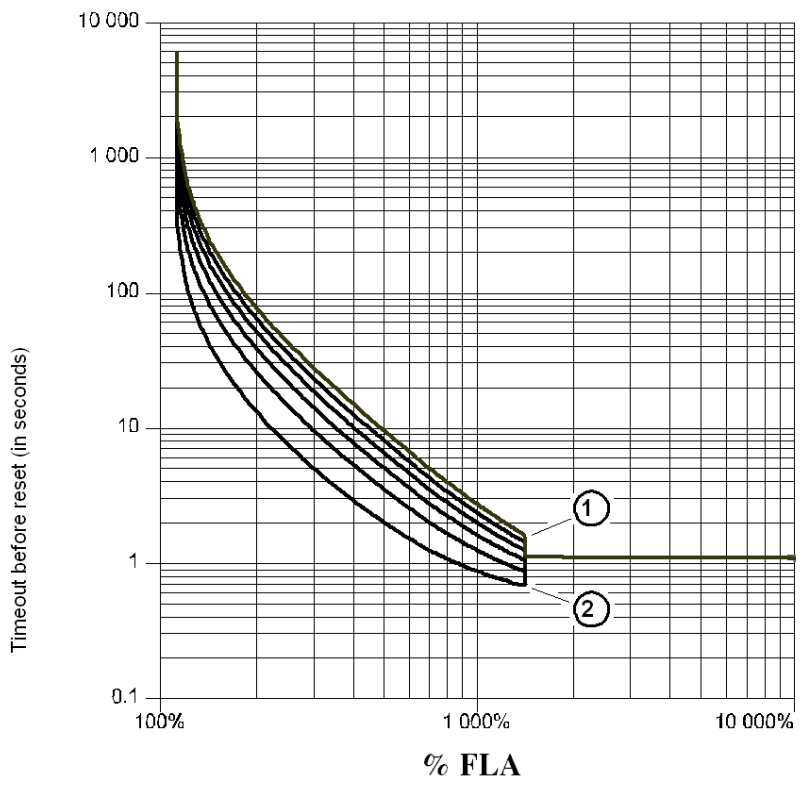

**1** TripClass 30

**2** TripClass 5

### **Cold Motor Trigger Graphs (LUCM)**

Time before reset - cold motor - for LUCM:

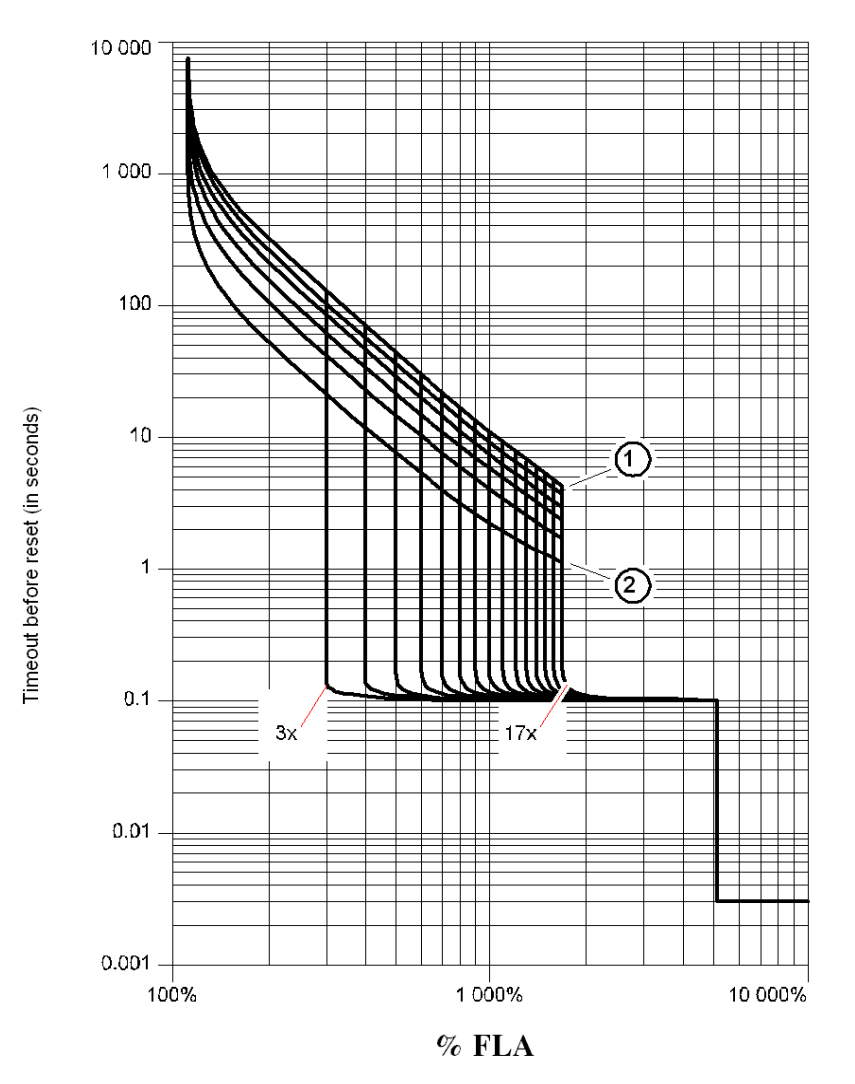

**1** TripClass 30

**2** TripClass 5

#### **Cold Motor Trigger Graphs (LUCMT)**

Time before reset - cold motor - for LUCMT:

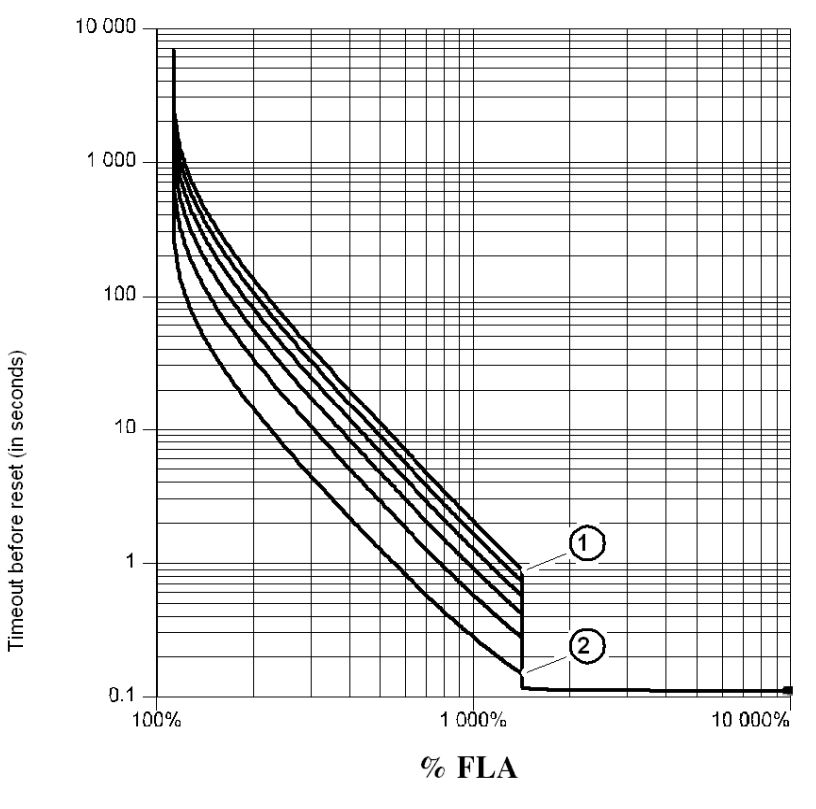

**1** TripClass 30

**2** TripClass 5

#### <span id="page-74-0"></span>**Reset Curves**

The reset curves differ according to the type of motor:

- <span id="page-74-2"></span><span id="page-74-1"></span>• Self-cooled motor
- Motor with auxiliary fan.

#### **Reset Graphs — Self-Cooled Motor**

Time before reset - motor not cooled by an auxiliary fan:

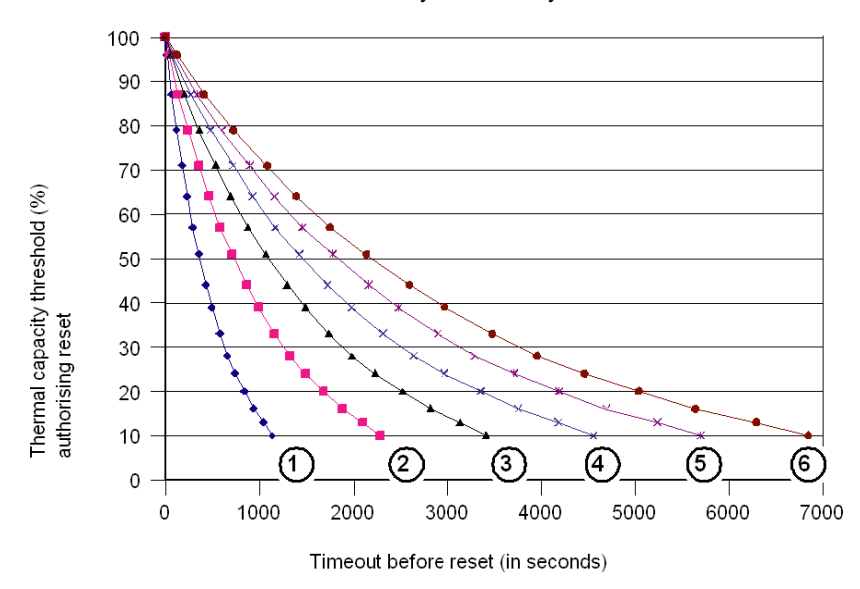

- **1 TripClass 5**<br>**2 TripClass 1**
- **2** TripClass 10<br>**3** TripClass 15
- **3** TripClass 15<br>**4** TripClass 20
- **4** TripClass 20
- **5** TripClass 25
- **6** TripClass 30

#### **Reset Graphs — Auxiliary Fan-Cooled Motor**

Time before reset - motor cooled by an auxiliary fan:

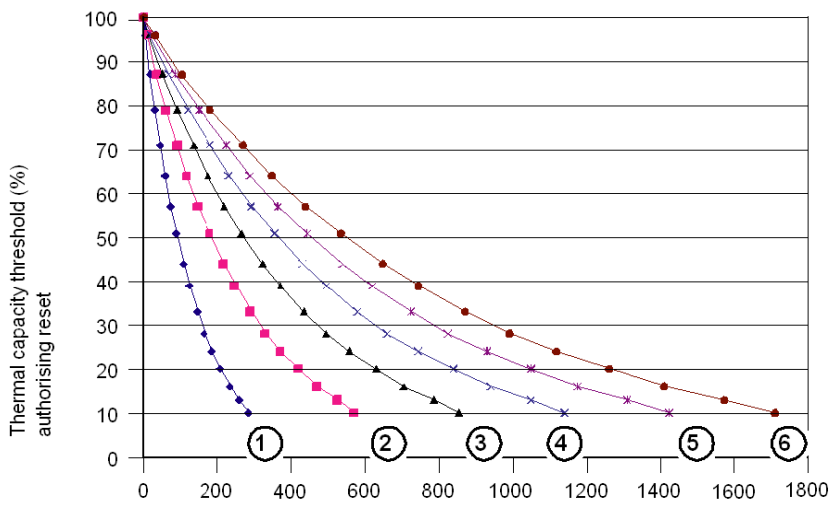

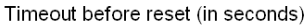

- 
- **1 TripClass 5**<br>**2 TripClass 10 2** TripClass 10
- **3** TripClass 15
- **4** TripClass 20
- **5** TripClass 25
- **6** TripClass 30

#### <span id="page-76-0"></span>**Powersuite Firmware Workshop**

#### **At a Glance**

**Use**

The Powersuite firmware workshop (version  $\geq$  V1.40) is used to configure and commission the control unit via a PC in a Microsoft Windows 95, 98, NT4, 2000 or XP environment.

The workshop may be used:

- **In standalone mode** to prepare and save configuration files for the LUCM control unit on various media (floppy disk, CD-Rom, hard disk, etc.). The configuration for the control unit may be printed out on paper or exported to standard office software.
- **Connected to the control unit Modbus port** to configure, adjust and set the various motor safety protection functions or to download a PC configuration file to or from the control unit. A control panel can be used to display the statuses and current values for the starter-controller. This serves as a user-friendly control panel, allowing the user to monitor the main features for the starter unit in real time:
	- thermal capacity
	- motor current average value and phase value
	- ground fault current
	- phase imbalance percentage
	- starter statuses and safety function warnings

**HMI**

The thermal overload and over-current protection test controls are available on the control panel.

The panel is also used to implement and display the control unit configuration, monitoring, status and command registers. Configuration register contents may be modified.

Typical Powersuite monitoring control panel:

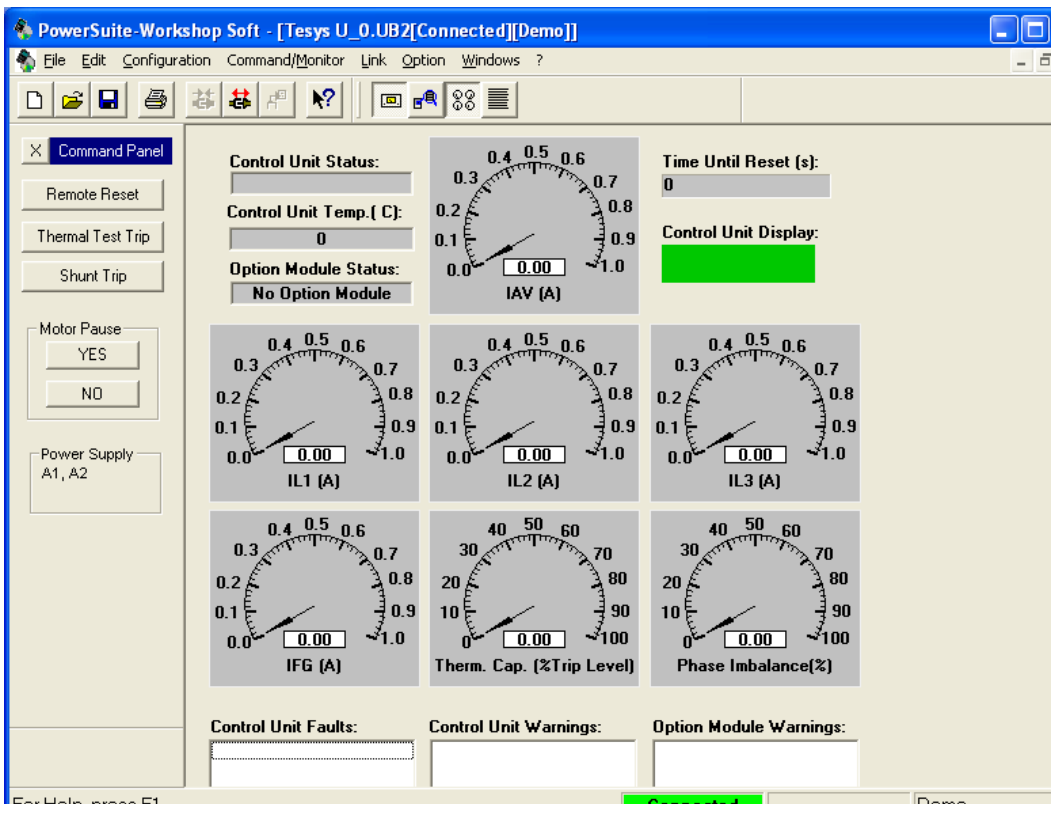

## **Technical Characteristics**

#### **Types of Characteristic**

The technical characteristics of the LUCM and LUCMT include:

- Environmental characteristics
- Characteristics of the RS 485 serial communication port using an RJ-45 connector

The specific technical characteristics of the LUCM include:

- Characteristics of the power circuit
- Characteristics of the auxiliary power supply circuit

#### <span id="page-77-0"></span>**Environmental Characteristics**

General characteristics of the LUCM and LUCMT multifunction control unit:

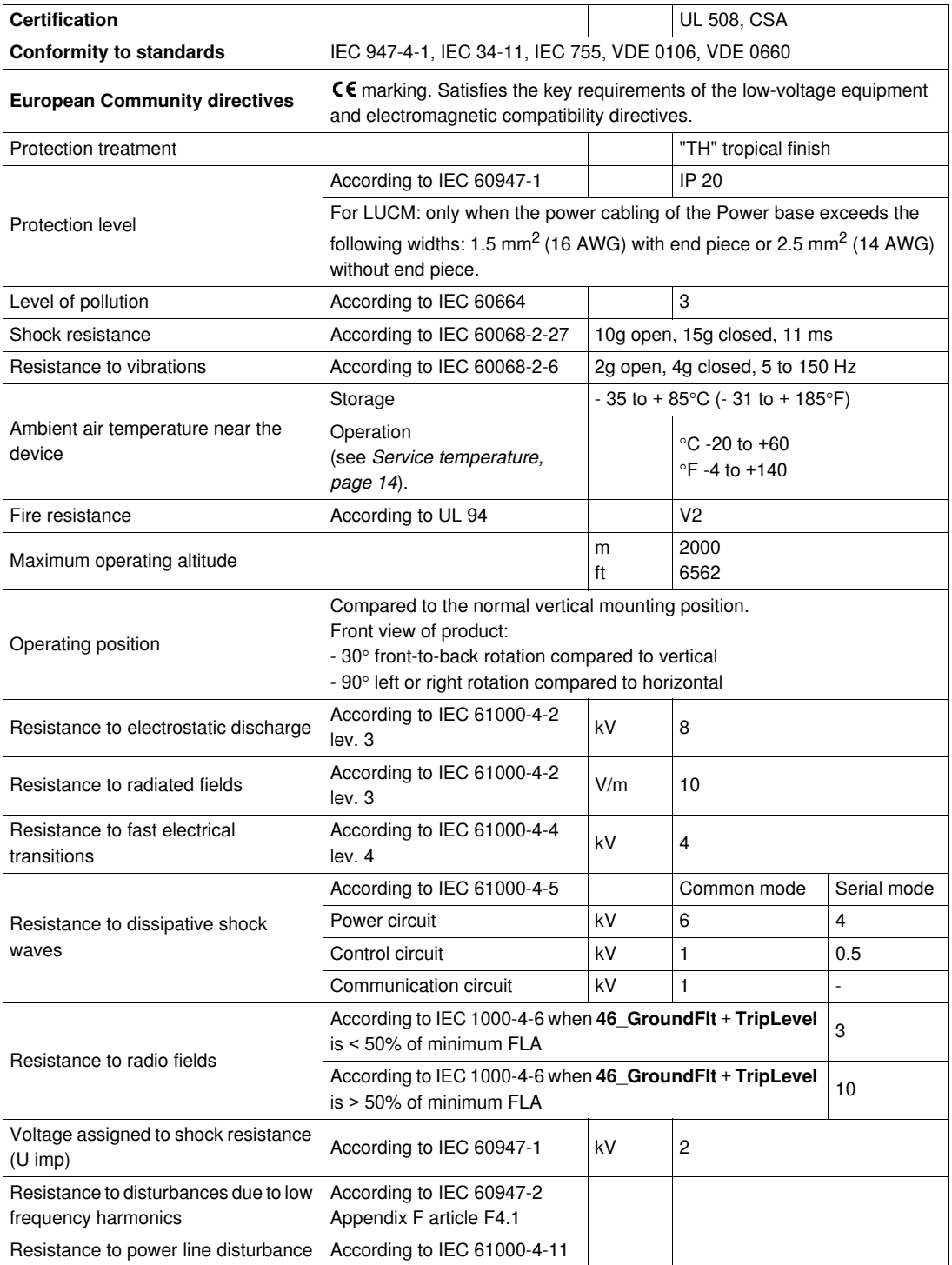

#### <span id="page-78-0"></span>**RS 485 Serial Communication Port**

Characteristics of the RS 485 serial communication port using an RJ-45 connector.

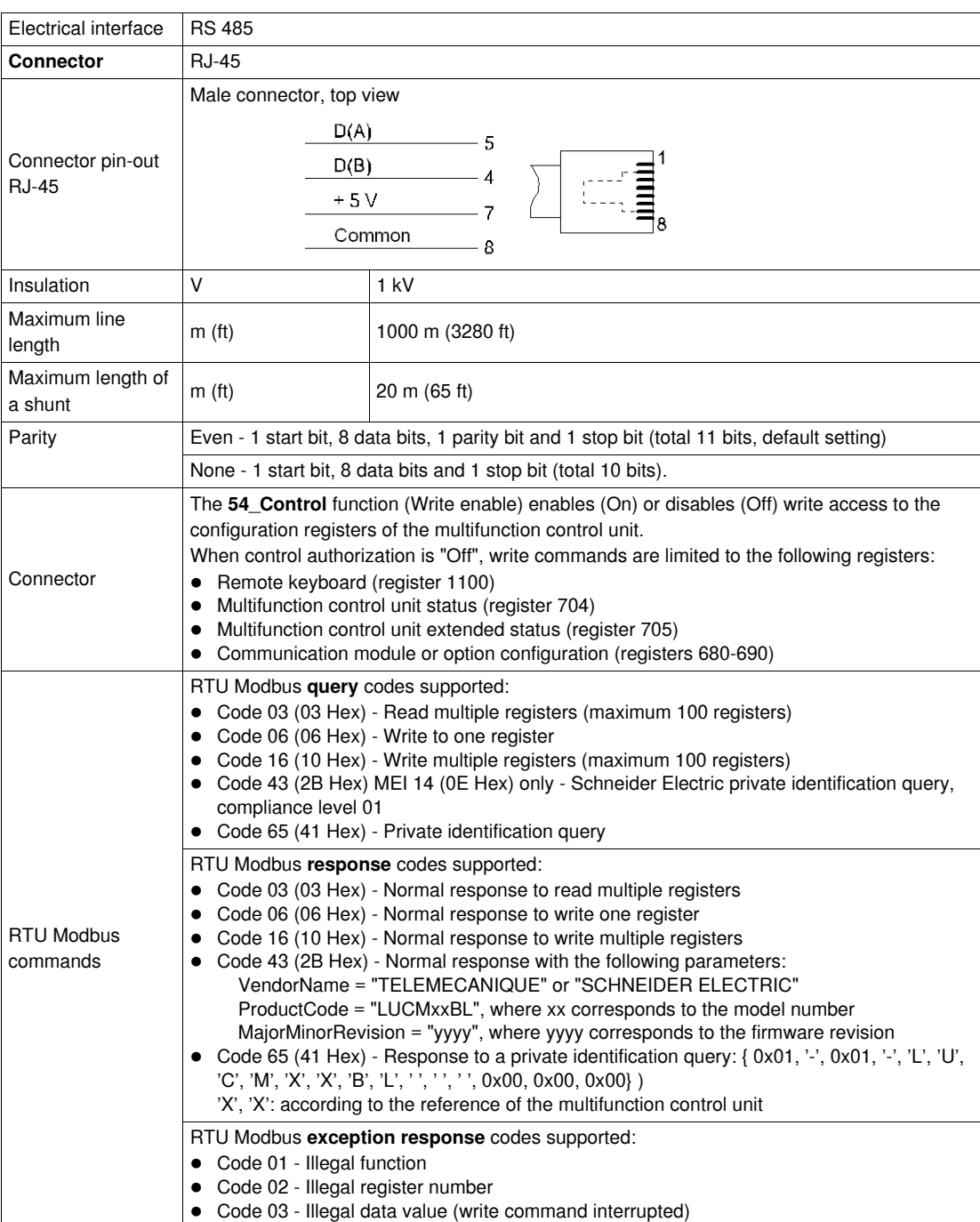

## <span id="page-79-1"></span>**Power Circuit (LUCM)**

Characteristics of the power circuit of the LUCM multifunction control unit:

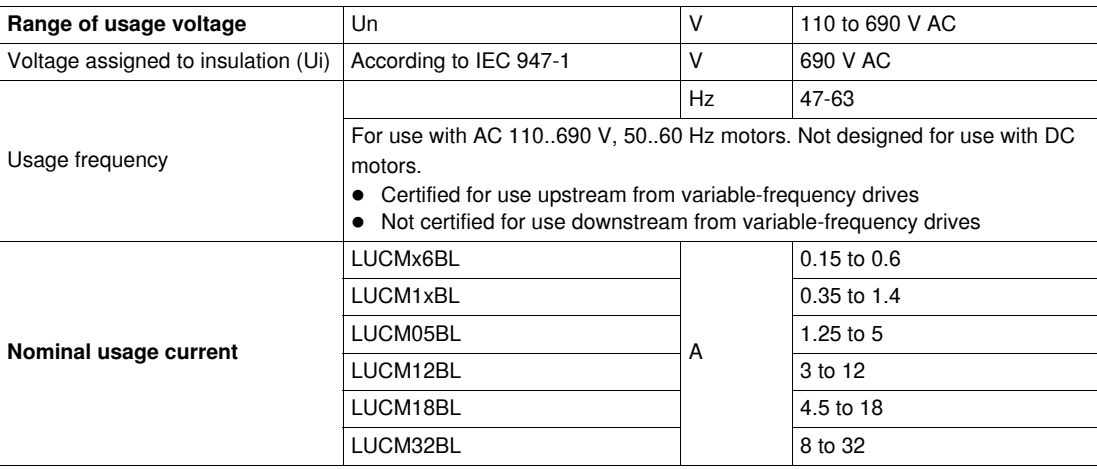

## <span id="page-79-0"></span>**Auxiliary Power Supply Circuit (LUCM)**

Characteristics of the auxiliary power supply circuit of the LUCM multifunction control unit:

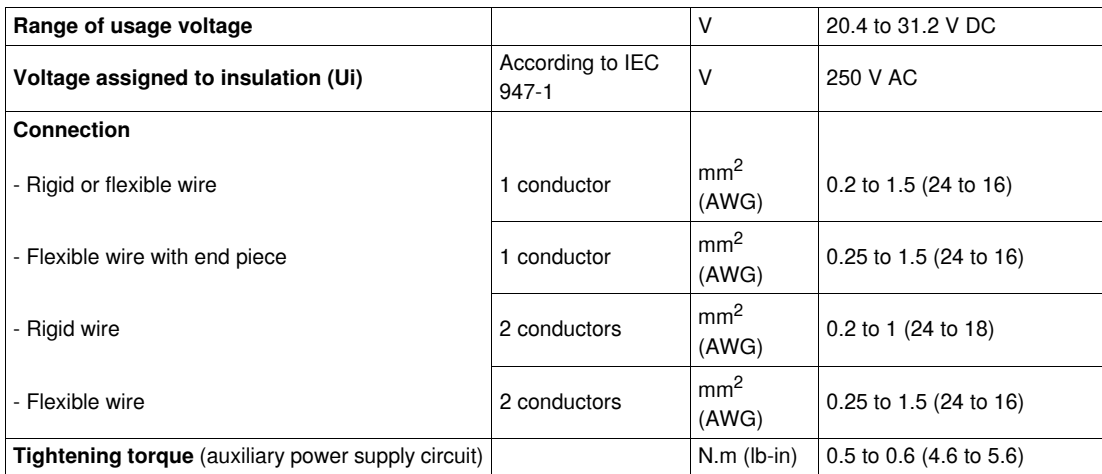

# **Glossary**

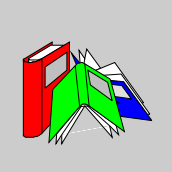

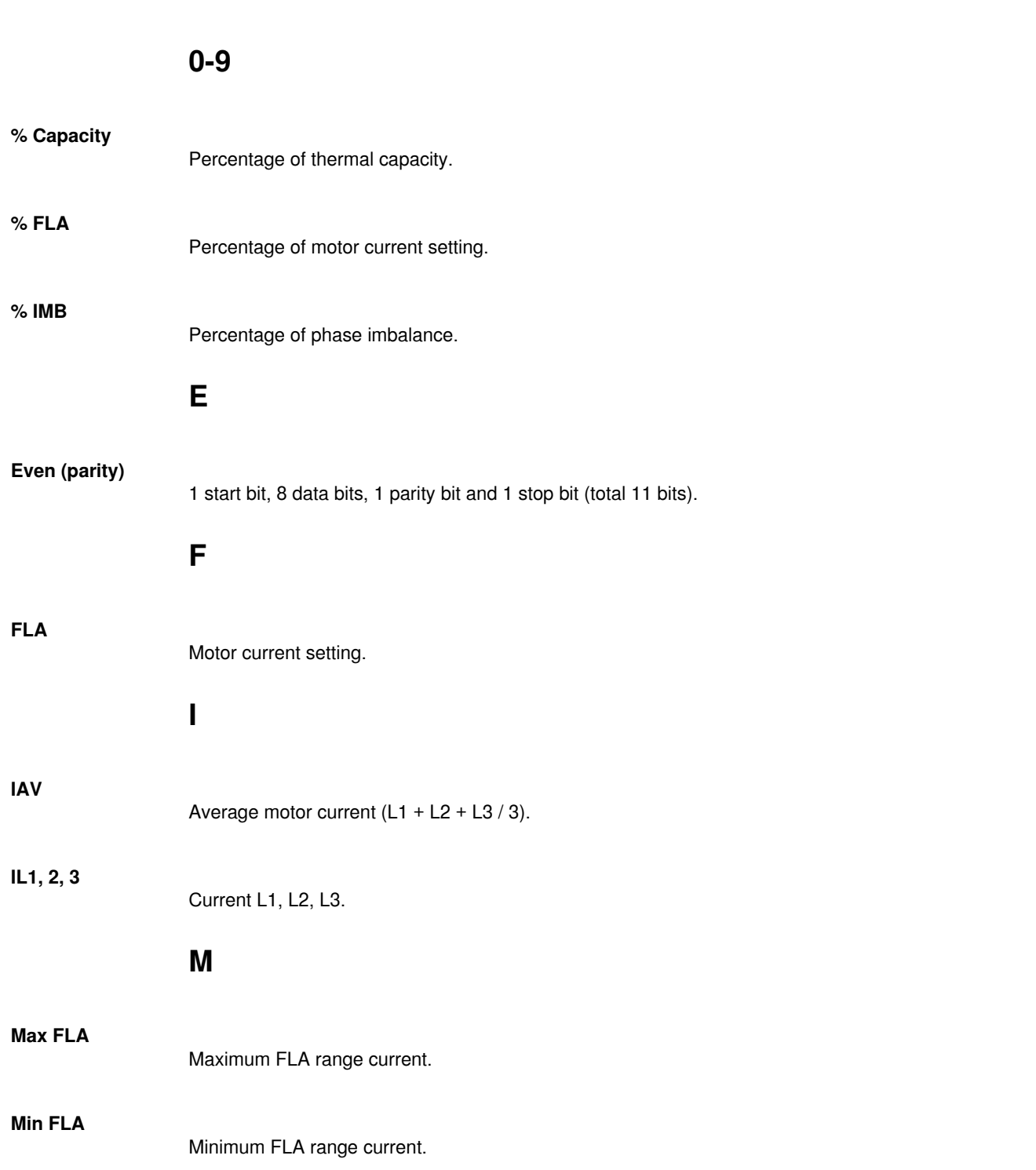

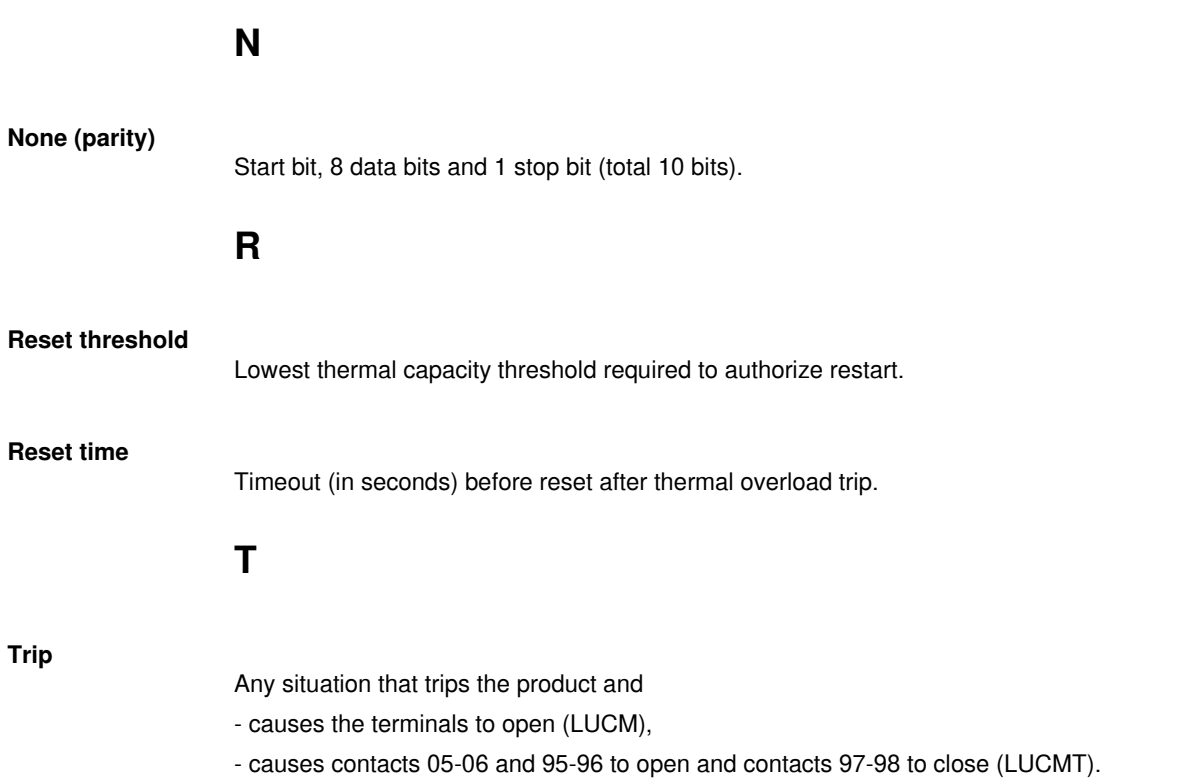

## **Index**

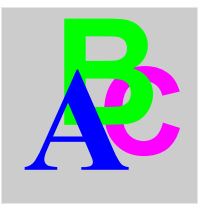

## **0-9**

**Index**<br>
1743<br>
1743<br>
1743<br>
1743<br>
1743<br>
1743<br>
1743<br>
1743<br>
1743<br>
1743<br>
1743<br>
1743<br>
1743<br>
1743<br>
1743<br>
1743<br>
1743<br>
1743<br>
1743<br>
1743<br>
1743<br>
1743<br>
1743<br>
1743<br>
1743<br>
1743<br>
1743<br>
1743<br>
1743<br>
1743<br>
1743<br>
1743<br>
1743<br>
1743<br>
1743<br>
17 1\_Reference, *[39](#page-38-0)* 11\_Catalog, *[39](#page-38-1)*, *[39](#page-38-2)* 12\_Firmware, *[39](#page-38-3)*, *[39](#page-38-4)* 13\_FLA Range, *[39](#page-38-5)*, *[39](#page-38-6)* 14\_LoadType, *[39](#page-38-7)*, *[39](#page-38-8)* 15\_AuxFan, *[39](#page-38-9)*, *[39](#page-38-10)* 16\_Base, *[39](#page-38-11)*, *[39](#page-38-12)* 2\_Display, *[40](#page-39-0)* 21\_AvCurrent, *[40](#page-39-1)*, *[40](#page-39-2)* 22\_ThermCap, *[40](#page-39-3)*, *[40](#page-39-4)* 23\_I L1, *[40](#page-39-5)*, *[40](#page-39-6)* 24\_I L2, *[40](#page-39-7)*, *[40](#page-39-8)* 25\_I L3, *[40](#page-39-9)*, *[40](#page-39-10)* 26\_GFCurrent, *[40](#page-39-11)*, *[40](#page-39-12)* 27\_Trip, *[40](#page-39-13)*, *[40](#page-39-14)* 28\_PhaseImb, *[40](#page-39-15)*, *[40](#page-39-16)* 29\_ONhours, *[40](#page-39-17)* 3\_Setup, *[41](#page-40-0)* 31\_FLASet, *[41](#page-40-1)*, *[43](#page-42-0)* 32\_TestTrip, *[42](#page-41-0)*, *[44](#page-43-0)* 33\_Pause, *[42](#page-41-1)* 34\_Language, *[42](#page-41-2)*, *[44](#page-43-1)* 4\_AdvSetup, *[45](#page-44-0)* 41\_TripClass, *[45](#page-44-1)* 410\_LongStrt, *[53](#page-52-0)* 42\_ResetMode, *[46](#page-45-0)* 43\_RstAdjust, *[47](#page-46-0)* 44\_MagTrip, *[47](#page-46-1)* 45\_Overload, *[48](#page-47-0)* 46\_GroundFlt, *[48](#page-47-1)* 47\_PhaseImb, *[50](#page-49-0)* 48\_Jam, *[51](#page-50-0)* 49\_UnderLd, *[52](#page-51-0)* 5\_CommSetup, *[54](#page-53-0)* 51\_Drop, *[54](#page-53-1)* 52\_Baud, *[54](#page-53-2)* 53\_Parity, *[55](#page-54-0)* 54\_Control, *[55](#page-54-1)* 55\_CommLoss, *[55](#page-54-2)* 6\_Module, *[56](#page-55-0)* 61\_ID Clear, *[56](#page-55-1)* 62\_Reference, *[56](#page-55-2)* 63\_ID Set, *[57](#page-56-0)* 64\_Param dec, *[57](#page-56-1)* 65\_Param hex, *[57](#page-56-2)* 7\_Statistics, *[58](#page-57-0)* 71\_Trip0, *[58](#page-57-1)* 72\_Trip1, *[58](#page-57-2)* 73\_Trip2, *[59](#page-58-0)* 74\_Trip3, *[59](#page-58-1)* 75\_Trip4, *[59](#page-58-2)*

76\_Totals, *[59](#page-58-3)* 8\_Password, *[60](#page-59-0)* 81\_Unlock, *[61](#page-60-0)* 82\_Lock, *[61](#page-60-1)* 83\_Rst Stats, *[61](#page-60-2)* 84\_RstToDfts, *[61](#page-60-3)*

## **A**

AdvSetup, *[45](#page-44-0)* AuxFan, *[34](#page-33-0)*, *[35](#page-34-0)* AuxFan (1\_Reference), *[39](#page-38-9)*, *[39](#page-38-10)* Auxiliary power supply circuit, *[80](#page-79-0)* AvCurrent, *[34](#page-33-1)* AvCurrent (2\_Display), *[40](#page-39-1)*, *[40](#page-39-2)*

## **B**

Base power, *[34](#page-33-2)* Base (1\_Reference), *[39](#page-38-11)*, *[39](#page-38-12)* Baud, *[54](#page-53-2)*

# **C**

Catalog (1\_Reference), *[39](#page-38-1)*, *[39](#page-38-2)* Code lock, *[61](#page-60-1)* CommLoss, *[55](#page-54-2)* CommSetup, *[54](#page-53-0)* Configuration and monitoring, *[11](#page-10-0)* Configuration during commissioning, *[19](#page-18-0)* Connection, *[15](#page-14-0)* Control, *[55](#page-54-1)* CT\_Ratio, *[36](#page-35-0)* **Curve** reset, *[75](#page-74-0)*

## **D**

Default settings LUCM, *[20](#page-19-0)* LUCMT, *[23](#page-22-0)* Description, *[12](#page-11-0)* Display, *[12](#page-11-1)* Display (menu), *[40](#page-39-0)* Distance to be maintained, *[14](#page-13-1)* Drop, *[54](#page-53-1)*

Electrical supply, *[18](#page-17-0)* ENT, *[13](#page-12-0)* Environmental characteristics, *[78](#page-77-0)* ESC, *[13](#page-12-0)*

# **F**

 $\begin{tabular}{|c||c||c|} \hline E& \multicolumn{3}{|c||}{\textbf{E}}& \multicolumn{3}{|c||}{\textbf{E}}& \multicolumn{3}{|c||}{\textbf{E}}& \multicolumn{3}{|c||}{\textbf{E}}& \multicolumn{3}{|c||}{\textbf{E}}& \multicolumn{3}{|c||}{\textbf{E}}& \multicolumn{3}{|c||}{\textbf{E}}& \multicolumn{3}{|c||}{\textbf{E}}& \multicolumn{3}{|c||}{\textbf{E}}& \multicolumn{3}{|c||}{\textbf{E}}& \multicolumn{3}{|c||}{\textbf{E}}& \multic$ Fault CC, *[68](#page-67-0)* code, *[67](#page-66-0)* CommLoss, *[69](#page-68-0)* GroundFlt, *[68](#page-67-1)* I>>, *[68](#page-67-2)* Jam, *[68](#page-67-3)* LongStrt, *[68](#page-67-4)* Overload, *[68](#page-67-5)* PhasImb, *[68](#page-67-6)* TestTrip, *[68](#page-67-7)* UndrLoad, *[68](#page-67-8)* Fault codes, *[67](#page-66-0)* Firmware (1\_Reference), *[39](#page-38-3)*, *[39](#page-38-4)* FLA Range (1\_Reference), *[39](#page-38-5)*, *[39](#page-38-6)* FLASet for LUCM, *[41](#page-40-1)* for LUCMT, *[43](#page-42-0)* Functions Diagnostic, *[11](#page-10-1)* of the Main Menu program, *[30](#page-29-0)* Protection, *[11](#page-10-2)* Warning, *[11](#page-10-3)* Functions of the Config Menu program, *[28](#page-27-0)*

# **G**

GFCurrent (2\_Display), *[40](#page-39-11)*, *[40](#page-39-12)* Graph thermal trigger, *[72](#page-71-0)* Ground fault, *[48](#page-47-1)*

# **I**

I L1 (2\_Display), *[40](#page-39-5)*, *[40](#page-39-6)* I L2 (2\_Display), *[40](#page-39-7)*, *[40](#page-39-8)* I L3 (2\_Display), *[40](#page-39-9)*, *[40](#page-39-10)* ID Clear, *[56](#page-55-1)* ID Set, *[57](#page-56-0)* Imbalance, *[50](#page-49-0)* Installation, *[14](#page-13-2)* Interface, *[28](#page-27-1)*

## **J**

Jam, *[51](#page-50-0)*

## **K**

Keypad, *[12](#page-11-1)* Keys on keypad, *[13](#page-12-0)*

## **L**

Language, *[34](#page-33-3)*, *[35](#page-34-1)* for LUCM, *[42](#page-41-2)* for LUCMT, *[44](#page-43-1)* LoadType (1\_Reference), *[39](#page-38-7)*, *[39](#page-38-8)* Long Start, *[53](#page-52-0)* LR Conf, *[34](#page-33-4)*, *[37](#page-36-0)* LUCM05BL, *[41](#page-40-2)* LUCM12BL, *[41](#page-40-3)* LUCM18BL, *[41](#page-40-4)* LUCM1XBL, *[41](#page-40-5)* LUCM32BL, *[41](#page-40-6)* LUCMX6BL, *[41](#page-40-7)*

## **M**

Magnet trip, *[47](#page-46-1)* Mode "Fault", *[67](#page-66-1)* "Run", *[32](#page-31-0)* "Warning", *[66](#page-65-0)* Off, *[31](#page-30-0)* Pause, *[31](#page-30-0)* Ready, *[31](#page-30-0)* Module, *[56](#page-55-0)* Motor single-phase motor, *[34](#page-33-5)* 1 ph (LoadType), *[34](#page-33-6)* 3 ph (LoadType), *[34](#page-33-7)* cold, *[72](#page-71-1)* hot, *[72](#page-71-2)* self-cooled, *[75](#page-74-1)* with auxiliary fan, *[75](#page-74-2)*

# **N**

New PSW? (82\_Lock), *[61](#page-60-4)*

# **O**

ONhours (2\_Display), *[40](#page-39-17)* Overload, *[48](#page-47-0)*

# **P**

Param dec, *[57](#page-56-1)* Param hex, *[57](#page-56-2)* Parity, *[55](#page-54-0)* Passwd? (81\_Unlock), *[61](#page-60-5)* Password, *[60](#page-59-0)* Pause (LUCM), *[42](#page-41-1)* PhaseImb (2\_Display), *[40](#page-39-15)*, *[40](#page-39-16)* Power circuit, *[80](#page-79-1)* Power up initial, *[31](#page-30-1)* subsequent, *[31](#page-30-0)* Powersuite, *[77](#page-76-0)*

**FREE ARTS 200**<br> **1743237 03/2009 85 <b>READ CONSULTS 46**<br> **READ CONSULTS 46**<br> **READ CONSULTS 47**<br> **READ CONSULTS 47**<br> **READ CONSULTS 47**<br> **1743237 03/2009 87 <b>READ CONSULTS 47**<br> **187427 03/2009 87 <b>READ CONSULTS 47**<br> **1874** Reference, *[56](#page-55-2)* Reset automatic, *[46](#page-45-1)* manual, *[46](#page-45-2)* remote, *[46](#page-45-3)* settings, *[61](#page-60-3)* statistics, *[61](#page-60-2)* Reset adjustment, *[47](#page-46-0)* RS 485 serial communication port, *[12](#page-11-2)*, *[79](#page-78-0)*

## **S**

SelfProtStr (Base), *[34](#page-33-8)* Service temperature, *[14](#page-13-0)* Start-up beginning, *[62](#page-61-0)* end, *[62](#page-61-1)* Start-up phase, *[62](#page-61-2)* Starter (Base), *[34](#page-33-9)* Statistics, *[58](#page-57-0)*

# **T**

**TestTrip** for LUCM, *[42](#page-41-0)* for LUCMT, *[44](#page-43-0)* ThermCap (2\_Display), *[40](#page-39-3)*, *[40](#page-39-4)* Three-phase motor, *[34](#page-33-1)* Trip (2\_Display), *[40](#page-39-13)*, *[40](#page-39-14)* TripClass, *[45](#page-44-1)*

## **U**

Underload, *[52](#page-51-0)*

## **W**

Warning code, *[66](#page-65-1)* name, *[66](#page-65-1)* Warning name Off-ModID, *[66](#page-65-2)* Warn-Comm, *[66](#page-65-3)* Warn-GF, *[66](#page-65-4)* Warn-Imbal, *[66](#page-65-5)* Warn-IntTmp, *[66](#page-65-6)* Warn-Jam, *[66](#page-65-7)* Warn-LongSt, *[66](#page-65-8)* Warn-OL, *[66](#page-65-9)* Warn-UndrLd, *[66](#page-65-10)* Warning M109, *[66](#page-65-11)*